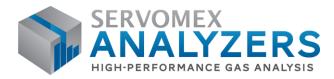

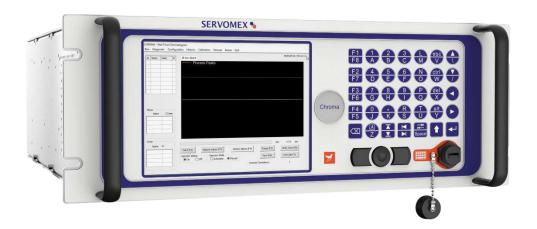

# SERVOPRO Chroma OPERATOR MANUAL

Part Number: Revision: Language: 04400001A 7 UK English

SERVOMEX.COM

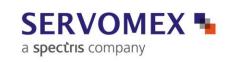

# **TABLE OF CONTENT**

#### Section

# Page

| 1.1       Scope of this manual       9         1.2       Safety information       9         1.3       Description of Chroma Gas Analyser       10         1.3.1       Introduction       10         1.3.2       Plasma Emission Detector (PED)       11         1.3.3       Flame Ionisation Detector (TCD)       12         1.3.5       Signal conditioning       12         1.3.6       Main PC and graphic display       12         1.3.7       Oven heater and control       12         1.3.8       I/O board       13         1.4       Description of Analyser Rear Connections       14         1.4.1       SERVOPRO Chroma Complete Rear Connections       14         1.4.1       SERVOPRO Chroma Reduced Rear Connections       17         1.5.1       Description of Auxiliary Oven       17         1.5.2       Auxiliary Oven Rear Connections       17         1.5.2       Auxiliary Oven Rear Connections       18         2       Software license       20         2.1       MICROSOFT SOFTWARE LICENSE TERM       20         3       General       32         3.1       General       32         3.2       Gas       33      <                                                          | 1 | Description and Definitions               | 9  |
|----------------------------------------------------------------------------------------------------|---|-------------------------------------------|----|
| 1.3       Description of Chroma Gas Analyser       10         1.3.1       Introduction       10         1.3.2       Plasma Emission Detector (PED)       11         1.3.3       Flame Ionisation Detector (FD)       11         1.3.4       Thermal Conductivity Detector (TCD)       12         1.3.5       Signal conditioning       12         1.3.6       Main PC and graphic display       12         1.3.7       Oven heater and control       12         1.3.8       I/O board       13         1.4       Description of Analyser Rear Connections       14         1.4.1       SERVOPRO Chroma Complete Rear Connections       14         1.4.1       SERVOPRO Chroma Reduced Rear Connections       15         1.5       Auxiliary Oven       17         1.5.1       Description of Auxiliary Oven       17         1.5.2       Auxiliary Oven Rear Connections       18         2       Software license       20         2.1       MICROSOFT SOFTWARE LICENSE TERM       20         3       General       32         3.3       Ovens Specification       34         3.4       Environmental Limits       34         3.5       Digital Relay Outputs                                           |   | 1.1 Scope of this manual                  | 9  |
| 1.3.1       Introduction       10         1.3.2       Plasma Emission Detector (PED)       11         1.3.3       Flame Ionisation Detector (FID)       11         1.3.4       Thermal Conductivity Detector (TCD)       12         1.3.5       Signal conditioning       12         1.3.6       Main PC and graphic display       12         1.3.7       Oven heater and control       12         1.3.8       I/O board       13         1.4       Description of Analyser Rear Connections       14         1.4.1       SERVOPRO Chroma Complete Rear Connections       14         1.4.2       SERVOPRO Chroma Reduced Rear Connections       17         1.5.1       Description of Auxiliary Oven       17         1.5.2       Auxiliary Oven Rear Connections       17         1.5.1       Description of Auxiliary Oven       17         1.6       Standalone PC Rear Connections       18         2       Software license       20         2.1       MICROSOFT SOFTWARE LICENSE TERM       20         3       Specification       31         3.1       General       32         3.2       Gas       33         3.3       Ovens Specification       34<                                            |   | 1.2 Safety information                    | 9  |
| 1.3.1       Introduction       10         1.3.2       Plasma Emission Detector (PED)       11         1.3.3       Flame Ionisation Detector (FID)       11         1.3.4       Thermal Conductivity Detector (TCD)       12         1.3.5       Signal conditioning       12         1.3.6       Main PC and graphic display       12         1.3.7       Oven heater and control       12         1.3.8       I/O board       13         1.4       Description of Analyser Rear Connections       14         1.4.1       SERVOPRO Chroma Complete Rear Connections       14         1.4.2       SERVOPRO Chroma Reduced Rear Connections       17         1.5.1       Description of Auxiliary Oven       17         1.5.2       Auxiliary Oven Rear Connections       17         1.5.1       Description of Auxiliary Oven       17         1.6       Standalone PC Rear Connections       18         2       Software license       20         2.1       MICROSOFT SOFTWARE LICENSE TERM       20         3       Specification       31         3.1       General       32         3.2       Gas       33         3.3       Ovens Specification       34<                                            |   | 1.3 Description of Chroma Gas Analyser    | 10 |
| 1.3.3       Flame Ionisation Detector (FID)       11         1.3.4       Thermal Conductivity Detector (TCD)       12         1.3.5       Signal conditioning       12         1.3.6       Main PC and graphic display       12         1.3.7       Oven heater and control       12         1.3.8       I/O board       13         1.4       Description of Analyser Rear Connections       14         1.4.1       SERVOPRO Chroma Complete Rear Connections       14         1.4.2       SERVOPRO Chroma Reduced Rear Connections       15         1.5       Auxiliary Oven       17         1.5.1       Description of Auxiliary Oven       17         1.5.2       Auxiliary Oven Rear Connections       17         1.6       Standalone PC Rear Connections       18         2       Software license       20         3       Specifications       31         3.1       General       32         3.2       Gas       33         3.3       Ovens Specification       34         3.4       Environmental Limits       34         3.5       Digital Relay Outputs       35         3.6       4-20 mA Outputs       35         3.7                                                                      |   | •                                         |    |
| 1.3.3       Flame Ionisation Detector (FID)       11         1.3.4       Thermal Conductivity Detector (TCD)       12         1.3.5       Signal conditioning       12         1.3.6       Main PC and graphic display       12         1.3.7       Oven heater and control       12         1.3.8       I/O board       13         1.4       Description of Analyser Rear Connections       14         1.4.1       SERVOPRO Chroma Complete Rear Connections       14         1.4.2       SERVOPRO Chroma Reduced Rear Connections       15         1.5       Auxiliary Oven       17         1.5.1       Description of Auxiliary Oven       17         1.5.2       Auxiliary Oven Rear Connections       17         1.6       Standalone PC Rear Connections       18         2       Software license       20         3       Specifications       31         3.1       General       32         3.2       Gas       33         3.3       Ovens Specification       34         3.4       Environmental Limits       34         3.5       Digital Relay Outputs       35         3.6       4-20 mA Outputs       35         3.7                                                                      |   | 1.3.2 Plasma Emission Detector (PED)      | 11 |
| 1.3.4       Thermal Conductivity Detector (TCD)       12         1.3.5       Signal conditioning       12         1.3.6       Main PC and graphic display       12         1.3.7       Oven heater and control       13         1.4       Description of Analyser Rear Connections       14         1.4.1       SERVOPRO Chroma Reduced Rear Connections       14         1.4.2       SERVOPRO Chroma Reduced Rear Connections       15         1.5       Auxiliary Oven       17         1.5.1       Description of Auxiliary Oven       17         1.5.2       Auxiliary Oven Rear Connections       17         1.5.4       Standalone PC Rear Connections       18         2       Software license       20         2.1       MICROSOFT SOFTWARE LICENSE TERM       20         3       Specifications       31         3.1       General       32         3.2       Gas       33         3.3       Ovens Specification       34         3.4       Environmental Limits       34         3.5       Digital Relay Outputs       35         3.7       Digital Inputs       35         3.8       Hydrogen Relay Output       36                                                                          |   |                                           |    |
| 1.3.5       Signal conditioning       12         1.3.6       Main PC and graphic display       12         1.3.7       Oven heater and control       12         1.3.8       I/O board       13         1.4       Description of Analyser Rear Connections       14         1.4.1       SERVOPRO Chroma Complete Rear Connections       14         1.4.2       SERVOPRO Chroma Reduced Rear Connections       15         1.5       Auxiliary Oven       17         1.5.1       Description of Auxiliary Oven       17         1.5.2       Auxiliary Oven Rear Connections       17         1.5.1       Description of Auxiliary Oven.       17         1.5.2       Auxiliary Oven Rear Connections       18         2       Software license       20         2.1       MICROSOFT SOFTWARE LICENSE TERM       20         3       Specifications       31         3.1       General       32         3.2       Gas       33         3.3       Ovens Specification       34         3.4       Environmental Limits       34         3.5       Digital Relay Outputs       35         3.6       4-20 mA Outputs       35         3.7 <td></td> <td>1.3.4 Thermal Conductivity Detector (TCD)</td> <td>12</td> |   | 1.3.4 Thermal Conductivity Detector (TCD) | 12 |
| 1.3.6       Main PC and graphic display       12         1.3.7       Oven heater and control       12         1.3.8       I/O board       13         1.4       Description of Analyser Rear Connections       14         1.4.1       SERVOPRO Chroma Complete Rear Connections       14         1.4.1       SERVOPRO Chroma Reduced Rear Connections       15         1.5       Auxiliary Oven       17         1.5.1       Description of Auxiliary Oven       17         1.5.2       Auxiliary Oven Rear Connections       17         1.5.1       Description of Auxiliary Oven       17         1.6       Standalone PC Rear Connections       17         1.6       Standalone PC Rear Connections       18         2       Software license       20         3       Specifications       31         3.1       General       32         3.2       Gas       33         3.3       Ovens Specification       34         3.4       Environmental Limits       34         3.5       Digital Relay Outputs       35         3.6       4-20 mA Outputs       35         3.7       Digital Inputs       35         3.8                                                                                      |   |                                           |    |
| 1.3.7       Oven heater and control       12         1.3.8       I/O board       13         1.4       Description of Analyser Rear Connections       14         1.4.1       SERVOPRO Chroma Complete Rear Connections       14         1.4.2       SERVOPRO Chroma Reduced Rear Connections       15         1.5       Auxiliary Oven       17         1.5.1       Description of Auxiliary Oven       17         1.5.2       Auxiliary Oven Rear Connections       17         1.6       Standalone PC Rear Connections       18         2       Software license       20         3       Specifications       31         3.1       General       32         3.2       Gas       33         3.3       Ovens Specification       34         3.4       Environmental Limits       34         3.5       Digital Relay Outputs       35         3.6       4-20 mA Outputs       35         3.7       Digital Inputs       35         3.8       Hydrogen Relay Output       36         3.9       Ethernet Port       36         3.10       RS-232 Port       36         3.11       RS-485 Port       37 <td></td> <td></td> <td></td>                                                                        |   |                                           |    |
| 1.3.8I/O board131.4Description of Analyser Rear Connections.141.4.1SERVOPRO Chroma Complete Rear Connections.141.4.2SERVOPRO Chroma Reduced Rear Connections151.5Auxiliary Oven.171.5.1Description of Auxiliary Oven.171.5.2Auxiliary Oven Rear Connections171.5.3Auxiliary Oven Rear Connections171.6Standalone PC Rear Connections182Software license202.1MICROSOFT SOFTWARE LICENSE TERM203Specifications313.1General323.2Gas333.3Ovens Specification343.4Environmental Limits343.5Digital Relay Outputs343.64-20 mA Outputs353.7Digital Inputs353.8Hydrogen Relay Output363.10RS-232 Port363.11RS-485 Port373.12USB Connector373.13Mains input cables (Master/Secondary/Standalone PC)374THE USER INTERFACE384.1.1Edit Box control384.1.2Radio control384.1.3Slide control394.1.4Push button control39                                                                                                    |   |                                           |    |
| 1.4Description of Analyser Rear Connections141.4.1SERVOPRO Chroma Complete Rear Connections141.4.2SERVOPRO Chroma Reduced Rear Connections151.5Auxiliary Oven171.5.1Description of Auxiliary Oven171.5.2Auxiliary Oven Rear Connections171.5.3Auxiliary Oven Rear Connections171.6Standalone PC Rear Connections172.6Software license202.1MICROSOFT SOFTWARE LICENSE TERM203Specifications313.1General323.2Gas333.3Ovens Specification343.4Environmental Limits343.5Digital Relay Outputs343.64-20 mA Outputs353.7Digital Inputs353.8Hydrogen Relay Output363.10RS-232 Port363.11Software Relay Output363.12USB Connector373.13Mains input cables (Master/Secondary/Standalone PC)374THE USER INTERFACE384.1.1Edit Box control384.1.2Radio control394.1.4Push button control39                                                                                                    |   |                                           |    |
| 1.4.1SERVOPRO Chroma Complete Rear Connections141.4.2SERVOPRO Chroma Reduced Rear Connections151.5Auxiliary Oven171.5.1Description of Auxiliary Oven171.5.2Auxiliary Oven Rear Connections171.6Standalone PC Rear Connections182Software license202.1MICROSOFT SOFTWARE LICENSE TERM203Specifications313.1General323.2Gas333.3Ovens Specification343.4Environmental Limits343.5Digital Relay Outputs343.64-20 mA Outputs353.7Digital Inputs353.8Hydrogen Relay Output363.9Ethernet Port363.10RS-232 Port363.11RS-485 Port373.12USB Connector373.13Mains input cables (Master/Secondary/Standalone PC)374THE USER INTERFACE384.1.1Edit Box control384.1.2Radio control384.1.3Slide control384.1.4Push button control39                                                                                                    |   |                                           |    |
| 1.4.2SERVOPRO Chroma Reduced Rear Connections151.5Auxiliary Oven171.5.1Description of Auxiliary Oven171.5.2Auxiliary Oven Rear Connections171.6Standalone PC Rear Connections182Software license202.1MICROSOFT SOFTWARE LICENSE TERM203Specifications313.1General323.2Gas333.3Ovens Specification343.4Environmental Limits343.5Digital Relay Outputs343.64-20 mA Outputs353.7Digital Inputs353.8Hydrogen Relay Output363.10RS-232 Port363.11RS-485 Port373.12USB Connector373.13Mains input cables (Master/Secondary/Standalone PC)374THE USER INTERFACE384.1.1Edit Box control384.1.2Radio control384.1.4Push button control39                                                                                                    |   |                                           |    |
| 1.5Auxiliary Oven171.5.1Description of Auxiliary Oven171.5.2Auxiliary Oven Rear Connections171.6Standalone PC Rear Connections182Software license202.1MICROSOFT SOFTWARE LICENSE TERM203Specifications313.1General323.2Gas333.3Ovens Specification343.4Environmental Limits343.5Digital Relay Outputs343.64-20 mA Outputs353.7Digital Inputs353.8Hydrogen Relay Output363.9Ethernet Port363.10RS-232 Port363.11RS-485 Port373.13Mains input cables (Master/Secondary/Standalone PC)373.14USER INTERFACE384.1User Interface Controls384.1.2Radio control384.1.3Slide control394.1.4Push button control39                                                                                                    |   |                                           |    |
| 1.5.1Description of Auxiliary Oven171.5.2Auxiliary Oven Rear Connections171.6Standalone PC Rear Connections182Software license202.1MICROSOFT SOFTWARE LICENSE TERM203Specifications313.1General323.2Gas333.3Ovens Specification343.4Environmental Limits343.5Digital Relay Outputs343.64-20 mA Outputs353.7Digital Inputs353.8Hydrogen Relay Output363.10RS-232 Port363.11RS-485 Port373.12USB Connector373.13Mains input cables (Master/Secondary/Standalone PC)374THE USER INTERFACE384.1.1Edit Box control384.1.2Radio control384.1.3Slide control394.1.4Push button control39                                                                                                    |   |                                           |    |
| 1.5.2Auxiliary Oven Rear Connections171.6Standalone PC Rear Connections182Software license202.1MICROSOFT SOFTWARE LICENSE TERM203Specifications313.1General323.2Gas333.3Ovens Specification343.4Environmental Limits343.5Digital Relay Outputs343.64-20 mA Outputs353.7Digital Inputs353.8Hydrogen Relay Output363.9Ethernet Port363.10RS-232 Port363.11RS-485 Port373.12USB Connector373.13Mains input cables (Master/Secondary/Standalone PC)374THE USER INTERFACE384.1.1Edit Box control384.1.2Radio control394.1.4Push button control39                                                                                                    |   |                                           |    |
| 1.6       Standalone PC Rear Connections       18         2       Software license       20         2.1       MICROSOFT SOFTWARE LICENSE TERM       20         3       Specifications       31         3.1       General       32         3.2       Gas       33         3.3       Ovens Specification       34         3.4       Environmental Limits       34         3.5       Digital Relay Outputs       34         3.6       4-20 mA Outputs       35         3.7       Digital Inputs       35         3.8       Hydrogen Relay Output       36         3.9       Ethernet Port       36         3.10       RS-232 Port       36         3.11       RS-485 Port       37         3.12       USB Connector       37         3.13       Mains input cables (Master/Secondary/Standalone PC)       37         3.13       Mains input cables (Master/Secondary/Standalone PC)       37         4       THE USER INTERFACE       38         4.1.1       Edit Box control       38         4.1.2       Radio control       38         4.1.3       Slide control       39         4.1.4                                                                                                    |   |                                           |    |
| 2       Software license       20         2.1       MICROSOFT SOFTWARE LICENSE TERM       20         3       Specifications       31         3.1       General       32         3.2       Gas       33         3.3       Ovens Specification       34         3.4       Environmental Limits       34         3.5       Digital Relay Outputs       34         3.6       4-20 mA Outputs       35         3.7       Digital Inputs       35         3.8       Hydrogen Relay Output       36         3.9       Ethernet Port       36         3.10       RS-232 Port.       36         3.11       RS-485 Port.       37         3.12       USB Connector       37         3.13       Mains input cables (Master/Secondary/Standalone PC)       37         3.13       Mains input cables (Master/Secondary/Standalone PC)       37         4       1.1       Edit Box control       38         4.1.1       Edit Box control       38         4.1.2       Radio control       38         4.1.3       Slide control       39         4.1.4       Push button control       39 <td></td> <td></td> <td></td>                                                                                                 |   |                                           |    |
| 2.1       MICROSOFT SOFTWARE LICENSE TERM       20         3       Specifications       31         3.1       General       32         3.2       Gas       33         3.3       Ovens Specification       34         3.4       Environmental Limits       34         3.5       Digital Relay Outputs       34         3.6       4-20 mA Outputs       35         3.7       Digital Inputs       35         3.8       Hydrogen Relay Output       36         3.9       Ethernet Port       36         3.10       RS-232 Port       36         3.11       RS-485 Port       37         3.12       USB Connector       37         3.13       Mains input cables (Master/Secondary/Standalone PC)       37         3.13       Mains input cables (Master/Secondary/Standalone PC)       37         4       THE USER INTERFACE       38         4.1.1       Edit Box control       38         4.1.2       Radio control       38         4.1.3       Slide control       39         4.1.4       Push button control       39                                                                                                    | 2 |                                           |    |
| 3       Specifications       31         3.1       General       32         3.2       Gas       33         3.3       Ovens Specification       34         3.4       Environmental Limits       34         3.5       Digital Relay Outputs       34         3.6       4-20 mA Outputs       35         3.7       Digital Inputs       35         3.8       Hydrogen Relay Output       36         3.9       Ethernet Port       36         3.10       RS-232 Port.       36         3.11       RS-485 Port.       37         3.12       USB Connector       37         3.13       Mains input cables (Master/Secondary/Standalone PC)       37         3.13       Mains input cables (Master/Secondary/Standalone PC)       37         4       THE USER INTERFACE       38         4.1.1       Edit Box control       38         4.1.2       Radio control       38         4.1.3       Slide control       39         4.1.4       Push button control       39                                                                                                    |   |                                           |    |
| 3.1       General       32         3.2       Gas       33         3.3       Ovens Specification       34         3.4       Environmental Limits       34         3.5       Digital Relay Outputs       34         3.6       4-20 mA Outputs       35         3.7       Digital Inputs       35         3.8       Hydrogen Relay Output       36         3.9       Ethernet Port       36         3.10       RS-232 Port       36         3.11       RS-485 Port       37         3.12       USB Connector       37         3.13       Mains input cables (Master/Secondary/Standalone PC)       37         4       THE USER INTERFACE       38         4.1.1       Edit Box control       38         4.1.2       Radio control       38         4.1.3       Slide control       39         4.1.4       Push button control       39                                                                                                    | 3 |                                           |    |
| 3.3       Ovens Specification       34         3.4       Environmental Limits       34         3.5       Digital Relay Outputs       34         3.6       4-20 mA Outputs       35         3.7       Digital Inputs       35         3.8       Hydrogen Relay Output       36         3.9       Ethernet Port       36         3.10       RS-232 Port.       36         3.11       RS-485 Port.       37         3.12       USB Connector       37         3.13       Mains input cables (Master/Secondary/Standalone PC)       37         4       11       Edit Box control       38         4.1.1       Edit Box control       38         4.1.2       Radio control       38         4.1.3       Slide control       39         4.1.4       Push button control       39                                                                                                    |   | 1                                         |    |
| 3.4       Environmental Limits       34         3.5       Digital Relay Outputs       34         3.6       4-20 mA Outputs       35         3.7       Digital Inputs       35         3.8       Hydrogen Relay Output       36         3.9       Ethernet Port       36         3.10       RS-232 Port.       36         3.11       RS-485 Port.       37         3.12       USB Connector       37         3.13       Mains input cables (Master/Secondary/Standalone PC)       37         4       THE USER INTERFACE.       38         4.1.1       Edit Box control.       38         4.1.2       Radio control.       38         4.1.3       Slide control.       39         4.1.4       Push button control       39                                                                                                    |   | 3.2 Gas                                   | 33 |
| 3.4       Environmental Limits       34         3.5       Digital Relay Outputs       34         3.6       4-20 mA Outputs       35         3.7       Digital Inputs       35         3.8       Hydrogen Relay Output       36         3.9       Ethernet Port       36         3.10       RS-232 Port.       36         3.11       RS-485 Port.       37         3.12       USB Connector       37         3.13       Mains input cables (Master/Secondary/Standalone PC)       37         4       THE USER INTERFACE.       38         4.1.1       Edit Box control.       38         4.1.2       Radio control.       38         4.1.3       Slide control.       39         4.1.4       Push button control       39                                                                                                    |   | 3.3 Ovens Specification                   | 34 |
| 3.6       4-20 mA Outputs.       35         3.7       Digital Inputs       35         3.8       Hydrogen Relay Output       36         3.9       Ethernet Port       36         3.10       RS-232 Port.       36         3.11       RS-485 Port.       37         3.12       USB Connector       37         3.13       Mains input cables (Master/Secondary/Standalone PC).       37         4       THE USER INTERFACE.       38         4.1       User Interface Controls       38         4.1.1       Edit Box control.       38         4.1.2       Radio control.       38         4.1.3       Slide control.       39         4.1.4       Push button control       39                                                                                                    |   | 3.4 Environmental Limits                  | 34 |
| 3.6       4-20 mA Outputs.       35         3.7       Digital Inputs       35         3.8       Hydrogen Relay Output       36         3.9       Ethernet Port       36         3.10       RS-232 Port.       36         3.11       RS-485 Port.       37         3.12       USB Connector       37         3.13       Mains input cables (Master/Secondary/Standalone PC).       37         4       THE USER INTERFACE.       38         4.1       User Interface Controls       38         4.1.1       Edit Box control.       38         4.1.2       Radio control.       38         4.1.3       Slide control.       39         4.1.4       Push button control       39                                                                                                    |   | 3.5 Digital Relay Outputs                 | 34 |
| 3.7       Digital Inputs       35         3.8       Hydrogen Relay Output       36         3.9       Ethernet Port       36         3.10       RS-232 Port.       36         3.11       RS-485 Port.       37         3.12       USB Connector       37         3.13       Mains input cables (Master/Secondary/Standalone PC)       37         4       THE USER INTERFACE.       38         4.1       User Interface Controls       38         4.1.1       Edit Box control       38         4.1.2       Radio control       38         4.1.3       Slide control       39         4.1.4       Push button control       39                                                                                                    |   |                                           |    |
| 3.8       Hydrogen Relay Output       36         3.9       Ethernet Port       36         3.10       RS-232 Port.       36         3.11       RS-485 Port.       37         3.12       USB Connector       37         3.13       Mains input cables (Master/Secondary/Standalone PC)       37         4       THE USER INTERFACE.       38         4.1       User Interface Controls       38         4.1.1       Edit Box control       38         4.1.2       Radio control       38         4.1.3       Slide control       39         4.1.4       Push button control       39                                                                                                    |   | 1                                         |    |
| 3.9       Ethernet Port       36         3.10       RS-232 Port.       36         3.11       RS-485 Port.       37         3.12       USB Connector       37         3.13       Mains input cables (Master/Secondary/Standalone PC)       37         4       THE USER INTERFACE.       38         4.1       User Interface Controls       38         4.1.1       Edit Box control       38         4.1.2       Radio control       38         4.1.3       Slide control       39         4.1.4       Push button control       39                                                                                                    |   |                                           |    |
| 3.10       RS-232 Port                                                                                                    |   |                                           |    |
| 3.11RS-485 Port                                                                                                    |   |                                           |    |
| 3.12USB Connector373.13Mains input cables (Master/Secondary/Standalone PC)374THE USER INTERFACE384.1User Interface Controls384.1.1Edit Box control384.1.2Radio control384.1.3Slide control394.1.4Push button control39                                                                                                    |   |                                           |    |
| 3.13Mains input cables (Master/Secondary/Standalone PC)374THE USER INTERFACE384.1User Interface Controls384.1.1Edit Box control384.1.2Radio control384.1.3Slide control394.1.4Push button control39                                                                                                    |   |                                           |    |
| 4THE USER INTERFACE                                                                                                    |   |                                           |    |
| 4.1.1       Edit Box control                                                                                                    | 4 |                                           |    |
| 4.1.2       Radio control                                                                                                    |   |                                           |    |
| 4.1.3Slide control394.1.4Push button control39                                                                                                    |   | 4.1.1 Edit Box control                    | 38 |
| 4.1.3Slide control394.1.4Push button control39                                                                                                    |   |                                           |    |
| 4.1.4 Push button control                                                                                                    |   |                                           |    |
|                                                                                                    |   |                                           |    |
|                                                                                                    |   | 4.1.5 Grid control                        | 40 |

| 4.1.6  | Combo control                          | . 40  |
|--------|----------------------------------------|-------|
| 4.1.7  | Check Box control                      | . 41  |
| 4.1.8  | Tab control                            | . 41  |
| 4.2 Us | ser Interface Menu Description         | . 42  |
| 4.3 Ru | ın Menu                                | . 42  |
| 4.3.1  | Real Time Chromatogram Menu            | . 42  |
| 4.3.2  | Start Button (F2)                      | . 43  |
| 4.3.3  | Injection Mode                         | . 44  |
| 4.3.4  | Injection Status                       | . 44  |
| 4.3.5  | Historic Values (F3)                   | . 44  |
| 4.3.6  | Historic Alarm (F4)                    | . 44  |
| 4.3.7  | Range (F5)                             | . 44  |
| 4.3.8  | Save (F6)                              | . 45  |
| 4.3.9  | Undo Zoom (F8)                         | . 45  |
| 4.3.10 | Print (Alt F2)                         | . 46  |
| 4.3.11 | Remote Countdown                       | . 46  |
| 4.4 Hi | storic Menu                            | . 46  |
| 4.4.1  | Alarm Menu                             | . 46  |
| 4.5 Di | agnostic Menu                          | . 49  |
| 4.5.1  | Diagnostic                             | . 49  |
| 4.5.2  | Analyse Chromatogram                   |       |
| 4.5.3  | Trending                               |       |
| 4.5.4  | Advanced Diagnostic                    |       |
| 4.6 Co | onfiguration Menu                      |       |
| 4.6.1  | System                                 |       |
| 4.6.2  | Proportional Integral Derivative (PID) |       |
| 4.6.3  | Flow                                   |       |
| 4.6.4  | Cycle                                  |       |
| 4.6.5  | Date & Time                            |       |
| 4.6.6  | Advanced Configuration                 |       |
| 4.6.7  | Alarm                                  |       |
| 4.6.8  | Printers                               |       |
| 4.6.9  | Export the Analyser Configuration      |       |
|        | nalyser Calibration                    |       |
| 4.7.1  | Noise Threshold (THRSH) Calibration    |       |
| 4.7.2  | Span calibration                       |       |
|        | libration of the 4-20mA outputs        |       |
|        | emote                                  |       |
| 4.9.1  | Report Software                        |       |
| 4.9.2  | Remote Control                         |       |
|        | pout                                   |       |
| 4.10.1 | Chromatogram saving                    |       |
| 4.10.2 | Quit                                   |       |
|        | CK THE ANALYSER                        |       |
|        | tion and Setup                         |       |
|        | ectrical installation                  |       |
| 0.1 LI |                                        | • / 7 |

| 6.1.    | 1 Electrical safety                                            | 94    |
|---------|----------------------------------------------------------------|-------|
| 6.1.2   | 2 Master chassis electrical connections                        | 95    |
| 6.1.3   | 3 Master chassis with Secondary chassis electrical connections | 97    |
| 6.1.4   |                                                                |       |
| 6.2     | Master/Secondary Chassis rear panel electrical connections     | . 102 |
| 6.2.1   | • •                                                            |       |
| 6.2.2   | • •                                                            |       |
| 6.2.3   | 3 4-20 mA outputs                                              | . 103 |
| 6.2.4   | 4 RS-485 port                                                  | . 105 |
| 6.2.4   | 5 RS-232 port                                                  | . 105 |
| 6.2.0   | 6 Auxiliary oven port                                          | . 105 |
| 6.2.7   | 7 FID fuel shut-off relay/Hydrogen relay output                | . 106 |
| 6.3     | Gas installation                                               | . 107 |
| 6.3.    | 1 Choosing the right materials for the sampling system         | . 107 |
| 6.3.2   | 2 Carrier Gas Hardware Selection                               | . 108 |
| 6.3.3   | 3 Gas Connections - Rear Panel                                 | . 109 |
| 1.      | Master and Secondary Chassis                                   | . 109 |
| 2.      | Auxiliary Oven                                                 | . 110 |
| 7 STA   | RT-UP AND SHUTDOWN PROCEDURE                                   | . 111 |
| 7.1     | Equipment/Tools                                                | . 111 |
| 7.2     | Installation requirements                                      | . 111 |
| 7.3     | Start-up procedure                                             | . 111 |
| 7.4     | Shut-down procedure                                            |       |
|         | JTINE MAINTENANCE                                              |       |
| 9 STC   | DRAGE AND DISPOSAL                                             | . 115 |
| 9.1     | Storage                                                        | . 115 |
| 9.2     | Disposal                                                       | . 115 |
|         | MPLIANCE                                                       |       |
| 11 RS-2 | 232 ADDENDUM                                                   | . 117 |
| 11.1    | Start analysis                                                 | . 117 |
| 11.2    | Analyser status                                                | . 117 |
| 11.3    | Send results                                                   |       |
| 11.4    | Enable-Disable Calibration                                     | . 119 |
| 11.5    | Respan                                                         |       |
| 11.6    | Change Configuration                                           | . 119 |
| 12 FID  | ADDENDUM                                                       | . 120 |
| 12.1    | FID Advanced Configuration – General Menu                      |       |
| 12.2    | FID Advanced Configuration - FID Menu                          |       |
| 12.3    | FID Advanced Configuration – Detector Menu                     |       |
| 12.4    | FID Advanced Configuration – Flow Menu                         |       |
| 12.5    | FID Advanced Configuration – Oven Menu                         |       |
| 12.6    | FID Monitoring and Configuration Menus                         |       |
| 12.7    | FID Diagnostic-Diagnostic Menu                                 |       |
| 12.8    | FID Cycle Configuration Menu                                   |       |
| 12.9    | FID Startup                                                    |       |
| 12.10   | FID System Errors                                              | . 132 |

|    | 12.11 | FID Troubleshooting             | 134 |
|----|-------|---------------------------------|-----|
|    |       | ALYSER TROUBLE SHOOTING         |     |
| 14 | PR    | ODUCT DISPOSAL – WEEE Directive | 139 |
| 15 | RE.   | ACH REGULATION                  | 139 |

# LIST OF TABLES

## Table name

# Page

| Table 1 : I/O board                                                       | 13 |
|---------------------------------------------------------------------------|----|
| Table 2 : General Specification                                           | 32 |
| Table 3 : Gas Specification                                               | 33 |
| Table 4 : Ovens specification                                             | 34 |
| Table 5 : Environmental limits                                            | 34 |
| Table 6 : Digital relay outputs                                           | 34 |
| Table 7 : 4-20 mA outputs                                                 | 35 |
| Table 8 : Digital inputs                                                  | 35 |
| Table 9 : Hydrogen relay output                                           | 36 |
| Table 10 : Ethernet cable                                                 | 36 |
| Table 11 : RS-232 port                                                    | 36 |
| Table 12 : RS-485 port                                                    | 37 |
| Table 13 : USB port                                                       | 37 |
| Table 14 : Mains cable                                                    | 37 |
| Table 15 : Diagnostic menu                                                |    |
| Table 16 : Diagnostic menu – manual checks                                | 51 |
| Table 17 : Diagnostic-Analyse Chromatogram menu                           |    |
| Table 18 : Trending menu – summary of functions                           | 57 |
| Table 19 : Oven set point                                                 | 62 |
| Table 20 : Peak Configuration Columns                                     | 68 |
| Table 21 : Peak Data                                                      |    |
| Table 22 : Peak Configuration Menu                                        | 68 |
| Table 23 : Digital Output Contacts    1                                   |    |
| Table 24 : 4-20 mA connections and associated fuses    1                  | 04 |
| Table 25 : RS-232 Start Analysis                                          | 17 |
| Table 26 : RS-232 Analyser Status    1                                    |    |
| Table 27 : RS-232 Send Results    1                                       |    |
| Table 28 : RS-232 Enable-Disable Calibration1                             | 19 |
| Table 29 : RS-232 Respan                                                  |    |
| Table 30 : RS-232 Change Configuration                                    | 19 |
| Table 31 : Advanced FID menu parameters                                   |    |
| Table 32 : Gas flow set point                                             |    |
| Table 33 : Gas flow set point 2                                           | 31 |
| Table 34 : Gas ignition Point                                             |    |
| Table 35 : FID Troubleshooting                                            |    |
| Table 36 : Troubleshooting Typical Issues – Symptoms1                     |    |
| Table 37 : Troubleshooting Typical Issues – Likely Causes                 |    |
| Table 38 : Troubleshooting Typical Issues – Potential Solutions         1 | 38 |

# LIST OF FIGURES

# Figure name

| Figure 1 : SERVOPRO Chroma complete rear connections      | 14 |
|-----------------------------------------------------------|----|
| Figure 2 : SERVOPRO Chroma reduced rear connections       | 15 |
| Figure 3 : Gas connections when FID Detector fitted       | 16 |
| Figure 4 : Auxiliary Oven rear connections                | 17 |
| Figure 5 : Standalone PC rear connections                 |    |
| Figure 6: Edit Box control                                | 38 |
| Figure 7 : Radio control                                  | 38 |
| Figure 8 : Slide control                                  | 39 |
| Figure 9 : Button control                                 | 39 |
| Figure 10 : Grid control                                  |    |
| Figure 11 : Combo Box control                             | 40 |
| Figure 12 : Check Box control                             | 41 |
| Figure 13 : Tab Box control                               | 41 |
| Figure 14 : Menu Structure                                | 42 |
| Figure 15 : Run - Real time menu                          | 43 |
| Figure 16 : Peak Grid – Alarm Status display colours      | 45 |
| Figure 17 : Diagnostic menu                               | 49 |
| Figure 18 : Diagnostic – Analyse Chromatogram             | 52 |
| Figure 19 : Diagnostic - Trending menu                    | 55 |
| Figure 20 : Trending menu valve state                     | 57 |
| Figure 21 : Diagnostic - Advanced Diagnostic menu         | 58 |
| Figure 22 : Configuration - System menu                   | 60 |
| Figure 23 : Configuration-PID menu                        | 64 |
| Figure 24 : Configuration-Flow menu                       | 65 |
| Figure 25 : Configuration-Cycle menu                      | 66 |
| Figure 26 : Cycle-Peak Configuration menu                 | 67 |
| Figure 27 : Peak detection configuration menu             | 69 |
| Figure 28 : Valve configuration menu                      | 70 |
| Figure 29 : Typical sequence for valve timing             | 70 |
| Figure 30 : Flow timing configuration menu                | 71 |
| Figure 31 : Date and Time menu                            | 73 |
| Figure 32 : Advanced configuration-General menu           | 74 |
| Figure 33 : Advanced configuration-Detector menu          | 76 |
| Figure 34 : Advanced configuration-Flow menu              | 77 |
| Figure 35 : Advanced configuration-Valve menu             | 78 |
| Figure 36 : Advanced configuration-Oven menu              | 79 |
| Figure 37 : Configuration Alarm menu                      | 80 |
| Figure 38 : Printers configuration menu                   | 81 |
| Figure 39 : Calibration menu                              |    |
| Figure 40 : Calibration-Span menu                         | 85 |
| Figure 41 : Calibration- 4-20 mA outputs calibration menu |    |
|                                                           |    |

| Figure 42 : Remote-Remote software menu                                |     |
|------------------------------------------------------------------------|-----|
| Figure 43 : Remote-Remote control menu                                 | 89  |
| Figure 44 : About menu                                                 |     |
| Figure 45 : Historic-Chromatogram saving menu                          | 91  |
| Figure 46 : Master chassis electrical connections                      |     |
| Figure 47 : Master with secondary chassis, electrical connections      |     |
| Figure 48 : Master with 2 Secondary Chassis, electrical connections    |     |
| Figure 49 : Stand-alone PC with secondary, electrical connections      | 100 |
| Figure 50 : Stand-alone PC with two Secondarys, electrical connections | 101 |
| Figure 51 : Digital input connection                                   | 102 |
| Figure 52 : Digital outputs connection                                 | 103 |
| Figure 53 : 4-20 mA schematic and external connections                 |     |
| Figure 54 – Connecting a fuel shut-off valve                           | 106 |
| Figure 55: Advanced menu                                               | 120 |
| Figure 56: Advanced Configuration FID menu                             | 121 |
| Figure 57: Advanced Detector menu                                      | 123 |
| Figure 58: Advanced Configuration Flow menu                            |     |
| Figure 59: Advanced oven menu                                          | 125 |
| Figure 60: Monitoring System Configuration menu                        | 126 |
| Figure 61: Monitoring Real Time Chromatogram menu                      | 126 |
| Figure 62: Monitoring Trending menu                                    | 127 |
| Figure 63: Monitoring PID Configuration menu                           | 127 |
| Figure 64: Monitoring Flow Configuration menu                          | 128 |
| Figure 65 : Diagnostic menu                                            | 129 |
| Figure 66: Cycle Configuration menu                                    |     |
| Figure 67 : The WEEE label                                             | 139 |

# **1 DESCRIPTION AND DEFINITIONS**

# 1.1 Scope of this manual

This manual provides installation, operation and routine maintenance instructions for the SERVOPRO Chroma Online Trace Gas analyser, abbreviated to "SERVOPRO Chroma" or "analysers" where applicable in the reminder of this manual.

# 1.2 Safety information

Read this manual and ensure that you fully understand its content before you attempt to install, use or maintain the SERVOPRO Chroma. Important safety information is highlighted in this manual as WARNINGs and CAUTIONs, which are used as follows.

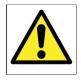

#### WARNING

Warnings highlight specific hazards which, if not addressed, may result in personal injury or death.

## CAUTION

Cautions highlight hazards which, if not addressed, can result in damage to the SERVOPRO Chroma or other equipment or property.

This manual also incorporates "Be aware of" information, which is used as follows:

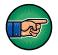

This highlights information which it is useful for you to be aware of (for example, specific operating conditions, and so on).

# 1.3 Description of Chroma Gas Analyser

# 1.3.1 Introduction

The SERVOPRO Chroma is a 19" rack mounted online trace gas analyser, shipped pre-configured and requires little operator intervention. The analyser measures impurities in bulk gases, such as  $H_2$ ,  $O_2$ ,  $N_2$ , Ar, CH<sub>4</sub>, CO, CO<sub>2</sub> and NMHC impurities in  $H_2$ ,  $O_2$ ,  $N_2$ , Ar or He background gas.

The analyser configuration - form factor, detector(s), column(s), and valves - is application dependent. The analyser can be fitted with a number of detector types – Plasma Emission Detector (PED), TCD (Thermal Conductivity Detector), or FID (Flame Ionisation Detector). The SERVOPRO Chroma consists of a master chassis, which may be fitted with one or more secondary chassis, or a PC with one or more secondary chassis, and may also have an auxiliary oven. The master chassis/PC provides the User Interface and communications. Each master chassis and secondary chassis is fitted with an electronic system to control its detector(s) and data acquisition.

All instrument parameters are controlled by the SERVOPRO Chroma analytical software package. Each impurity peak is reported on screen with its process value. The software offers advanced diagnostic tools and trending features, to ease the configuration parameter definition and support the trouble shooting process.

The analyser is provided with a 4-20 mA isolated output for each impurity peak as standard (up to eight 4-20 mA outputs for the main chassis).

There are two operating ranges per peak with a user selectable multiplication factor between ranges of 2, 5 or 10. There is a dry contact remote range identification output for each impurity peak.

Two process alarm dry contact outputs are included, and two alarm set points per peak can be entered. A fail-safe dry contact output is provided for the system status alarm; this contact will be activated when there is a risk that the reported value may prove unreliable.

There is an isolated digital input for a remote start function.

# 1.3.2 Plasma Emission Detector (PED)

The plasma emission detector (PED) is based on a spectroscopic emission cell, which is an established technique to measure impurities from the ppb to ppm level. The characteristics which make the plasma system stable and selective are the frequency, intensity, regulation, the coupling technique and the focusing (stabilizing) electrodes.

The carrier gas flows at atmospheric pressure through a proprietary pure quartz cell. The cell is submitted to a high frequency high intensity electromagnetic field. This ionizes the carrier gas which becomes the centre of a luminous phenomenon (electroluminescence), a collection of charged particles called the plasma.

Once the carrier gas is ionized many spectral lines are emitted. Excitation results mostly from electron or ion collision; that is, the kinetic energy of electrons or ions accelerated in an electric field in which the atoms or molecules of a gas are subjected to, which cause the emission of light.

The presence of the impurities in the sample gas to be analysed will alter the spectrum of emitted lines. Characteristic emission spectra can be obtained for carrier gas and each substance in it.

# 1.3.3 Flame Ionisation Detector (FID)

The low noise flame ionization detector (FID) is designed to measure hydrocarbons from the sub ppm to percentage level. The sample gas is introduced into a hydrogen flame. Any hydrocarbons in the sample will produce ions when they are burnt. The ions are detected using a collector, which generates a very small current that is proportional to the rate of ionisation, and which in turn depends on the concentration of hydrocarbons.

The SERVOPRO Chroma uses the logarithm feature of transistors to produce an electrometer that is not only extremely stable with variations in temperature but also offers low noise performance. The use of transistors has eliminated the need for high value resistances, and hence the noise and drift that they cause. The SERVOPRO Chroma can measure a broad range of currents, from femtoamperes ( $10^{-15}$ ) to milliamperes ( $10^{-3}$ ).

Information on how to set up and operate the FID is given in Section 12.

# **1.3.4 Thermal Conductivity Detector (TCD)**

The Thermal Conductivity Detector (TCD) is a universal technique suitable to determine mixture of gases at percentage levels. The TCD compares the thermal conductivity of two gas flows – the pure carrier (reference) gas and the impurity eluting from the GC column. Changes in the temperature of the electrically-heated wires in the detector are affected by the thermal conductivity of the gas which flows around this. The changes in this thermal conductivity are sensed as a change in electrical resistance and are measured. The sensitivity is close related to the nature of the impurity and the selection of the carrier gas.

# 1.3.5 Signal conditioning

The signal conditioning module offers very high gain with minimum drift and noise. A special design low noise high stability analogue power supply is used.

The signal conditioning board can accept signals from up to 7 detectors. The various signals can be monitored from the diagnostic menu. The signal conditioning module has its own microcontroller to communicate with the main PC.

# 1.3.6 Main PC and graphic display

The main PC board manages all User Interface I/O and sends the information to the I/O board and the Signal Conditioning board via RS-485. The keypad and colour graphic display are directly connected to it.

# 1.3.7 Oven heater and control

Up to 6 ovens can be fitted into the main chassis. The temperature electronic control hardware is mounted on the I/O board. There are 6 temperature control loops (PID) in the software. The temperature is measured with a RTD. The analogue to digital resolution uses 24 bit A/D converters. The heater is controlled in a Pulse with Modulation (PWM) scheme.

There are 8 electronic relays mounted on the I/O board. These relays turn ON at zero crossing voltage and turn OFF at zero crossing current thus eliminating EMI. Oven circuits are also protected by a fuse mounted on the I/O board.

# 1.3.8 I/O board

The I/O board holds all the I/O functions of the instrument, shown in the table below.

| Digital I/O  | <ul> <li>1 isolated digital input</li> <li>8 remote range dry contact outputs</li> <li>2 alarm dry contact outputs</li> <li>1 system status dry contact output</li> <li>1 extra relay</li> <li>10 G.C. valve contact outputs</li> <li>6 oven power relays</li> </ul> |
|--------------|----------------------------------------------------------------------------------------------------|
| Analogue I/O | <ul> <li>6 oven temperature RTD input</li> <li>8 isolated process 4-20 mA output</li> </ul>                                                                                                    |

Table 1 : I/O board

All digital inputs and outputs, analogue inputs and outputs are transient and fuse protected. The I/O board is connected to an external 40 pin I/O connector through a flat cable connector

The 40 pin I/O connector mounted on the rear panel of the instrument may be disconnected from the analyser without the need to unscrew each wire individually.

The I/O board holds the fuses for the I/O. Each fuse is socket mounted to make replacement easy.

# 1.4 Description of Analyser Rear Connections

# 1.4.1 SERVOPRO Chroma Complete Rear Connections

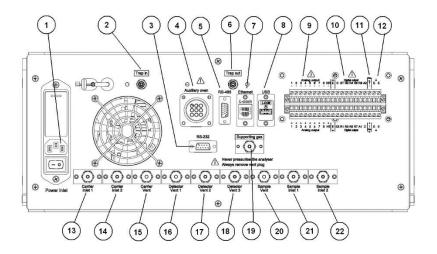

#### Figure 1 : SERVOPRO Chroma complete rear connections

This rear panel is fitted to the master chassis, and to the secondary chassis in a system with a stand-alone PC.

- 1. Power inlet with switch and fuse
- 2. Gas trap inlet
- 3. RS-232/RS-485 socket
- 4. Auxiliary oven
- 5. RS-485 socket
- 6. Gas trap outlet
- 7. Ethernet port
- 8. USB port
- 9. Analogue 4-20 mA outputs
- 10. Digital outputs
- 11. Digital input

- 12. Earth terminals for cable screens
- 13. Carrier gas inlet to detector 1
- 14. Carrier gas inlet to detector 2
- 15. Carrier gas vent
- 16. Detector 1 vent
- 17. Detector 2 vent
- 18. Detector 3 vent
- 19. Supporting gas inlet
- 20. Sample gas vent
- 21. Sample gas inlet to detector 1
- 22. Sample gas inlet to detector 2

Several of the ports shown above are optional, and may be fitted depending on the analyser configuration and intended use.

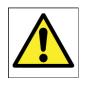

#### WARNING

Any Connections on the Rear Panel to the Analogue 4-20mA Outputs, Digital Outputs (Relay Outputs) and Digital Input shall be connected to voltage sources derived from suitably approved double isolated power supply or system with voltages not exceeding 30Vac or 60Vdc and shall be from a limited energy circuit as defined in EN61010 -1. UNDER NO CIRCUMSTANCES SHALL THESE CONNECTIONS BE CONNECTED DIRECTLY TO MAINS VOLTAGES.

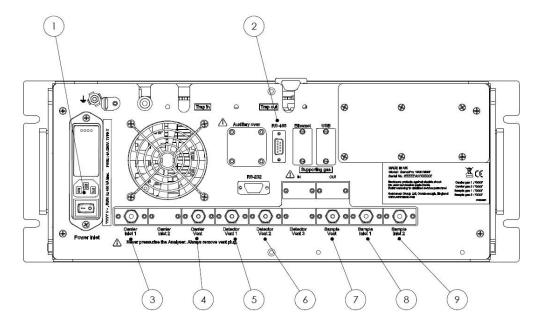

# 1.4.2 SERVOPRO Chroma Reduced Rear Connections

Figure 2 : SERVOPRO Chroma reduced rear connections

This rear panel is fitted to the secondary chassis in a system with a master chassis.

- 1. Power inlet with switch and fuse
- 2. RS-485
- 3. Carrier gas inlet
- 4. Carrier gas vent
- 5. Detector 1 vent

- 6. Detector 2 vent
- 7. Sample gas vent
- 8. Sample gas inlet 1 (process)
- 9. Sample gas inlet 2 (span)

Note: the RS-232 port is replaced with a RS-485 port on Secondary Chassis 1 on an analyser with multiple secondary chassis.

#### RS-232 H2 Contact o 📖 o ۵ Always (=0)6 000 രിര o 00 0 C $(\mathcal{R})$ Air Power inle Ð 1 2 3

#### Gas connections when FID Detector is fitted

Figure 3 : Gas connections when FID Detector fitted

When a FID detector is installed in the SERVOPRO Chroma, the function of some of the rear gas connections are changed, as shown in Figure 3.

- 1. FID Detector vent
- 2. Fuel inlet
- 3. Air inlet
- 4. H2 contacts to control the fuel shut-off valve (see section 6.2.7)

See Section 12 for more information on the FID detector.

# 1.5 Auxiliary Oven

# 1.5.1 Description of Auxiliary Oven

The Auxiliary Oven is an external module used when analysing N2 impurity in either H2 or O2 background gas. It is connected to the specific channel making the N2 determination, and removes the small volume of interfering background gas which has co-eluted with the N2 prior to the passing to the detector.

# 1.5.2 Auxiliary Oven Rear Connections

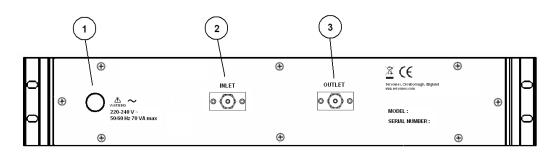

#### Figure 4 : Auxiliary Oven rear connections

- 1. Power inlet
- 2. Oven inlet (connect to Trap In gas connector on Master or Secondary Chassis)
- 3. Oven outlet (connect to Trap Out gas connector on Master or Secondary Chassis)

# 1.6 Standalone PC Rear Connections

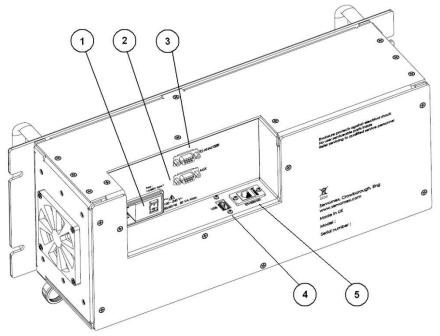

Figure 5 : Standalone PC rear connections

- 1. Power inlet with switch and fuse
- 2. RS-232 port for remote terminal (marked "AUX")
- 3. RS-232 port for secondary unit (marked "TO ANALYSER")
- 4. USB port
- 5. Ethernet port

#### CAUTION

To comply with the requirements of the EU EMC Directive, data cables used with the standalone PC (USB, Ethernet,) must be fitted with ferrite beads (Würth 74271131 or 74271221, depending on cable size), which should be clamped around 2 turns of cable.

#### CAUTION

To comply with the requirements of the EU EMC Directive, the front USB port should be use with a USB memory stick only. Rear USB port to be used with Keyboard mouse or USB memory stick only. Only keyboard supplied by Servomex shall be used.

#### CAUTION

To comply with the requirements of the EU EMC Directive, a single turn ferrite (Wurth type 742-711-31) shall be fitted to the RS232 output cable.

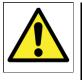

# WARNING

This analyser is not a medical device as defined in the medical devices directive 93/42/EEC and is not intended to be used on human beings for the diagnosis, prevention, monitoring, treatment or alleviation of disease, injury or replacement or modification of the anatomy.

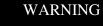

The SERVOPRO Chroma must not be used as personal protective equipment.

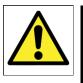

## WARNING

Improper installation, operation or service of this analyser may cause damage to the analyser and void the manufacturer's warranty

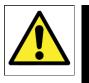

## WARNING

All connections must be properly connected and leak free. Improper gas connection could result in explosion or death.

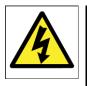

# WARNING

Do not operate unless the cabinet is securely closed. Servicing this instrument implies possible exposure to shock hazard level voltages which cause death or serious injury.

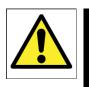

## WARNING

Any equipment connected to standalone PC shall be separated from any mains voltage by at least double insulation.

# 2 SOFTWARE LICENSE

# 2.1 MICROSOFT SOFTWARE LICENSE TERM

#### WINDOWS OPERATING SYSTEM

Last updated [July 2015]

#### IF YOU LIVE IN (OR IF YOUR PRINCIPAL PLACE OF BUSINESS IS IN) THE UNITED STATES, PLEASE READ THE BINDING ARBITRATION CLAUSE AND CLASS ACTION WAIVER IN SECTION 9. IT AFFECTS HOW DISPUTES ARE RESOLVED.

#### Thank you for choosing Microsoft!

Depending on how you obtained the Windows software, this is a license agreement between (i) you and the device manufacturer or software installer that distributes the software with your device; or (ii) you and Microsoft Corporation (or, based on where you live or if a business where your principal place of business is located, one of its affiliates) if you acquired the software from a retailer. Microsoft is the device manufacturer for devices produced by Microsoft or one of its affiliates, and Microsoft is the retailer if you acquired the software directly from Microsoft. This agreement describes your rights and the conditions upon which you may use the Windows software. You should review the entire agreement, including any printed paper license terms that accompany the software and any linked terms, because all of the terms are important and together create this agreement that applies to you. You can review linked terms by pasting the (aka.ms/) link into a browser window.

By accepting this agreement or using the software, you agree to all of these terms, and consent to the transmission of certain information during activation and during your use of the software as per the privacy statement described in Section 3. If you do not accept and comply with these terms, you may not use the software or its features. You may contact the device manufacturer or installer, or your retailer if you purchased the software directly, to determine its return policy and return the software or device for a refund or credit under that policy. You must comply with that policy, which might require you to return the software with the entire device on which the software is installed for a refund or credit, if any. **1. Overview.** 

- a. Applicability. This agreement applies to the Windows software that is preinstalled on your device, or acquired from a retailer and installed by you, the media on which you received the software (if any), any fonts, icons, images or sound files included with the software, and also any Microsoft updates, upgrades, supplements or services for the software, unless other terms come with them. It also applies to Windows apps developed by Microsoft that provide functionality such as mail, calendar, contacts, and news that are included with and are a part of Windows. If this agreement contains terms regarding a feature or service not available on your device, then those terms do not apply.
- **b.** Additional terms. Depending on your device's capabilities, how it is configured, and how you use it, additional Microsoft and third party terms may apply to your use of certain features, services and apps.
  - (i) Some Windows apps provide an access point to, or rely on, online services,

and the use of those services is sometimes governed by separate terms and privacy policies, such as the Microsoft Services Agreement at (aka.ms/msa). You can view these terms and policies by looking at the service terms of use or the app's settings, as applicable; please read them. The services may not be available in all regions.

- (ii) The manufacturer or installer may also preinstall apps, which will be subject to separate license terms.
- (iii) The software may include third party software such as Adobe Flash Player that is licensed under its own terms. You agree that your use of Adobe Flash Player is governed by the license terms for Adobe Systems Incorporated at (aka.ms/adobeflash). Adobe and Flash are either registered trademarks or trademarks of Adobe Systems Incorporated in the United States and/or other countries.
- (iv) The software may include third party programs that Microsoft, not the third party, licenses to you under this agreement. Notices, if any, for the third party program are included for your information only.

#### 2. Installation and Use Rights.

- a. License. The software is licensed, not sold. Under this agreement, we grant you the right to install and run one instance on your device (the licensed device), for use by one person at a time, so long as you comply with all the terms of this agreement. Updating or upgrading from non-genuine software with software from Microsoft or authorized sources does not make your original version or the updated/upgraded version genuine, and in that situation, you do not have a license to use the software.
- **b. Device.** In this agreement, "device" means a physical hardware system) with an internal storage device capable of running the software. A hardware partition or blade is considered to be a device.
- c. Restrictions. The manufacturer or installer and Microsoft reserve all rights (such as rights under intellectual property laws) not expressly granted in this agreement. For example, this license does not give you any right to, and you may not:
  - (i) use or virtualize features of the software separately;
  - (ii) publish, copy (other than the permitted backup copy), rent, lease, or lend the software;
  - (iii) transfer the software (except as permitted by this agreement);
  - (iv) work around any technical restrictions or limitations in the software;
  - (v) use the software as server software, for commercial hosting, make the software available for simultaneous use

by multiple users over a network, install the software on a server and allow users to access it remotely, or install the software on a device for use only by remote users;

- (vi) reverse engineer, decompile, or disassemble the software, or attempt to do so, except if the laws where you live (or if a business where your principal place of business is located) permit this even when this agreement does not. In that case, you may do only what your law allows; and
- (vii) when using Internet-based features you may not use those features in any way that could interfere with anyone else's use of them, or to try to gain access to or use any service, data, account, or network, in an unauthorized manner.

#### d. Multi use scenarios.

- (i) Multiple versions. If when acquiring the software you were provided with multiple versions (such as 32-bit and 64-bit versions), you may install and activate only one of those versions at a time.
- (ii) Multiple or pooled connections. Hardware or software you use to multiplex or pool connections, or reduce the number of devices or users that access or use the software, does not reduce the number of licenses you need. You may only use such hardware or software if you have a license for each instance of the software you are using.
- **Device connections.** You may allow up to 20 other (iii) devices to access the software installed on the licensed device for the purpose of using the following software features: file services, print services, Internet information services, and Internet connection sharing and telephony services on the licensed device. The 20 connection limit applies to devices that access the software indirectly through "multiplexing" or other software or hardware that pools connections. You may allow any number of devices to access the software on the licensed device to synchronize data between devices. This section does not mean, however, that you have the right to install the software, or use the primary function of the software (other than the features listed in this section), on any of these other devices.
- (iv) **Remote access.** Users may access the licensed device from another device using remote access

technologies, but only on devices separately licensed to run the same or higher edition of this software.

- (v) Remote assistance. You may use remote assistance technologies to share an active session without obtaining any additional licenses for the software. Remote assistance allows one user to connect directly to another user's computer, usually to correct problems.
- (vi) POS application. If the software is installed on a retail point of service device, you may use the software with a point of service application ("POS Application"). A POS Application is a software application which provides only the following functions: (i) process sales and service transactions, scan and track inventory, record and/or transmit customer information, and perform related management functions, and/or (ii) provide information directly and indirectly to customers about available products and services. You may not use the software on a device with automated teller machine ("ATM") as the primary functionality.
- (vii) Cloud Computing Devices. If your device uses Internet browsing functionality to connect to and access cloud hosted applications: (i) no desktop functions may run locally on the device, and (ii) any files that result from the use of the desktop functions may not be permanently stored on the industry system. "Desktop functions," as used in this agreement, means a consumer or business task or process performed by a computer or computing device. This includes word processing, spreadsheets, database, scheduling, and personal finance.
- (viii) Desktop Functions. If your system performs desktop functions, then you must ensure that they: (i) are only used to support the industry application, and (ii) operate only when used with the industry application.
- (ix) **Specific Use.** The manufacturer designed the licensed device for a specific use. You may only use the software for that use.
- e. Backup copy. You may make a single copy of the software for backup purposes, and may also use that backup copy to transfer the software if it was acquired as stand-alone software, as described below.

- **3. Privacy; Consent to Use of Data.** Your privacy is important to us. Some of the software features send or receive information when using those features. Many of these features can be switched off in the user interface, or you can choose not to use them. By accepting this agreement and using the software you agree that Microsoft may collect, use, and disclose the information as described in the Microsoft Privacy Statement available at (aka.ms/privacy), and as may be described in the user interface associated with the software features.
- 4. Transfer to a Third Party.
  - c. Software preinstalled on device. If you acquired the software preinstalled on a device, you may transfer the license to use the software directly to another user, only with the licensed device. The transfer must include the software and, if provided with the device, an authentic Windows label including the product key. Before any permitted transfer, the other party must agree that this agreement applies to the transfer and use of the software.
  - **d.** Software preinstalled on device. If you acquired the software preinstalled on a device, you may transfer the license to use the software directly to another user, only with the licensed device. The transfer must include the software and, if provided with the device, an authentic Windows label including the product key. Before any permitted transfer, the other party must agree that this agreement applies to the transfer and use of the software.
- 5. Authorized Software and Activation. You are authorized to use this software only if you are properly licensed and the software has been properly enabled and activated with a genuine product key or by other authorized method. When you connect to the Internet while using the software, the software will automatically contact Microsoft or its affiliate to confirm the software is genuine and the license is associated with the licensed device. You can also activate the software manually by Internet or telephone. In either case, transmission of certain information will occur, and Internet, telephone and SMS service charges may apply. During activation (or reactivation that may be triggered by changes to your device's components), the software may determine that the installed instance of the software is counterfeit, improperly licensed or includes unauthorized changes. If activation fails the software will attempt to repair itself by replacing any tampered Microsoft software with genuine Microsoft software. You may also receive reminders to obtain a proper license for the software. You may not bypass or circumvent activation. To help determine if your software is genuine and whether you are properly licensed, see (aka.ms/genuine). Certain updates, support, and other services might only be offered to users of genuine Microsoft software.
- 6. Updates. You may obtain updates only from Microsoft or authorized sources, and Microsoft may need to update your system to provide you with those updates. The software periodically checks for system and app updates, and may download and install them for you. To the extent automatic updates are enabled on your device, by accepting this agreement, you agree to receive these types of automatic updates without any additional notice.
- **7. Geographic and Export Restrictions.** If your software is restricted for use in a particular geographic region, then you may activate the software only in that region. You must also comply with all domestic and international export laws and regulations that apply to the software, which include restrictions on destinations, end users, and end use. For further

information on geographic and export restrictions, visit (aka.ms/georestrict) and (aka.ms/exporting).

- 8. Support and Refund Procedures. For the software generally, contact the device manufacturer or installer for support options. Refer to the support number provided with the software. For updates and supplements obtained directly from Microsoft, Microsoft may provide limited support services for properly licensed software as described at (aka.ms/mssupport). If you are seeking a refund, contact the manufacturer or installer to determine its refund policies. You must comply with those policies, which might require you to return the software with the entire device on which the software is installed for a refund.
- 9. Binding Arbitration and Class Action Waiver if You Live in (or if a Business Your Principal Place of Business is in) the United States.

We hope we never have a dispute, but if we do, you and we agree to try for 60 days to resolve it informally. If we can't, you and we agree to **binding individual arbitration before the American Arbitration Association ("AAA") under the Federal Arbitration Act ("FAA"), and not to sue in court in front of a judge or jury**. Instead, a neutral arbitrator will decide and the arbitrator's decision will be final except for a limited right of appeal under the FAA. **Class action lawsuits, class-wide arbitrations, private attorney-general actions, and any other proceeding where someone acts in a representative capacity aren't allowed. Nor is combining individual proceedings without the consent of all parties. "We," "our," and "us" includes Microsoft, the device manufacturer, and software installer.** 

- c. Disputes covered—everything except IP. The term "dispute" is as broad as it can be. It includes any claim or controversy between you and the manufacturer or installer, or you and Microsoft, concerning the software, its price, or this agreement, under any legal theory including contract, warranty, tort, statute, or regulation, except disputes relating to the enforcement or validity of your, your licensors', our, or our licensors' intellectual property rights.
- d. Mail a Notice of Dispute first. If you have a dispute and our customer service representatives can't resolve it, send a Notice of Dispute by U.S. Mail to the manufacturer or installer, ATTN: LEGAL DEPARTMENT. If your dispute is with Microsoft, mail it to Microsoft Corporation, ATTN: LCA ARBITRATION, One Microsoft Way, Redmond, WA 98052-6399. Tell us your name, address, how to contact you, what the problem is, and what you want. A form is available at (aka.ms/disputeform). We'll do the same if we have a dispute with you. After 60 days, you or we may start an arbitration if the dispute is unresolved.
- e. Small claims court option. Instead of mailing a Notice of Dispute, and if you meet the court's requirements, you may sue us in small claims court in your county of residence (or if a business your principal place of business) or our principal place of business– King County, Washington USA if your dispute is with Microsoft. We hope you'll mail a Notice of Dispute and give us 60 days to try to work it out, but you don't have to before going to small claims court.
- **f. Arbitration procedure.** The AAA will conduct any arbitration under its Commercial Arbitration Rules (or if you are an individual and use the software for personal or

household use, or if the value of the dispute is

\$75,000 USD or less whether or not you are an individual or how you use the software, its Consumer Arbitration Rules). For more information, see www.adr.org or call 1-800-778-7879. To start an arbitration, submit the form available at (aka.ms/arbitration) to the AAA; mail a copy to the manufacturer or installer (or to Microsoft if your dispute is with Microsoft). In a dispute involving \$25,000 USD or less, any hearing will be telephonic unless the arbitrator finds good cause to hold an in-person hearing instead. Any in-person hearing will take place in your county of residence (of if a business your principal place of business) or our principal place of business—King County, Washington if your dispute is with Microsoft. You choose. The arbitrator may award the same damages to you individually as a court could. The arbitrator may award declaratory or injunctive relief only to you individually to satisfy your individual claim.

- g. Arbitration fees and payments.
  - Disputes involving \$75,000 USD or less. The manufacturer (i) or installer (or Microsoft if your dispute is with Microsoft) will promptly reimburse your filing fees and pay the AAA's and arbitrator's fees and expenses. If you reject our last written settlement offer made before the arbitrator was appointed, your dispute goes all the way to an arbitrator's decision (called an "award"), and the arbitrator awards you more than this last written offer, the manufacturer or installer (or Microsoft if your dispute is with Microsoft) will: (1) pay the greater of the award or \$1,000 USD; (2) pay your reasonable attorney's fees, if any; and (3) reimburse any expenses (including expert witness fees and costs) that your attorney reasonably accrues for investigating, preparing, and pursuing your claim in arbitration. The arbitrator will determine the amounts unless you and we agree on them.
  - (ii) **Disputes involving more than \$75,000 USD.** The AAA rules will govern payment of filing fees and the AAA's and arbitrator's fees and expenses.
  - (iii) Disputes involving any amount. If you start an arbitration we won't seek our AAA or arbitrator's fees and expenses, or your filing fees we reimbursed, unless the arbitrator finds the arbitration frivolous or brought for an improper purpose. If we start an arbitration we will pay all filing, AAA, and arbitrator's fees and expenses. We won't seek our attorney's fees or expenses from you in any arbitration. Fees and expenses are not counted in determining how much a dispute involves.
- Must file within one year. You and we must file in small claims court or arbitration any claim or dispute (except intellectual property disputes see Section 9.a.) within one year from when it first could be filed. Otherwise, it's permanently barred
- i. Severability. If the class action waiver is found to be illegal or unenforceable as to all or some parts of a dispute, those parts won't be arbitrated but will proceed in court, with

the rest proceeding in arbitration. If any other provision of Section 9 is found to be illegal or unenforceable, that provision will be severed but the rest of Section 9 still applies.

- **j. Conflict with AAA rules.** This agreement governs if it conflicts with the AAA's Commercial Arbitration Rules or Consumer Arbitration Rules.
- k. Microsoft as party or third-party beneficiary. If Microsoft is the device manufacturer or if you acquired the software from a retailer, Microsoft is a party to this agreement. Otherwise, Microsoft is not a party but is a third-party beneficiary of your agreement with the manufacturer or installer to resolve disputes through informal negotiation and arbitration.
- **10. Governing Law.** The laws of the state or country where you live (or if a business where your principal place of business is located) govern all claims and disputes concerning the software, its price, or this agreement, including breach of contract claims and claims under state consumer protection laws, unfair competition laws, implied warranty laws, for unjust enrichment, and in tort, regardless of conflict of law principles, except that the FAA governs all provisions relating to arbitration.
- **11. Consumer Rights, Regional Variations.** This agreement describes certain legal rights. You may have other rights, including consumer rights, under the laws of your state or country. You may also have rights with respect to the party from which you acquired the software. This agreement does not change those other rights if the laws of your state or country do not permit it to do so. For example, if you acquired the software in one of the below regions, or mandatory country law applies, then the following provisions apply to you:
  - **c. Australia.** References to "Limited Warranty" are references to the express warranty provided by Microsoft or the manufacturer or installer. This warranty is given in addition to other rights and remedies you may have under law, including your rights and remedies in accordance with the statutory guarantees under the Australian Consumer Law.

In this section, "goods" refers to the software for which Microsoft or the manufacturer or installer provides the express warranty. Our goods come with guarantees that cannot be excluded under the Australian Consumer Law. You are entitled to a replacement or refund for a major failure and compensation for any other reasonably foreseeable loss or damage. You are also entitled to have the goods repaired or replaced if the goods fail to be of acceptable quality and the failure does not amount to a major failure.

- **d. Canada.** You may stop receiving updates on your device by turning off Internet access. If and when youre- connect to the Internet, the software will resume checking for and installing updates.
- e. European Union. The academic use restriction in Section 12.d(i) below does not apply in the jurisdictions listed on this site: (aka.ms/academicuse).
- f. Germany and Austria.
  - (i) **Warranty.** The properly licensed software will perform substantially as described in any Microsoft materials that accompany the software. However,

the manufacturer or installer, and Microsoft, give no contractual guarantee in relation to the licensed software.

(ii) Limitation of Liability. In case of intentional conduct, gross negligence, claims based on the Product Liability Act, as well as, in case of death or personal or physical injury, the manufacturer or installer, or Microsoft is liable according to the statutory law.

Subject to the preceding sentence, the manufacturer or installer, or Microsoft will only be liable for slight negligence if the manufacturer or installer or Microsoft is in breach of such material contractual obligations, the fulfillment of which facilitate the due performance of this agreement, the breach of which would endanger the purpose of this agreement and the compliance with which a party may constantly trust in (so- called "cardinal obligations"). In other cases of slight negligence, the manufacturer or installer or Microsoft will not be liable for slight negligence.

#### 12. Additional Notices.

- c. Networks, data and Internet usage. Some features of the software and services accessed through the software may require your device to access the Internet. Your access and usage (including charges) may be subject to the terms of your cellular or internet provider agreement. Certain features of the software may help you access the Internet more efficiently, but the software's usage calculations may be different from your service provider's measurements. You are always responsible for (i) understanding and complying with the terms of your own plans and agreements, and (ii) any issues arising from using or accessing networks, including public/open networks. You may use the software to connect to networks, and to share access information about those networks, only if you have permission to do so.
- d. H.264/AVC and MPEG-4 visual standards and VC-1 video standards. The software may include H.264/MPEG-4 AVC and/or VC-1 decoding technology. MPEG LA, L.L.C. requires this notice:

THIS PRODUCT IS LICENSED UNDER THE AVC, THE VC-1, AND THE MPEG-4 PART 2 VISUAL PATENT PORTFOLIO LICENSES FOR THE PERSONAL AND NON-COMMERCIAL USE OF A CONSUMER TO (i) ENCODE VIDEO IN COMPLIANCE WITH THE ABOVE STANDARDS ("VIDEO STANDARDS") AND/OR (ii) DECODE AVC, VC- 1, AND MPEG-4 PART 2 VIDEO THAT WAS ENCODED BY A CONSUMER ENGAGED IN A PERSONAL AND NON-COMMERCIAL ACTIVITY AND/OR WAS OBTAINED FROM A VIDEO PROVIDER LICENSED TO PROVIDE SUCH VIDEO. NO LICENSE IS GRANTED OR SHALL BE IMPLIED FOR ANY OTHER USE. ADDITIONAL INFORMATION MAY BE OBTAINED FROM MPEG LA, L.L.C. SEE <u>WWW.MPEGLA.COM</u>.

- e. Malware protection. Microsoft cares about protecting your device from malware. The software will turn on malware protection if other protection is not installed or has expired. To do so, other antimalware software will be disabled or may have to be removed.
- f. Limited rights versions. If the software version you acquired is marked or otherwise

intended for a specific or limited use, then you may only use it as specified. You may use other programs with the software aslong as the other programs directly support the manufacturer's specific use for the device, or provide system utilities, resource management, or anti-virus or similar protection.

- (i) **Academic.** For academic use, you must be a student, faculty or staff of an educational institution at the time of purchase.
- (ii) Evaluation. For evaluation (or test or demonstration) use, you may not sell the software, use it in a live operating environment, or use it after the evaluation period. Notwithstanding anything to the contrary in this Agreement, evaluation software is provided "AS IS".
- (iii) NFR. You may not sell software marked as "NFR" or "Not for Resale".
- 13. Entire Agreement. This agreement (together with the printed paper license terms or other terms accompanying any software supplements, updates, and services that are provided by the manufacturer or installer, or Microsoft, and that you use), and the terms contained in web links listed in this agreement, are the entire agreement for the software and any such supplements, updates, and services (unless the manufacturer or installer, or Microsoft, provides other terms with such supplements, updates, or services). You can review this agreement after your software is running by going to <u>microsoft.com/useterms</u> or going to Settings System About within the software. You can also review the terms at any of the links in this agreement by typing the URLs into a browser address bar, and you agree to do so. You agree that you will read the terms before using the software or services, including any linked terms. You understand that by using the software and services, you ratify this agreement and the linked terms. There are also informational links in this agreement. The links containing notices and binding terms are:
  - Windows 10 Privacy Statement (aka.ms/privacy)
  - Microsoft Services Agreement (aka.ms/msa)
  - Adobe Flash Player License Terms (aka.ms/adobeflash)

\*\*\*\*\*\*\*\*\*\*\*\*\*\*\*\*\*\*\*\*\*\*\*\*

#### NO WARRANTY

THE SOFTWARE ON YOUR DEVICE (INCLUDING THE APPS) IS LICENSED "AS IS." TO THE MAXIMUM EXTENT PERMITTED BY YOUR LOCAL LAWS, YOU BEAR THE ENTIRE RISK AS TO THE SOFTWARE'S QUALITY AND PERFORMANCE. SHOULD IT PROVE DEFECTIVE, YOU ASSUME THE ENTIRE COST OF ALL SERVICING OR REPAIR. NEITHER THE DEVICE MANUFACTURER NOR MICROSOFT GIVES ANY EXPRESS WARRANTIES, GUARANTEES, OR CONDITIONS FOR THE SOFTWARE. TO THE EXTENT PERMITTED UNDER YOUR LOCAL LAWS, THE MANUFACTURER AND MICROSOFT EXCLUDE ALL IMPLIED WARRANTIES AND CONDITIONS, INCLUDING THOSE OF MERCHANTABILITY, QUALITY, FITNESS FOR A PARTICULAR PURPOSE, AND NON-INFRINGEMENT. YOU MAY HAVE ADDITIONAL CONSUMER RIGHTS OR STATUTORY GUARANTEES UNDER LOCAL LAWS THAT THESE TERMS CANNOT CHANGE.

IF YOUR LOCAL LAWS IMPOSE A WARRANTY, GUARANTEE, OR CONDITION EVEN THOUGH THIS AGREEMENT DOES NOT, ITS TERM IS LIMITED TO 90 DAYS FROM WHEN THE FIRST USER ACQUIRES THE SOFTWARE. IF THE MANUFACTURER OR MICROSOFT BREACHES SUCH A WARRANTY, GUARANTEE, OR CONDITION, YOUR SOLE REMEDY, AT THE

MANUFACTURER'S OR MICROSOFT'S ELECTION, IS (I) REPAIR OR REPLACEMENT OF THE SOFTWARE AT NO CHARGE, OR

(II) RETURN OF THE SOFTWARE (OR AT ITS ELECTION THE DEVICE ON WHICH THE SOFTWARE WAS INSTALLED) FOR A REFUND OF THE AMOUNT PAID, IF ANY. THESE ARE YOUR ONLY REMEDIES FOR BREACH OF A WARRANTY, GUARANTEE, OR CONDITION YOUR LOCAL LAWS IMPOSE.

TO THE EXTENT NOT PROHIBITED BY YOUR LOCAL LAWS, IF YOU HAVE ANY BASIS FOR RECOVERING DAMAGES, YOU CAN RECOVER FROM THE MANUFACTURER OR MICROSOFT ONLY DIRECT DAMAGES UP TO THE AMOUNT YOU PAID FOR THE SOFTWARE (OR UP TO \$50 USD IF YOU ACQUIRED THE SOFTWARE FOR NO CHARGE). YOU WILL NOT, AND WAIVE ANY RIGHT TO, SEEK TO RECOVER ANY OTHER DAMAGES OR REMEDY, INCLUDING LOST PROFITS AND DIRECT, CONSEQUENTIAL, SPECIAL, INDIRECT, OR INCIDENTAL DAMAGES, UNDER ANY PART OF THIS AGREEMENT OR UNDER ANY THEORY. THIS LIMITATION APPLIES TO (I) ANYTHING RELATED TO THIS AGREEMENT, THE SOFTWARE (INCLUDING THE APPS), THE DEVICE, SERVICES, CORRUPTION OR LOSS OF DATA, FAILURE TO TRANSMIT OR RECEIVE DATA, CONTENT (INCLUDING CODE) ON THIRD PARTY INTERNET SITES OR THIRD PARTY PROGRAMS, AND (II) CLAIMS FOR BREACH OF CONTRACT, WARRANTY, GUARANTEE, OR CONDITION; STRICT LIABILITY, NEGLIGENCE, OR OTHER TORT; VIOLATION OF A STATUTE OR REGULATION; UNJUST ENRICHMENT; OR UNDER ANY OTHER THEORY.

THE DAMAGE EXCLUSIONS AND REMEDY LIMITATIONS IN THIS AGREEMENT APPLY EVEN IF YOU HAVE NO REMEDY (THE SOFTWARE IS LICENSED "AS IS"), IF REPAIR, REPLACEMENT, OR A REFUND (IF REQUIRED BY YOUR LOCAL LAW) DOES NOT FULLY COMPENSATE YOU FOR ANY LOSSES, IF THE MANUFACTURER OR MICROSOFT KNEW OR SHOULD HAVE KNOWN ABOUT THE POSSIBILITY OF THE DAMAGES, OR IF THE REMEDY FAILS OF ITS ESSENTIAL PURPOSE.

Check with your device manufacturer to determine if your device is covered by a warranty.

# **3 SPECIFICATIONS**

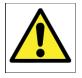

#### WARNING

You must install and use the SERVOPRO Chroma in accordance with the requirements of this section and subsequent sections of the manual. If you do not, the protection facilities incorporated into the design of the analyser may not operate as intended, sample gas measurements may not be accurate, or the analyser may be damaged.

#### CAUTION

To comply with the applicable requirements of EU EMC Directive: The case of the Auxiliary oven shall be bonded to the case of the Master/Secondary unit using braid less than 20 cm long.

#### CAUTION

To comply with the applicable requirements of EU EMC Directive: The case of the Standalone PC shall be bonded to the case of the Master/Secondary unit using braid less than 20 cm long.

#### CAUTION

To comply with the applicable requirements of EU EMC Directive: The assembly shall be bonded to a local EMC earth. The bond shall be less than 1 m in length.

#### CAUTION

The Master, Secondary, Standalone PC and Auxiliary oven enclosures do not contain any user replaceable parts inside.

## CAUTION

If the analyser is subjected to external RF signals; additional errors can occur: FID: up to 5% full scale Plasma: up to 3% full scale TCD: up to 5% full scale

# 3.1 General

| Dimensions H x W x D            |                                          |
|---------------------------------|------------------------------------------|
| Master chassis:                 | 178 x 483 x 610 mm (7 x 19 x 24 ins)     |
| Secondary chassis:              | 178 x 483 x 610 mm (7 x 19 x 24 ins)     |
| Auxiliary oven:                 | 83 x 483 x 457 mm (3.3 x 19 x 18 ins)    |
| Stand-alone PC:                 | 178 x 483 x 130 mm (7 x 19 x 5.125       |
|                                 | ins)                                     |
| Weight:                         |                                          |
| Master chassis:                 | 11 - 27 kg (24.2 – 59.4 lbs)             |
| Secondary chassis:              | 11 - 27 kg (24.2 – 59.4 lbs)             |
| Auxiliary oven:                 | 7.5 kg (16.5 lbs)                        |
| Stand-alone PC:                 | 5 kg (11 lbs)                            |
| Electrical supply requirements: |                                          |
| Voltage:                        | 100 to 120 Vac or 220 to 240 $Vac^{1,2}$ |
| Frequency:                      | 50 to 60 Hz                              |
| Power (maximum):                |                                          |
| Master or Secondary chassis:    | 400 VA                                   |
| Auxiliary oven:                 | 400 VA                                   |
| Stand-alone PC:                 | 60 VA                                    |
| Fuse rating/type:               |                                          |
| Master/Secondary chassis        | Two fuses 4 amp / 250 V, Time delay,     |
|                                 | Type "T" or equivalent miniature fuses   |
|                                 | 5 x 20 mm                                |
| Stand-alone PC                  |                                          |
|                                 | Two fuses 1 amp / 250 V, Time delay      |
|                                 | miniature fuses 5 x 20 mm                |
| Carrier gas pressure rating     |                                          |
| Minimum (plasma, TCD):          | 630.6 kPa (90 psig)                      |
| Minimum (FID):                  | 828.6 kPa (120 psig)                     |
| Maximum:                        | 828.6 kPa (120 psig)                     |
| Sample gas pressure rating      |                                          |
| Minimum:                        | 69.0 kPa (10 psig)                       |
| Maximum:                        | 137.9 kPa (20 psig)                      |
| Detector type:                  | Plasma, TCD and FID                      |

#### Table 2 : General Specification

<sup>&</sup>lt;sup>1</sup> The analyser is supplied configured for operation with one of these voltage ranges. You must specify the voltage range when you order the analyser

 $<sup>^{2}</sup>$  This analyser is rated in accordance to IEC 60664-3 Over Voltage Category II, Pollution Degree

# 3.2 Gas

| Carrier gas:                    |                                                                                                    |
|---------------------------------|----------------------------------------------------------------------------------------------------|
| Туре                            | Argon, Helium or Nitrogen*                                                                                                    |
| Pressure range                  | 630.6 to 690.5 kPa (90 to 100 psig)                                                                                               |
| Flow                            | 30 cc/min to 1000 cc/min                                                                                                    |
| Sample gas:<br>Type             | Hydrogen, Oxygen, Nitrogen, Argon,<br>Neon, Helium, Carbon Dioxide,<br>Nitrous Oxide (for other sample gases<br>contact Servomex) |
| Pressure range                  | 69.0 to 137.9 kPa (10 to 20 psig)                                                                                                 |
| Flow                            | 25 cc/min to 150 cc/min                                                                                                    |
| For analyser fitted with FID:   |                                                                                                    |
| Gas used for combustion         | Air and Hydrogen <sup>3</sup>                                                                                                    |
| Pressure range for Air and Fuel | 103.4 to 206.9 kPa (15 to 30 psig)                                                                                                |
| Air flow                        | 300 to 500 cc/min                                                                                                    |
| Fuel flow                       | 30 to 100 cc/min                                                                                                    |
| Air flow                        | 300 to 500 cc/min                                                                                                    |

Table 3 : Gas Specification

<sup>&</sup>lt;sup>3</sup> Hydrocarbon traps must be used to remove hydrocarbons \*Nitrogen option available when FID or TCD detector fitted

# 3.3 Ovens Specification

| Chromatographic oven:<br>Maximum temperature | 300 °C | Minimum temperature | Ambient |
|----------------------------------------------|--------|---------------------|---------|
| Auxiliary oven:<br>Maximum temperature       | 300 °C | Minimum temperature | Ambient |
| FID Oven:<br>Maximum temperature             | 100 °C | Minimum temperature | Ambient |
| TCD oven:<br>Maximum temperature             | 300 °C | Minimum temperature | Ambient |

 Table 4 : Ovens specification

# 3.4 Environmental Limits

| Ambient temperature range        | +5°C to +40°C              |
|----------------------------------|----------------------------|
| Operating ambient humidity range | 0 to 95% RH non-condensing |
| Maximum Operating altitude       | 2000 m (max)               |
| Ingress protection               | IP20                       |

 Table 5 : Environmental limits

# 3.5 Digital Relay Outputs

| Maximum voltage                 | 24 VDC                                               |
|---------------------------------|------------------------------------------------------|
| Maximum current                 | 1 Amp                                                |
| Cable requirements:<br>Type     | Multi-core cable with overall screen                 |
| Maximum size                    | 0.82 mm <sup>2</sup> (18 AWG)                        |
| Maximum length                  | 30 m                                                 |
| Isolation from other circuits   | 30Vac or 60Vdc (all relays share a common reference) |
| Table 6 : Digital relay outputs |                                                      |

# 3.6 4-20 mA Outputs

| 3.6 4-20 MA Outputs           |                                                           |
|-------------------------------|-----------------------------------------------------------|
| Maximum load                  | 400 Ω                                                     |
| Isolation from earth          | 30Vac or 60Vdc                                            |
| Isolation from other circuits | 30Vac or 60Vdc (channels 1 to 8 share a common reference) |
| Output range:                 | ,                                                         |
| Normal sample measurement     | 4 to 20 mA                                                |
| Under range                   | Less than 4 mA                                            |
| Over range                    | More than 20 mA (24 mA maximum)                           |
| Cable requirements:           |                                                           |
| Туре                          | Multi-strand twisted pair with overall screen             |
| Size                          | 0.2 – 3.3 mm <sup>2 (</sup> 24-12AWG)                     |
| Maximum length                | 30 m                                                      |
| Table 7 : 4-20 mA outputs     |                                                           |
| 3.7 Digital Inputs            |                                                           |
| Maximum voltage               | 24 VDC                                                    |
| Maximum current               | 1 Amp                                                     |
| Isolation from earth          | 30Vac or 60Vdc                                            |
| Isolation from other circuits | 30Vac or 60Vdc                                            |
| Cable requirements:           |                                                           |
| Туре                          | Multi-core cable with overall screen                      |
| Size                          | $0.2 - 3.3 \text{ mm}^2$ (24-12AWG)                       |
|                               |                                                           |

Table 8 : Digital inputs

# 3.8 Hydrogen Relay Output

This relay is only available when a FID detector is

| 24 VDC                               |
|--------------------------------------|
| 1 Amp                                |
| Multi-core cable with overall screen |
| 0.82 mm <sup>2</sup> (18 AWG)        |
| 30 m                                 |
|                                      |

 Table 9 : Hydrogen relay output

## 3.9 Ethernet Port

| Cable requirements:<br>Standard | 10/100 BaseT    |
|---------------------------------|-----------------|
| Connector type                  | RJ45 (CAT5 UTP) |
| Maximum length                  | 30 m            |

Caution: This cable shall not be routed outside the building in which the analyser is installed without the application of screening or similar protection.

#### Table 10 : Ethernet cable

# 3.10RS-232 Port

Туре

Cable requirements

Male 9 way D connector

NULL modem Shielded cable

Maximum length

10 m

Table 11 : RS-232 port

## 3.11 RS-485 Port

Туре

Cable requirements

D-sub HD15 Male/Male shielded

Wired straight Shielded cable

Maximum length

0.75 m

Table 12 : RS-485 port

# 3.12USB Connector

Type Cable requirements

Maximum length

USB Type A Shielded standard USB cable with male Type A connector 1 m

Table 13 : USB port

# 3.13 Mains input cables (Master/Secondary/Standalone PC)

| IEC 60320-1-C13                      |
|--------------------------------------|
| -Screened                            |
| -Specified for 10 A / 250 Vac        |
| -Fit with a main plug that meets the |
| requirement of the country where     |
| analyser us used.                    |
| 2 m                                  |
|                                      |

Table 14 : Mains cable

# 4 THE USER INTERFACE

All analyser functions are accessed through the menus of the user interface. The controls provided are explained in this section.

# 4.1 User Interface Controls

All analyser functions are accessed through the menus of the user interface. The controls provided in the menus are explained in this section.

## 4.1.1 Edit Box control

The Edit Box control is used to input or view a numerical value. A typical use of this control might be the input of the cycle length.

| Cycle length: | 900 | sec |
|---------------|-----|-----|
|               |     |     |

Figure 6: Edit Box control

When an Edit Box control is available to accept an input a cursor appears.

To operate an Edit Box control from the keyboard:

- > Press LEFT or RIGHT to move the cursor.
- > Press HOME to move the cursor to the beginning of text.
- > Press END to move the cursor to the end of the text.

## 4.1.2 Radio control

The Radio control is used to select a mode of operation, for example, the range mode.

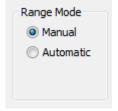

Figure 7 : Radio control

To mouse or the keyboard can be used to operate an Edit Box control. The left and right or the up and down arrows will switch between values.

#### 4.1.3 Slide control

The slide control is used to choose between items. For example, the user may choose either "Selected peaks" or "All peaks" in the calibration menu.

| Selected peaks |
|----------------|
| All peaks      |
|                |

Figure 8 : Slide control

To operate a slide from the keyboard:

- > Press UP to move the slider up one position.
- Press DOWN to move the slider down one position.
- > Press HOME to move the slider to the top of the slide.
- > Press END to move the slider to the bottom of the slide.

To operate from the mouse, move the slider to the required position.

## 4.1.4 **Push button control**

Click on a push button to initiate the action that is displayed on the button.

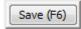

#### Figure 9 : Button control

To operate a button from the keyboard, use the hot key corresponding to the button.

To operate from the mouse, left click on the button.

## 4.1.5 Grid control

| Flow Se | et Point<br>Flow Name | Set Point<br>CC/min | Value<br>CC/min |  |
|---------|-----------------------|---------------------|-----------------|--|
|         | Sample 1M             | 50.0                | 50.1            |  |
|         | Carrier 1M            | 30.0                | 30.0            |  |
|         |                       |                     |                 |  |

The grid is used to show, change or highlight data.

#### Figure 10 : Grid control

To change a value on the grid, select the cell by left clicking with the mouse to highlight the cell then enter the new value.

## 4.1.6 Combo control

The Combo Box control is used to choose a value between sets of predetermined values.

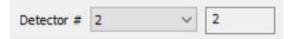

Figure 11 : Combo Box control

To operate a Combo Box with the keyboard, press UP and Down to change between the different values.

To operate using the mouse, left-click on the arrow and then left-click on the desired value.

## 4.1.7 Check Box control

The Check Box control is used to enable a feature.

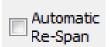

#### Figure 12 : Check Box control

To operate the Check Box with the keyboard, press the space key to make it checked (enabled) or unchecked (disabled).

To operate using the mouse, left-click in the check box to make it checked (enabled) or unchecked (disabled).

## 4.1.8 Tab control

The Tab control is used to switch between different pages of data. For example, a tab in the **RUN-REAL TIME CHROMATOGRAM MENU** can be selected to toggle between each conditioning boards.

To operate using the mouse, left-click on the desired tab.

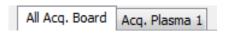

Figure 13 : Tab Box control

# 4.2 User Interface Menu Description

The analyser functions are grouped in menus which are structured as shown in Figure 14 : Menu Structure. The functions available from the menu are described in the following sections.

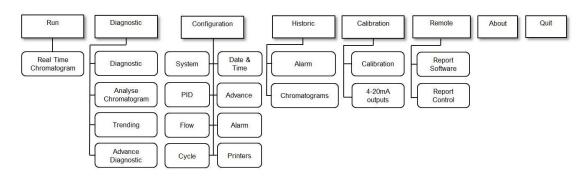

Figure 14 : Menu Structure

# 4.3 Run Menu

## 4.3.1 Real Time Chromatogram Menu

The **REAL TIME CHROMATOGRAM** menu can initiate a cycle and visualise the resulting real time chromatogram. The chromatogram presents all the peak data that can be configured in the **CONFIGURATION-CYCLE** menu.

To access the RUN-REAL TIME CHROMATOGRAM menu (see Figure 15), press CTRL-R or click on Run and then Real Time Chromatogram.

The following information is also displayed in the **RUN-REAL TIME CHROMATOGRAM MENU**: the carrier flow, the sample flow, the ovens temperature and the cycle time.

|        | 1.000 |     | and the second second |             |              |                 |           |          |      |         | 17/07/2019 / 12:13:2 |
|--------|-------|-----|-----------------------|-------------|--------------|-----------------|-----------|----------|------|---------|----------------------|
| I Name |       | R   | All Acq. Board        |             |              |                 |           |          |      |         |                      |
| 1      | 2.35  | 1   |                       | . #1        |              | . #2 —          | Ac        | cq. #3 – | - P  | kcq. #4 |                      |
| 2      | 2.34  | 1   | Pro                   | cess Pea    | aks          |                 |           |          |      |         |                      |
| 1      |       | >   |                       |             |              |                 |           |          |      |         |                      |
| lows   |       |     |                       |             |              |                 |           |          |      |         |                      |
|        |       |     |                       |             |              |                 |           |          |      |         |                      |
| Name   |       |     |                       |             |              |                 |           |          |      |         |                      |
| S1S1   | 12    | ^   |                       |             |              |                 |           |          |      |         |                      |
| C1S1   | 30    | -   |                       |             |              |                 |           |          |      |         |                      |
| C2S1   | 30    |     |                       |             |              |                 |           |          |      |         |                      |
| S152   | 10    | ~   |                       |             |              |                 |           |          |      |         |                      |
| Oven   |       |     |                       |             |              |                 |           |          |      |         |                      |
| Name   |       | °C  |                       |             |              |                 |           |          |      |         |                      |
| 01S1   | 45.1  | 1 ^ |                       |             |              |                 |           |          |      | sec     | 43 / 350 sec         |
| 02S1   | 50.0  | )   | Stop (F2)             | Historic Va | hune (E2)    | Historic Alar   |           | 1        | Dana | e (F5)  | Undo Zoom (F8)       |
| O3S1   | 50.0  | )   | 500p (r 2/            | TISCOTIC VO | ides (i 5)   | - HISTORIC AIdi | this (FT) | 1        | Kang | e (r 5) | 0100 20011 (1 0)     |
| 0451   | 50.0  | v v | Injection Status      |             | jection Mode |                 |           |          | Save | e (F6)  | Print (Alt+F2)       |

Figure 15 : Run - Real time menu

## 4.3.2 Start Button (F2)

A cycle may be executed by pressing the button labelled **Start**, which is then relabelled **Stop**. The cycle can then be stopped by pressing the same button, which is then re-labelled **Start**. **Start** and **Stop** may also be actioned by toggling **F2**.

When a cycle is started, the analyser waits for the ending time of the first peak and begins its peak detection between the starting time and the ending time. If a peak is found, the peak that is detected and used for integration is shown in yellow below the raw signal coming from the detectors.

During the cycle, the progress bar rises with time. The bar starts at the left and ends at the right. The cycle length can be set in the **CONFIGURATION-CYCLE MENU**. During a peak, a green circle appears at the corresponding peak of the upper grid alarm column (Al). When the peak detection process is completed, the peak area is converted into the process value and displayed in the grid beside the peak name in the value field. Then, the analyser waits for other peaks and applies the same procedure.

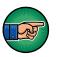

The cycle continues even if you exit the **REAL-TIME CHROMATOGRAM MENU**.

It is not recommended to **Stop** a real time chromatogram during a cycle.

## 4.3.3 Injection Mode

Use the **Injection mode** radio control to select one of two injection modes. The **Manual** mode executes one cycle after the **Start** button is pressed. The **Automatic** mode restarts new cycles until the **Stop** button is pressed or the **Manual** mode is selected.

## 4.3.4 Injection Status

The **Injection Status** radio control enables sample injection when the **ON** radio control is selected, and disables sample injection when the **OFF** radio control is selected.

## 4.3.5 Historic Values (F3)

Displays the last 20 measures of concentration for the selected impurity. Select a peak in the upper-left grid of the **REAL-TIME CHROMATOGRAM MENU** and then press the **Historic Values (F3)** button to see these values.

## 4.3.6 Historic Alarm (F4)

Press the **Historic Alarm** button to access the **Historic Alarm** menu. This button will turn red when an alarm occurs, turn yellow when the menu is opened and alarms are still active, and turn green if the problem is resolved. The **Historic Alarm Menu** is described in more detail in Section 4.4.1.

## 4.3.7 Range (F5)

Use the **CONFIGURATION-SYTEM MENU** to select either **Manual** or **Automatic** ranging. If **Manual** ranging is selected, press the **Range** button to toggle between the 2 ranges. The range used for the last integration of a peak or the range selected is displayed in the R column, next to the peak value in the grid at the left of the chromatogram.

To change a peak range set the **Manual** ranging by highlighting the corresponding peak in the grid and then press the **Range** button.

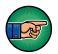

The **Range** cannot be changed during a peak. When **Automatic** ranging is selected, range selection will be automatically based on the result of the last peak calculations.

Note that when calibration is enabled, *Warning: Calibration enabled* will be displayed in the chromatogram display.

The colour displayed in the **Alarm column** (**Al**) of the peak grid indicates the alarm status for each peak. The following table shows the meaning of each colour.

| Colour | Alarm Status |
|--------|--------------|
| White  | No alarm     |
| Yellow | Alarm 1      |
| Red    | Alarm 2      |

Figure 16 : Peak Grid – Alarm Status display colours

## 4.3.8 Save (F6)

Trending data can be saved by pressing the **Save** button at the end of a cycle. When the **Save** button is pressed, a dialog box appears and for a filename to be entered. Load this file from the **ANALYSE CHROMATOGRAM MENU**. The button is enabled only when no cycle is in progress.

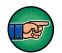

Delete trending data that is no longer required by using the **Delete** button of the **ANALYSE CHROMATOGRAM MENU**.

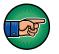

When the hard drive is 99% full, saved data will be over-written with the new data. The oldest data will be over-written first.

Note that a tick mark (little vertical line) is displayed on the real-time chromatogram at every starting and ending peak to help you see the integration windows.

View each conditioning board's trending independently by clicking on the corresponding tab at the top of the chromatogram.

## 4.3.9 Undo Zoom (F8)

Use the mouse to zoom into the trending. Press and hold the left mouse button while moving the mouse. A rectangle will appear on the screen to identify the

zone to zoom. Releasing the left mouse button will apply the zoom. Press the **Undo Zoom** button to show the original trending without any zoom.

## 4.3.10 Print (Alt F2)

The **Print** button enables printing of the chromatogram. To add a printer, see the **CONFIGURATION-PRINTERS** menu.

## 4.3.11 Remote Countdown

A remote countdown field shows the time left when a remote starting is activated. The remote time can be set in the **CONFIGURATION-SYTEM** menu.

Note: If the analyser has multiple configurations, the name of the current configuration will appear in the bottom right corner of this menu.

## 4.4 Historic Menu

#### 4.4.1 Alarm Menu

Displays the last 200 system alarms, peak value alarms and event logs, and all the current active alarms.

#### 1) System alarms:

• Low sample flow

When the sample flow goes below 10 cc/min with a sample flow set point greater than 10 cc/min.

#### • Low carrier flow

When the carrier flow falls below 5 cc/min for the plasma detector and 2 cc/min for the TCD for 30 seconds, a "Plasma #X on I/O Board #X shut down" or "TCD #X on I/O Board #X shut down" alarm will be initiated to protect the system by turning off the plasma or TCD.

#### • Plasma shut down or TCD shut down

When a "Low carrier flow" alarm remains active for 30 seconds, turns the plasma or TCD off.

#### • Plasma OFF

When the cell signal counts are lower than the starting count, it indicates that the plasma is physically off.

## • Starting

The plasma is restarted when the following is true

- "Plasma off" alarm is active
- "Low carrier flow" alarm is inactive
- Starting mode is automatic (see Section 4.6.1, **SYSTEM CONFIGURATION MENU** for the **Starting mode** definition)
- No cycle is progressing (real-time chromatogram stopped or between cycles)
- Plasma ON

When the cell signal counts go above the starting counts after a "Plasma OFF", it indicates that the plasma is physically on.

## • RTD problem

When an oven temperature falls below 10 degrees Celsius.

## • Carrier flow deviation

When the carrier flow is higher or lower than the carrier flow set point by 2 cc/min, the injection is still possible and the system continues to report process values.

## • Oven temperature deviation

When an oven temperature is higher or lower than the oven temperature set point by 2 degree Celsius or more.

## • Communication problem

When the user interface (PC) cannot exchange any data with an electronic board inside the analyser.

## 2) <u>Peak value alarms:</u>

Peak value alarms do not impact the system status alarm dry contact output.

• Alarm 1 peak #

When the concentration of impurity is greater than the Alarm 1 for the peak.

• Alarm 2 peak #

When the concentration of impurity is greater than the Alarm 2 for the peak.

## • Overscale peak #

When the concentration of impurity is greater than the actual scale of the peak.

#### 3) <u>Peripheral alarms:</u>

Some peripherals connected with the analyser may show their alarms/errors status in the **Historic Alarm** menu. Refer to their User Manuals for more information.

When a problem arises, a new alarm is generated and the button of the **HISTORIC ALARM** menu turns red. If the menu is opened and an alarm is still active, it turns yellow. If another alarm occurs, it turns red again. The button will turn green when all alarms are resolved.

Every system alarm will activate or deactivate the system status alarm dry contact output, depending the settings in the **CONFIGURATION ALARM** menu. Peak value alarm 1 and 2 each have a separate dry contact output that is activated or deactivated, depending on the **CONFIGURATION ALARM** menu, when the alarm thresholds are reached.

Some system functions, such as a real-time chromatogram, are disabled when alarms are active. Rectify the problems before proceeding with your analysis. When the problem is resolved, the same alarm message is displayed, but with an "Ok" message (except for a "Plasma shut down" that is resolved with a "Starting" message and for the "Plasma OFF" that is resolved with a "Plasma ON" message).

## Example:

- If a "Low carrier flow" occurs, the following message is displayed: (date) Low carrier flow: (hour)
- When the flow problem is rectified, the following message is displayed: (date) Low carrier flow: Ok (hour)

# 4.5 Diagnostic Menu

## 4.5.1 Diagnostic

Pressing **Diagnostic** (**CTRL-P**) on the menu bar and then on **Diagnostic** brings you to the **DIAGNOSTIC-DIAGNOSTIC MENU** (**Figure 17**). The system diagnostic menu provides information about the system and aids trouble shooting.

This menu is divided in hardware component groups:

- Acquisition boards: read signals coming from detectors, applying polarisation
- IO boards: viewing oven temperatures, changing plasma power
- Pressure regulators: viewing regulated flows with corresponding counts and PSI values

|           |          |               |          | Gain:    | 3 |   | Scale Factor: | 1x        | ~         |        |      |       |
|-----------|----------|---------------|----------|----------|---|---|---------------|-----------|-----------|--------|------|-------|
|           |          | Count         | Volt     |          |   |   | D. I          |           |           |        |      |       |
| Cell      |          | 414049        | 0.123396 | Pre-Amp: | 1 | ~ | Polarity:     | Follow    | ver ~     |        |      |       |
| Chromat   | togram   | 8388104       | 2.499850 |          |   |   |               |           |           |        |      |       |
| Detector  | #        | ~             | 1        |          |   | Z | ero (F8)      |           |           |        |      |       |
| loard #1  | IO Bo    | ard #2 IO Boa | and #3   |          |   |   | Pr            | ressure f | Regulator |        |      |       |
|           | 10 001   |               | 10 110   |          |   |   | D             | Flow      | Count     | CC/min | PSI  | %     |
| ws        |          |               | Ovens    |          |   |   | 1             | S1S1      | 858       | 11.6   | 1.2  | 100.0 |
| ame       | Count    | CC/min        | Name     | °C       |   |   |               | C1S1      | 15721     | 30.1   | 26.2 | 67.9  |
|           |          |               | 0151     | 45       |   |   | 0             | C2S1      | 12264     | 30.0   | 20.8 | 59.8  |
|           |          |               | 02S1     | 50       |   |   | 1             | S1S2      | 531       | 10.2   | 1.0  | 100.0 |
|           |          |               | 03S1     | 50       |   |   | (             | C152      | 10793     | 30.0   | 18.9 | 74.4  |
|           |          |               | 04S1     | 50       |   |   |               | C2S2      | 11220     | 30.0   | 18.8 | 61.4  |
| tector Ge | enerator | Power         |          |          |   |   |               | C3S2      | 11619     | 29.9   | 18.8 | 61.9  |
| asma #    | P        | ower          |          |          |   |   | 3             | S1S3      | 526       | 10.3   | 1.0  | 100.0 |
| :         | 1        | 00            |          |          |   |   |               | C1S3      | 8285      | 29.8   | 13.9 | 78.1  |
|           | 10       | 00            |          |          |   |   |               |           |           |        |      |       |

Figure 17 : Diagnostic menu

Depending on the configuration of the analyser, different parameters are displayed under the corresponding tab of a hardware component. The following table lists the data that can be found in the **DIAGNOSTIC-DIAGNOSTIC** menu.

| Data                           | Meaning                                                                                                    |
|--------------------------------|----------------------------------------------------------------------------------------------------|
| Cell                           | The cell counts are the detector raw signal. This data is displayed in counts, from 0 to 16777215 and also in volts, between 0 - 5V.                                                                                                    |
| Chromatogram<br>signal         | Displays the chromatogram and used to perform the peak integrations. This data is displayed in counts, between 0 - $16777215$ and also in volts, between 0 - $5$ V.                                                                                                    |
| Active<br>Detector             | Displays the current detector. These detectors are factory configured using the <b>CONFIGURATION-ADVANCED</b> menu.                                                                                                    |
| Gain                           | Displays the gain currently applied. This gain amplifies the data to be displayed on the real-time chromatogram.                                                                                                    |
| Pre-Amp                        | The Pre-Amp Gain affects the Chromatogram Signal and the cell signal. This is factory set to one of 4 levels.                                                                                                    |
| Offset                         | Displays the voltage applied at the input of the acquisition<br>board to provide an offset to the signal. This is used with a FID<br>(flame ionisation detector).                                                                                                    |
| Scale Factor                   | Displays the scale factor in use (x1, x2, x5 or x10), applied to<br>the gain when range 1 is in use. The multiplier can be set in the<br><i>Rangel factor</i> column in the Peak data grid of the<br><b>CONFIGURATION-CYCLE</b> menu. This factor also<br>corresponds to the gain factor of the <b>DIAGNOSTIC-</b><br><b>TRENDING</b> menu. |
| Polarity                       | Displays the current polarity of the gain. If a gain of 100 and the "inverter" (negative) value is entered, the gain is $-100$ . If the polarity is changed to follower (positive), the gain is $+100$ . This allows negative peak to be trend positively and properly integrated.                                                          |
| Flows                          | Displays the flow rates of mechanically regulated flows (if any fitted) measured on this I/O Board.                                                                                                    |
| Oven<br>temperatures           | Displays the oven temperatures in degrees Celsius.                                                                                                    |
| Detector<br>Generator<br>Power | Indicates the power applied to the different plasma detectors.                                                                                                    |

| Temperature           | Shows the temperature in degrees Celsius inside the chassis<br>and outside the chassis for the main I/O Board. If there's more<br>than one IO Board into the analyser, only the inside<br>temperature is shown for the others. The outside temperature<br>sensor may not be fitted on all analysers in this event the<br>reading will display a reading of "0.00" |
|-----------------------|----------------------------------------------------------------------------------------------------|
| Pressure<br>Regulator | Displays the Flow Name, the Counts, the flow in cc/min and the pressure in PSI of the different electronic pressure regulators in the analyser.                                                                                                    |

#### Table 15 : Diagnostic menu

Table 16 lists parameters that can be manually changed to help diagnose a problem.

| Parameter                   | Meaning                                                                                                    |
|-----------------------------|----------------------------------------------------------------------------------------------------|
| Active Detector             | Selects the detector seen by the system. Only detectors for<br>the conditioning board selected with the tab control can be<br>selected.                                          |
| Gain                        | Changes the system gain.                                                                                                    |
| Pre-Amp                     | Toggles between Pre-Amp gain stage which can be 1, 2, 3 or 4.                                                                                                    |
| Scale Factor                | Toggles between factors which can be x1, x2, x5 or x10.                                                                                                    |
| Polarity                    | Changes the system polarity.                                                                                                    |
| Zero (F8)                   | Executes a zero for the plasma detector, which means the baseline is reset to the current counts. When the zero is executed, the chromatogram cell counts will be near 83886076. |
| Detector<br>Generator Power | These values can be changed to apply a different power on the plasmas (in %).                                                                                                    |

 Table 16 : Diagnostic menu – manual checks

## 4.5.2 Analyse Chromatogram

Press **CTRL-L** or click **on Diagnostic** on the menu bar and then on **Analyse Chromatogram** to display the **DIAGNOSTIC-ANALYSE CHROMATOGRAM MENU** (see Figure 18).

| rome - Anal    | yse Chromatogr   | ram            |             |                  |                                                                                                    |                                                                                                    |                                                                      |                                                                                                    |                                                                                                    |                                                                                                    |                                                                                                    |
|----------------|------------------|----------------|-------------|------------------|----------------------------------------------------------------------------------------------------|----------------------------------------------------------------------------------------------------|----------------------------------------------------------------------|----------------------------------------------------------------------------------------------------|----------------------------------------------------------------------------------------------------|----------------------------------------------------------------------------------------------------|----------------------------------------------------------------------------------------------------|
| Diagnostic     | Configuration    | Historic       | Calibration | Remote           | About                                                                                                    | Quit                                                                                                    |                                                                      |                                                                                                    |                                                                                                    |                                                                                                    |                                                                                                    |
| 0, 0.000       |                  |                |             |                  |                                                                                                    |                                                                                                    |                                                                      |                                                                                                    |                                                                                                    |                                                                                                    |                                                                                                    |
| 318            | 636              | 954            | 1272        | 1590             | ) •                                                                                                    | 1908                                                                                                    | 2226                                                                 | 2544                                                                                                    | 2862                                                                                                    | 3180                                                                                                    | 3491                                                                                                    |
| sor            |                  |                |             |                  |                                                                                                    |                                                                                                    |                                                                      |                                                                                                    |                                                                                                    | Lood (EC)                                                                                                    | >                                                                                                    |
| t Position #1  | (F2) Set P       | osition #2 (F3 | 5) De       | lta (#2 - #]     | 1)                                                                                                    |                                                                                                    | G                                                                    | ain:                                                                                                    |                                                                                                    | <u>} ~~ ~</u>                                                                                                    |                                                                                                    |
|                |                  | 1.             |             |                  |                                                                                                    |                                                                                                    |                                                                      |                                                                                                    |                                                                                                    | Delete (F7)                                                                                                    |                                                                                                    |
|                |                  |                |             |                  | sec                                                                                                    |                                                                                                    | Scale Fac                                                            | tor:                                                                                                    |                                                                                                    | Undo Zoom (F8)                                                                                                    |                                                                                                    |
| t:             | Count:           |                | Count:      | -                |                                                                                                    |                                                                                                    |                                                                      |                                                                                                    |                                                                                                    | Print (Alt+F2)                                                                                                    |                                                                                                    |
| et times as st | art/end (F4)     | File Name: In  | valid       |                  |                                                                                                    | 1                                                                                                    | Detector No (F5)                                                     |                                                                                                    |                                                                                                    | Export                                                                                                    |                                                                                                    |
|                | 318<br>sor<br>e: | 318 636        | 318 636 954 | 318 636 954 1272 | 318 636 954 1272 1590<br>sor<br>et Position #1 (F2) Set Position #2 (F3) Delta (#2 - #)<br>e: sec Time: sec Time: t: Count: Count: Count: | 318       636       954       1272       1590         sor         et Position #1 (F2)       Set Position #2 (F3)       Delta (#2 - #1)         et | 318       636       954       1272       1590       1908         sor | 3. 0.000         318       636       954       1272       1590       1908       2226         sor         et Position #1 (F2)       Set Position #2 (F3)       Delta (#2 - #1)       G         sec       Time:       Sec       Sec       Sec         time:       Sec       Sec         Count:       Count:       Count: | 3.0.000         318       636       954       1272       1590       1908       2226       2544         sor         tt Position #1 (F2)       Set Position #2 (F3)       Delta (#2 - #1)       Gain: | 318       636       954       1272       1590       1908       2226       2544       2862         sor         et Position #1 (F2)       Set Position #2 (F3)       Delta (#2 - #1)       Gain: | 3.0.000         318       636       954       1272       1590       1908       2226       2544       2862       3180         Soft for #1 (F2)         Set Position #2 (F3)       Delta (#2 - #1)       Gain:       Load (F6)         Et Position #2 (F3)       Delta (#2 - #1)       Gain:       Load (F6)         Delta (#2 - #1)       Gain:       Load (F6)         Delta (#2 - #1)       Gain:       Load (F6)         Delta (#2 - #1)       Gain:       Load (F6)         Delta (#2 - #1)       Gain:       Load (F6)         Delta (#2 - #1)       Gain:       Load (F6)         Delta (#2 - #1)       Gain:       Load (F6)         Delta (#2 - #1)       Gain:       Delta (F7)         Count:       Count:       Delta (Detter No (E5)       Print (Alt+F2)         Detter No (E5)       Print (Alt+F2)       Print (Alt+F2) |

Figure 18 : Diagnostic – Analyse Chromatogram

The **Analyse Chromatogram** menu is used to analyse a chromatogram and define the right starting and ending times for the peaks. When the menu is first opened, the software requests the name of the file that has previously been saved. This can be a real-time chromatogram or a trending one. You can change the chromatogram by using the **Load** (**F6**) button.

Real time chromatograms are saved with the **.rlt** extension and trending chromatograms with the **.trd** extension.

A square cursor can be used to move through each line of the graph. The position of the cursor is shown on the top-left of the screen. The X axis shows time in 1/10 sec and the Y axis indicates values in counts.

The graph can be scrolled using the scroll bar at the bottom of the graph.

Use the mouse to zoom in the chromatogram. Left click and hold the mouse button while moving the mouse to zoom in the region you want to observe. Press the **Undo Zoom (F8)** button to display the original chromatogram.

A real time chromatogram does not identify the conditioning board, it shows one line on the graph. A trending chromatogram will display each conditioning board in the **DIAGNOSTIC-TRENDING** menu in a different colour.

#### 1) Set times as start/end (F4)

Use the **Set times as start/end (F4)** button to directly modify the peak data. The times specified in the edit control for each position will be automatically reported in the **Start** and **End** cells of the Peak data grid in the **CONFIGURATION-CYCLE** menu for the peak selected after having pushed the **Set times as start/end (F4)** button. To change the time for each position, move the cursor to the desire position on the graph and click on the corresponding button, either **Set Position #1 (F2)** or **Set Position #2 (F3).** The difference between both positions (delta) is automatically calculated.

#### 2) Detector No (F5)

The **Detector No (F5)** button is enabled only when a trending is loaded. It will move the cursor on the graph for the corresponding detector.

#### 3) <u>Load (F6)</u>

To change the chromatogram, use the Load (F6) button.

#### 4) <u>Delete (F7)</u>

Delete a chromatogram using the Delete (F7) button.

#### 5) <u>Export</u>

Export a chromatogram to the USB stick using the Export button

#### SERVOPRO CHROMA Gas Analyser

| Push Button            | Hot key | Functions                                                                                                    |
|------------------------|---------|----------------------------------------------------------------------------------------------------|
| Set Position<br>#1     | F2      | Set time and counts for the position #1                                                                                      |
| Set Position<br>#2     | F3      | Set time and counts for the position #2                                                                                      |
| Undo Zoom              | F8      | Resizes the trending to the normal size.                                                                                     |
| Delete                 | F7      | Removes a trending from the memory.                                                                                          |
| Load                   | F6      | Opens and displays a trending file saved in memory.                                                                          |
| Set times as start/end | F4      | Changes the starting and the ending of the peak<br>you select with the values of time specified by<br>the cursors positions. |
| Print                  | Alt-F2  | Prints the screen.                                                                                                    |
| Export                 |         | Exports the Chromatogram to the USB memory stick                                                                             |
| Detector No            | F5      | Move the cursor on the graph for the corresponding detector.                                                                 |

Table 17 : Diagnostic-Analyse Chromatogram menu

## 4.5.3 Trending

| Press CTRL-T or click on Diagnostic on the menu bar and then on Trendi | ing to reach the |
|------------------------------------------------------------------------|------------------|
| DIAGNOSTIC-TRENDING menu (Table Figure 19).                            |                  |

|    | hrome - Trer |                                   |           |             |        |                         |                                           |                             |         |        |                      |               |     |
|----|--------------|-----------------------------------|-----------|-------------|--------|-------------------------|-------------------------------------------|-----------------------------|---------|--------|----------------------|---------------|-----|
| i  | Diagnostic   | Configuration                     | Historic  | Calibration | Remote | About                   | Quit                                      |                             |         |        |                      |               |     |
|    |              |                                   |           |             |        |                         |                                           |                             |         |        |                      |               |     |
|    |              |                                   |           |             |        |                         |                                           |                             |         |        |                      |               |     |
|    |              |                                   |           |             |        |                         |                                           |                             |         |        |                      |               |     |
|    |              |                                   |           |             |        |                         |                                           |                             |         |        |                      |               |     |
|    |              |                                   |           |             |        |                         |                                           |                             |         |        |                      |               |     |
|    |              |                                   |           |             |        |                         |                                           |                             |         |        |                      |               |     |
|    |              |                                   |           |             |        |                         |                                           |                             |         |        |                      |               |     |
|    |              |                                   |           |             |        |                         |                                           |                             |         |        |                      |               |     |
|    |              |                                   |           |             |        |                         |                                           |                             |         |        |                      |               |     |
|    |              |                                   |           |             |        |                         |                                           |                             |         |        |                      |               |     |
|    |              |                                   |           |             |        |                         |                                           |                             |         |        |                      |               |     |
|    |              |                                   |           |             |        |                         |                                           |                             |         |        |                      |               |     |
|    |              |                                   |           |             |        |                         |                                           |                             |         |        |                      |               |     |
|    |              |                                   |           |             |        |                         |                                           |                             |         |        |                      |               |     |
|    |              |                                   |           |             |        |                         |                                           |                             |         |        |                      |               |     |
|    |              |                                   |           |             |        |                         |                                           |                             |         |        |                      |               |     |
|    |              |                                   |           |             |        |                         |                                           |                             |         |        |                      |               |     |
|    |              |                                   |           |             |        |                         |                                           |                             |         |        |                      |               |     |
|    | art (E2)     | Generator Power                   | (F3) Pe   | -Zero (E4)  |        | Re-7                    | ero Det <i>(</i> E                        |                             | 10 7000 | (F8)   | Time + 41            | / 100000      |     |
|    | art (F2)     | Generator Power                   | (F3) Re   | e-Zero (F4) |        | Re-Z                    | lero Det. (F                              | 5) Unc                      | do Zoon | i (F8) | Time: 41             | / 199999      | sec |
| St |              | Generator Power<br>Manual Valve D |           | 2-Zero (F4) |        | -                       | /ero Det. (F<br>nt (Alt+F2)               |                             | ło Zoon |        | Time: 41             | / 199999      | sec |
|    |              |                                   | /O Boards |             |        | -                       | nt (Alt+F2)                               |                             |         |        |                      | / 199999      | sec |
| St |              |                                   | /O Boards | Factor (F4) | mp     | Pri                     | nt (Alt+F2)<br>vs                         | Sa                          | ve (Alt | +F3)   | Time : 41<br>Oven    | / 199999<br>Q | sec |
| St | ve Detector  | Manual Valve D                    | /O Boards | Factor      | mp     | Pri                     | nt (Alt+F2)<br>vs<br>me C                 | Sa                          | ve (Alt | +F3)   | Oven                 |               |     |
| St | ve Detector  | Manual Valve D                    | /O Boards | Factor      |        | Pri<br>Flow<br>Na       | nt (Alt+F2)<br>vs<br>me C<br>S1 1         | Sa<br>Set<br>10             | ve (Alt | +F3)   | Oven<br>Name         | <b>°C</b>     |     |
| St | ve Detector  | Manual Valve D                    | /O Boards | Factor      |        | Pri<br>Flow<br>Na<br>S1 | nt (Alt+F2)<br>vs<br>me C<br>S1 1<br>S1 3 | Sa<br>Sa<br>Set<br>10<br>30 | ve (Alt | +F3)   | Oven<br>Name<br>O1S1 | ℃<br>45.0     |     |

Figure 19 : Diagnostic - Trending menu

The trending menu is used to find peaks and select the proper settings for each peak, such as peak starting and ending times, gain, generator power and frequency. These values must then be entered in the peak data table.

Before starting a trending, ensure all parameters set in the **CONFIGURATION-SYSTEM** menu such as sample flow, carrier flow, oven temperature have stabilised. It is important that the gain, the detectors and the generator power are configured correctly. These parameters can be changed during the trending process.

#### 1) Start (F2)

Press the **Start (F2)** button to start a trending. To stop a trending, press the same button which is now showing **Stop** instead of **Start**.

#### 2) <u>Generator Power (F3)</u>

Change the generator power by pressing **Generator Power (F3)** button. A Pop-Up will ask for a value between 0 and 100% for each generator in the analyzer.

#### 3) <u>Re-Zero</u>

The edit box control beside the **Re-Zero** (F4) button shows the selected detector. To change the detector, press the **Re-Zero Det.** (F5) button. To make a re-zero, click on **Re-Zero** (F4) button.

#### 4) <u>Undo Zoom (F8)</u>

The trending can be zoomed using the mouse. Press the mouse left button and hold while moving the mouse. A rectangle appears on the screen to identify the zone to zoom. Release the left button to apply the zoom. Press the **Undo Zoom** (**F8**) button to show the original trending without any zoom.

#### 5) Manual valve tab

If a box in the Follow? column is checked, the configured valve timing will be activated for that valve (see Figure 20).

If the box in the Follow? column is unchecked, the valve can be manually turned on and off using the combo box located in the State column. The valve table showing the timings for a valve to turn ON or OFF can be accessed using the CONFIGURATION-CYCLE-VALVES menu.

#### 6) Active Detector tab

When the Active Detector tab of the left-bottom grid is selected, all configurations for each detector are shown (see Figure 19).

In the **Det. #** column, select the detector to trend on the graph. A check box marked means that the detector will be trended.

The Acq # column indicates the conditioning board associated with the detector.

The **Gain** column shows the actual gain for this conditioning board. Adjust the gain by changing the value in the grid.

The Gain Factor column indicates the Range Factor presently used. Change it using the Gain Factor (F6) button. Select just one cell in the row for the desired conditioning board and select any detector row associated with that conditioning board.

#### 7) <u>D/O Boards</u>

The **D/O Boards** tab is used to control the digital outputs of the D/O Boards (if any) into the analyser.

|               | rome - Trei | -              |            |             |        |                              |                                       |                       |                  |                    |      |                              |                    |     |
|---------------|-------------|----------------|------------|-------------|--------|------------------------------|---------------------------------------|-----------------------|------------------|--------------------|------|------------------------------|--------------------|-----|
| n D           | Diagnostic  | Configuration  | Historic   | Calibration | Remote | About                        | Quit                                  |                       |                  |                    |      |                              |                    |     |
|               |             |                |            |             |        |                              |                                       |                       |                  |                    |      |                              |                    |     |
|               |             |                |            |             |        |                              |                                       |                       |                  |                    |      |                              |                    |     |
|               |             |                |            |             |        |                              |                                       |                       |                  |                    |      |                              |                    |     |
|               |             |                |            |             |        |                              |                                       |                       |                  |                    |      |                              |                    |     |
|               |             |                |            |             |        |                              |                                       |                       |                  |                    |      |                              |                    |     |
|               |             |                |            |             |        |                              |                                       |                       |                  |                    |      |                              |                    |     |
|               |             |                |            |             |        |                              |                                       |                       |                  |                    |      |                              |                    |     |
|               |             |                |            |             |        |                              |                                       |                       |                  |                    |      |                              |                    |     |
|               |             |                |            |             |        |                              |                                       |                       |                  |                    |      |                              |                    |     |
|               |             |                |            |             |        |                              |                                       |                       |                  |                    |      |                              |                    |     |
|               |             |                |            |             |        |                              |                                       |                       |                  |                    |      |                              |                    |     |
|               |             |                |            |             |        |                              |                                       |                       |                  |                    |      |                              |                    |     |
|               |             |                |            |             |        |                              |                                       |                       |                  |                    |      |                              |                    |     |
|               |             |                |            |             |        |                              |                                       |                       |                  |                    |      |                              |                    |     |
|               |             |                |            |             |        |                              |                                       |                       |                  |                    |      |                              |                    |     |
|               |             |                |            |             |        |                              |                                       |                       |                  |                    |      |                              |                    |     |
|               |             |                |            |             |        |                              |                                       |                       |                  |                    |      |                              |                    |     |
|               |             |                |            |             |        |                              |                                       |                       |                  |                    |      |                              |                    |     |
|               |             |                |            | 1           |        |                              |                                       |                       |                  |                    |      |                              |                    |     |
|               | rt (F2)     | Generator Powe | r (F3) Re  | e-Zero (F4) |        | Re-                          | Zero Det.                             | . (F5)                | Unde             | o Zoom             | (F8) | Time: 41                     | / 199999           | sec |
|               | rt (F2)     |                |            | 2-Zero (F4) |        |                              |                                       |                       |                  |                    |      | Time: 41                     | / 199999           | sec |
| Sta           | rt (F2)     | Generator Powe |            | e-Zero (F4) |        | Pr                           | int (Alt+f                            |                       |                  | o Zoom<br>/e (Alt+ |      |                              | / 199999           | sec |
| Sta           | rt (F2)     |                |            | e-Zero (F4) |        | Pr                           | int (Alt+f<br>ws                      | F2)                   | Sav              | e (Alt+            | F3)  | Oven                         |                    |     |
| Sta           | rt (F2)     |                | D/O Boards |             |        | Pr<br>Flov<br>Na             | int (Alt+f<br>ws<br>ame               | F2)                   | Sav              |                    |      | Oven<br>Name                 | •c                 | sec |
| Sta           | e Detector  | Manual Valve   | D/O Boards | 2-Zero (F4) |        | Pr<br>Flov<br>Na<br>S1       | int (Alt+f<br>ws<br>ame<br>IS1        | F2)                   | Sav<br>Set<br>10 | e (Alt+            | F3)  | Oven<br>Name<br>O1S1         | ●C<br>45.0         |     |
| Sta           | e Detector  | Manual Valve   | D/O Boards |             |        | Pr<br>Flov<br>Na<br>S1<br>C1 | int (Alt+f<br>ws<br>ame<br>IS1<br>IS1 | F2)<br>CC<br>11<br>30 | Set<br>10<br>30  | e (Alt+            | F3)  | Oven<br>Name<br>01S1<br>02S1 | ●C<br>45.0<br>50.0 |     |
| Sta<br>Active | e Detector  | Manual Valve   | D/O Boards |             |        | Pr<br>Flov<br>Na<br>S1<br>C1 | int (Alt+f<br>ws<br>ame<br>IS1        | F2)                   | Sav<br>Set<br>10 | e (Alt+            | F3)  | Oven<br>Name<br>O1S1         | ●C<br>45.0         |     |

Figure 20 : Trending menu valve state

| Push Button     | Hot<br>key | Functions                                 |
|-----------------|------------|-------------------------------------------|
| Start/Stop      | F2         | Start and Stop a trending                 |
| Generator Power | F3         | Set the generator power for the detector. |
| Re-Zero         | F4         | Executes a Zero.                          |
| Re-Zero Det.    | F5         | Change the detector to make the zero.     |
| Print           | Alt-F2     | Print the graph                           |
| Save            | Alt-F3     | Save the trending                         |
| Undo Zoom       | F8         | Restore the zoom to the original trending |

 Table 18 : Trending menu – summary of functions

## 4.5.4 Advanced Diagnostic

Click Diagnostic on the menu bar and then Advanced Diagnostic to access the DIAGNOSTIC-ADVANCED DIAGNOSTIC menu (Figure 21). This menu is used to trigger different components of the analyser.

| IOBoard #1 V IOBoard #1 V IOBoard #1 V Not-Active                                                                                                    | 10Board #1       I0Board #1       I0Board #1 <th>10Board #1       IOBoard #1       IOBoard #1       IIOBoard #1       IIOBoard #1       IIOBoard #1       IIIOBoard #1       IIIOBoard #1       IIIIO       IIIIIIIIIIIIIIIIIIIIIIIIIIIIIIIIIIII</th> <th>Obsord #1       IOBoard #1       IOBoard #1       IIOBoard #1       IIOBoard #1       IIOBoard #1       IIOBoard #1       IIOBoard #1       IIOBoard #1       IIIOBoard #1       IIIIOBoard #1       IIIIOBoard #1       IIIOBoard #1       IIIOBoard #1       IIIIOBoard #1       IIIIOBoard #1       IIIIOBoard #1       IIIIOBoard #1       IIIIIIO       IIIIIO       IIIIIIIIIIIIIIIIIIIIIIIII</th> <th>IOBoard #1       IOBoard #1       IIOBoard #1       IIOBoard #1       IIOBoard #1       IIOBoard #1       IIOBoard #1       IIOBoard #1       IIOBoard #1       IIIOBoard #1       IIIOBoard #1</th> <th>) mA D</th> <th>liagnostic</th> <th>Relay Diagn</th> <th>ostic</th> <th></th> <th>Valves Diag</th> <th>gnostic</th> <th></th> <th>Status</th> | 10Board #1       IOBoard #1       IOBoard #1       IIOBoard #1       IIOBoard #1       IIOBoard #1       IIIOBoard #1       IIIOBoard #1       IIIIO       IIIIIIIIIIIIIIIIIIIIIIIIIIIIIIIIIIII                                                                                                    | Obsord #1       IOBoard #1       IOBoard #1       IIOBoard #1       IIOBoard #1       IIOBoard #1       IIOBoard #1       IIOBoard #1       IIOBoard #1       IIIOBoard #1       IIIIOBoard #1       IIIIOBoard #1       IIIOBoard #1       IIIOBoard #1       IIIIOBoard #1       IIIIOBoard #1       IIIIOBoard #1       IIIIOBoard #1       IIIIIIO       IIIIIO       IIIIIIIIIIIIIIIIIIIIIIIII                                                                                                    | IOBoard #1       IOBoard #1       IIOBoard #1       IIOBoard #1       IIOBoard #1       IIOBoard #1       IIOBoard #1       IIOBoard #1       IIOBoard #1       IIIOBoard #1       IIIOBoard #1                                                                                                    | ) mA D | liagnostic | Relay Diagn | ostic |        | Valves Diag | gnostic |        | Status                                                                                                    |
|----------------------------------------------------------------------------------------------------|----------------------------------------------------------------------------------------------------|----------------------------------------------------------------------------------------------------|----------------------------------------------------------------------------------------------------|----------------------------------------------------------------------------------------------------|--------|------------|-------------|-------|--------|-------------|---------|--------|----------------------------------------------------------------------------------------------------|
| nARelay #StateNaive #State4.01Off1Off14.02Off2Off24.03Off3Off34.04Off3Off34.05Off4Off64.06Off6Off74.07Off7Off04.08Off8Off0                                                                                                    | $1 - 20 #$ mARelay #StateNaive #State10 ff $\checkmark$ 20 ff $\checkmark$ 4.030 ff $\checkmark$ 4.040 ff $\checkmark$ 4.050 ff $\checkmark$ 4.050 ff $\checkmark$ 4.060 ff $\checkmark$ 70 ff $\checkmark$ 80 ff $\checkmark$ 94.0890 ff $\checkmark$ 90 ff $\checkmark$                                                                                                    | 20 # mA     Relay # State     Valve # State       4.0     1     Off •       4.0     2     Off •       4.0     3     Off •       4.0     3     Off •       4.0     4     Off •       4.0     4     Off •       4.0     5     Off •       4.0     5     Off •       4.0     6     Off •       4.0     7     Off •       8     Off •     8                                                                                                    | 20 # mA     Relay # State       4.0     1     Off •       4.0     2     Off •       4.0     3     Off •       4.0     3     Off •       4.0     3     Off •       4.0     4     Off •       4.0     5     Off •       4.0     5     Off •       4.0     6     Off •       6     Off •       7     Off •       8     Off •                                                                                                    | 20 # mA     Relay # State       4.0     1     Off •       4.0     2     Off •       4.0     3     Off •       4.0     3     Off •       4.0     3     Off •       4.0     4     Off •       4.0     5     Off •       4.0     5     Off •       4.0     6     Off •       4.0     7     Off •       8     Off •                                                                                                    | [OBoa  | rd #1 🗸 🗸  | IOBoard     | i #1  | $\sim$ | IOBoar      | d #1    | $\sim$ | Active                                                                                                    |
| 4.0       2       Off       •       2       Off       •       Alarm 1         4.0       3       Off       •       3       Off       •       Active         4.0       4       Off       •       4       Off       •       Active         4.0       5       Off       •       5       Off       •       Active         4.0       6       Off       •       5       Off       •       Alarm 2         4.0       7       Off       •       8       Off       •       Not-Active | 1       4.0       2       Off       •       2       Off       •       Alarm 1         1       3       Off       •       3       Off       •       3       Off       •         1       4.0       4       Off       •       4       Off       •       4       Off       •       6       Off       •       6       Off       •       6       Off       •       6       Off       •       6       Off       •       6       Off       •       Alarm 2       OActive       Alarm 2       OActive       Alarm 2       OActive       OActive       0       Alarm 2       OActive       OActive       0       Alarm 2       OActive       0       Alarm 2       OActive       0       OActive       0       Not-Active       0       Not-A                                                                                                    | 4.0       2       Off       1         4.0       3       Off       1         4.0       4       Off       3       Off       4         4.0       4       Off       4       Off       6         4.0       5       Off       5       Off       6         4.0       6       Off       6       Off       7         4.0       7       Off       7       Off       Alarm 2         0       Active       8       Off       8       Off       Image: Constraint of the state of the state of the sta | 4.0       2       Off       Image: Constraint of the second second sec | 4.0     2     Off     Image: Constraint of the constraint of the constrated of the constrated of the constraint of the constraint | 20 #   | mA         | Relay #     | State |        | Valve #     | State   |        | (Indiacave                                                                                                    |
| 4.0 8 Off 💌 8 Off 💌 🖲 Not-Active                                                                                                    | 4.0 8 Off 💌 8 Off 💌                                                                                                    | 4.0 8 Off  8 Off  8 Off  9 Not-Active                                                                                                    | 4.0 8 Off  8 Off  8 Off  9 Not-Active                                                                                                    | 4.0 8 Off  8 Off  8 Off  9 Not-Active                                                                                                    |        | 4.0        | 1           | Off   | -      | 1           | Off     | -      | Alarm 1                                                                                                    |
| 4.0 8 Off 💌 8 Off 💌 🖲 Not-Active                                                                                                    | 4.0 8 Off 💌 8 Off 💌 🖲 Not-Active                                                                                                    | 4.0 8 Off  8 Off  8 Off  9 Not-Active                                                                                                    | 4.0 8 Off  8 Off  8 Off  9 Not-Active                                                                                                    | 4.0 8 Off  8 Off  8 Off  9 Not-Active                                                                                                    |        | 4.0        | 2           | Off   | -      | 2           | Off     | -      |                                                                                                    |
| 4.0 8 Off <b>v</b> 8 Off <b>v</b> Not-Active                                                                                                    | 4.0 8 Off <b>v</b> 8 Off <b>v</b> Not-Active                                                                                                    | 4.0 8 Off <b>v</b> 8 Off <b>v</b> Not-Active                                                                                                    | 4.0 8 Off <b>v</b> 8 Off <b>v</b> Not-Active                                                                                                    | 4.0 8 Off <b>v</b> 8 Off <b>v</b> Not-Active                                                                                                    |        | 4.0        | 3           | Off   | -      | 3           | Off     |        | and the second second sec |
| 4.0 8 Off <b>v</b> 8 Off <b>v</b> Not-Active                                                                                                    | 4.0 8 Off <b>v</b> 8 Off <b>v</b> Not-Active                                                                                                    | 4.0 8 Off <b>v</b> 8 Off <b>v</b> Not-Active                                                                                                    | 4.0 8 Off <b>v</b> 8 Off <b>v</b> Not-Active                                                                                                    | 4.0 8 Off <b>v</b> 8 Off <b>v</b> Not-Active                                                                                                    |        | 4.0        | 4           | Off   | -      | 4           | Off     | -      | Not-Active                                                                                                    |
| 4.0 8 Off  8 Off  8 Off  9 Not-Active                                                                                                    | 4.0 8 Off  8 Off  8 Off  9 Not-Active                                                                                                    | 4.0 8 Off  8 Off  8 Off  9 Not-Active                                                                                                    | 4.0 8 Off <b>v</b> 8 Off <b>v</b> Not-Active                                                                                                    | 4.0 8 Off  8 Off  8 Off  9 Not-Active                                                                                                    |        | 4.0        | 5           | Off   | •      | 5           | Off     | -      |                                                                                                    |
| 4.0 8 Off 💌 8 Off 💌 🖲 Not-Active                                                                                                    | 8 4.0 8 Off 🔽 8 Off 🔽 🖲 Not-Active                                                                                                    | 4.0 8 Off  8 Off  8 Off  9 Not-Active                                                                                                    | 4.0 8 Off  8 Off  8 Off  9 Not-Active                                                                                                    | 4.0 8 Off  8 Off  8 Off  9 Not-Active                                                                                                    |        | 4.0        | 6           | Off   | •      | 6           | Off     | •      | Alarm 2                                                                                                    |
| 4.0 8 Off 💌 8 Off 💌 🖲 Not-Active                                                                                                    | 8 4.0 8 Off 🔽 8 Off 🔽 🖲 Not-Active                                                                                                    | 4.0 8 Off  8 Off  8 Off  9 Not-Active                                                                                                    | 4.0 8 Off  8 Off  8 Off  9 Not-Active                                                                                                    | 4.0 8 Off  8 Off  8 Off  9 Not-Active                                                                                                    |        | 4.0        | 7           | Off   | -      | 7           | Off     | •      | Active                                                                                                    |
| 4,0                                                                                                    |                                                                                                    | 4.0                                                                                                    | 4.0                                                                                                    | 4.0                                                                                                    |        | 4.0        | 8           | Off   | •      | 8           | Off     | -      |                                                                                                    |
|                                                                                                    |                                                                                                    |                                                                                                    |                                                                                                    |                                                                                                    |        | 4.0        |             |       |        |             |         |        | Choracave                                                                                                    |
|                                                                                                    |                                                                                                    |                                                                                                    |                                                                                                    |                                                                                                    |        |            |             |       |        |             |         |        |                                                                                                    |
|                                                                                                    |                                                                                                    |                                                                                                    |                                                                                                    |                                                                                                    |        |            |             |       |        |             |         |        |                                                                                                    |
|                                                                                                    |                                                                                                    |                                                                                                    |                                                                                                    |                                                                                                    |        |            |             |       |        |             |         |        |                                                                                                    |

Figure 21 : Diagnostic - Advanced Diagnostic menu

#### 1) 4-20 mA Diagnostic:

This combo box is used to manually control the 4-20 mA analogue outputs.

First select the board to diagnose by using the combo box just under the title "4-20mA Diagnostic". Enter a value in the grid from 4 to 20 for the corresponding 4-20 mA # and press **ENTER**. The analogue output will be set to this value and will stay at this value until it is changed from this menu or by normal operations from outside this menu.

#### 2) <u>Relay Diagnostic:</u>

This combo box is used to confirm the Range relays on the I/O Boards are working properly. Select the I/O Board to diagnose by using the combo box just under the title "Relay Diagnostic". Use the combo box in the state column of the grid to switch the relay ON or OFF depending on the configuration in **CONFIGURATION-ADVANCED CONFIGURATION** menu. To apply a change, press **ENTER** on the keypad or perform a mouse click outside the combo box.

#### 3) Valves Diagnostic:

This combo box is used to confirm the valves on the I/O Boards are working properly. Select the I/O Board to diagnose by using the combo box just under the title "Valves Diagnostic". Use the combo box in the state column of the grid to switch the valve ON or OFF. The value is applied after an **ENTER** on the keypad or when a mouse click is performed outside the combo box.

#### 4) <u>Status, Alarm 1 and Alarm 2</u>

Use these group boxes to change the state of the corresponding relays of Alarm and Status for a short period. If the analyser processes a new alarm or error, these relays will return to their normal state after a short time even if you have triggered a different state. By default, these relays are on the first I/O board.

# 4.6 Configuration Menu

## 4.6.1 System

Press **CTRL-S** or click **Configuration** on the menu bar and then **System** to access the **CONFIGURATION-SYSTEM** menu (**Figure 22**). The **System** configuration menu allows adjustment of several key parameters.

| <ul> <li>mAlog output</li> <li>mA Failure M</li> <li>Off</li> <li>Off</li> <li>OLow</li> <li>High</li> </ul> |                     | de                                                                                                    | e Generator Starting Mode<br>O Manual<br>() Automatic |               |                    | Mode<br>anual<br>utomatic           |   | Auto-Start<br>O Yes<br>No | on Boot-Up |
|----------------------------------------------------------------------------------------------------|---------------------|----------------------------------------------------------------------------------------------------|-------------------------------------------------------|---------------|--------------------|-------------------------------------|---|---------------------------|------------|
| ow Set Point                                                                                                 |                     |                                                                                                    |                                                       | Oven Set Poin | t                  |                                     |   |                           |            |
| Flow Name                                                                                                    | Set Point<br>CC/min | Value<br>CC/min                                                                                                    |                                                       |               | Oven               | Set P                               |   | Value<br>°C               |            |
| S1S1                                                                                                    | 10.0                | 11.5                                                                                                    | ^                                                     | 0151          |                    | 45.0                                |   | 45.0                      | ^          |
| C1S1                                                                                                    | 30.0                | 30.1                                                                                                    |                                                       | O2S1          |                    | 50.0                                |   | 50.0                      |            |
| C2S1                                                                                                    | 30.0                | 29.9                                                                                                    |                                                       | O3S1          |                    | 50.0                                |   | 50.0                      |            |
| S152                                                                                                    | 10.0                | 10.2                                                                                                    |                                                       | 04S1          |                    | 50.0                                |   | 49.9                      |            |
| C1S2                                                                                                    | 30.0                | 30.0                                                                                                    |                                                       | 0152          |                    | 50.0                                |   | 50.0                      |            |
| C2S2                                                                                                    | 30.0                | 29.9                                                                                                    | ~                                                     | 0252          |                    | 50.0                                |   | 49.7                      | ~          |
| Remote Starting E                                                                                            | nable<br>ec         | Scrieben Scrieben Scr | een Saver Enable<br>sec                               |               | nge Conf<br>Peak # | iguration<br>Active Sta<br>on Range |   |                           |            |
|                                                                                                    |                     |                                                                                                    |                                                       | 1             |                    | Opened                              | - | Lock Ra                   | nge (F2)   |
| Reload Manufacturii                                                                                          | ng Settings         | Print                                                                                                    | Configuration                                         | 2             |                    | Opened                              | • | Set all                   | opened     |
| Change Password                                                                                              |                     | Export                                                                                                    | Export Configuration                                  |               |                    |                                     |   | Set al                    | dosed      |
| Change Configuration Acti                                                                                    |                     |                                                                                                    | ctive Config : Config #1                              |               |                    |                                     |   |                           |            |

Figure 22 : Configuration - System menu

#### 1) Analogue output

Two modes are available. The **Hold** mode maintains the 4-20 mA outputs even if a new cycle is started. The **Track** mode ensures the analogue outputs always track input gas values.

#### 2) <u>mA Failure mode</u>

In the case of a system status alarm, this control sets <u>all</u> the 4-20 mA outputs below 4mA if **LOW** is selected and higher than 20 mA if **HIGH** is selected. Selecting **OFF** will disable this function and the 4-20 mA outputs reflect signal values as in normal operation.

#### 3) Generator Starting mode

• **Manual:** the automatic re-start feature is disabled and any plasma power value between 0 and 100% may be entered. It is useful when troubleshooting or reconfiguring the system.

• Automatic: when the cell raw counts are lower than the cell **Plasma starting** count value, a higher power will be applied to the cell to restart the plasma.

<u>NOTE</u>: The system checks if the plasma is OFF between cycles. This feature is used only when the analyser has a plasma cell.

#### 4) <u>Range Mode</u>

Manual: you may change range manually.

**Automatic**: changes the range according to the result of the previous peak integration. If the result of peak integration gives a value higher than 99% of the range presently used, the analyser switches to the next higher range. The next integration gives the proper result. If the result of a peak is lower than 90% of the lower range currently set, the analyser switches to this lower range.

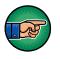

As this process is independent for all peaks, in Automatic ranging the second peak range can stay the same even if the first peak changes range.

#### 5) Auto-Start on Boot-Up

When set to **Yes**, will try to start a cycle (or several cycles if The **Injection mode** has been set to **Automatic**) on the analyser boot-up after all the alarms are resolved.

#### 6) Flow Set Point

Indicates the flows and the set point for each of them. The flow is controlled by an autonomous electronic Pressure Regulator Board.

The Flow Set Point value is used by the flow control loop. In the third column of the Flow Set Point grid, the real flow is displayed. There may be a delay after a new set point is entered before the real flow is displayed and stabilized to the specified set point. Change the set point by adjusting the value in the second column for the corresponding flow. The range of the values that can be set corresponds to the range of the associated flow sensor table (see **CONFIGURATION-FLOW** menu).

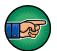

DO NOT CHANGE THESE SETTINGS: they are factory configured.

#### 7) Oven set point

Defines the oven temperature in degrees Celsius and is used by the oven temperature control loop.

The real temperature of the oven is displayed in the third column of the Oven Set Point grid. To change the set point, change the value in the second column for the corresponding oven. Be aware that the desired set point can take several minutes to be reached and stabilised.

| Minimum    | 0   |
|------------|-----|
| Maximum    | 300 |
| Resolution | 1   |
| Regen      | 200 |

 Table 19 : Oven set point

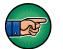

DO NOT CHANGE THESE SETTINGS: they are fact configured.

## 8) <u>Remote Starting Enable</u>

When this check box is checked, a cycle can be started by the digital input #1. The edit box specifies the time that elapsed before the cycle starts after the digital input #1 is activated. When the 24 Volts is applied to the digital input #1, the remote starting countdown starts (it can be viewed in the **RUN-REAL TIME CHROMATOGRAM MENU**). Remove the voltage when the countdown reaches 0 to start a cycle, or else the countdown will restart.

#### 9) Screen Saver Enable

When this check box is checked, the screen saver is enabled. The edit box specified the time that elapsed before the screen power off. By moving the mouse or pressing a key, the screen will power on.

#### 10) Reload manufacturer settings

To return settings to the analyser factory configuration, click on this button. Before using this function, please call Servomex for more information.

#### 11) <u>Range Configuration:</u>

This is used to configure the relays on the I/O Board for the Peak Ranges. Change the value of the combo box for the corresponding peak to change its state when range 2 is active.

Use the **Lock Range** button to Lock or Unlock the analyser ranges. Press the **Lock Range** button to lock the range until the same button is pressed again (the name label on the button will change). *The Lock Range function will be ignored if the analyser is in auto-ranging mode*. Locking the ranges will disable the range button in the **RUN-REAL TIME CHROMATOGRAM** menu so that the ranges cannot be changed even if manual ranging is ON.

#### 12) Print configuration

This button is used to print the system configuration. For analysers with multiple configurations, this function will only print the current system configuration

#### 13) Change password

This button is used to set a new password for the SERVOPRO Chroma. This password is used to quit the software or to access the **CONFIGURATION-ADVANCED MENU**.

The default the general password for the analyser is its serial number. Click on this button to change the password. A dialog window will request the current password and will require the new password to be entered twice.

#### 14) Change Configuration

If the analyser is supplied with multiple configurations to operate in different background gases, the active configuration can be changed by clicking the "**Change configuration**" button. Changing the active configuration will upload all the parameters according to the new selected configuration.

# 4.6.2 Proportional Integral Derivative (PID)

Click on Configuration on the menu bar and then on PID to access the CONFIGURATION-PID menu (see Figure 23).

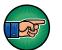

DO NOT CHANGE THESE SETTINGS: they are factory configured.

| S1S1 ~            | 0151 ~            |
|-------------------|-------------------|
| Proportional 0.40 | Proportional 7.00 |
| Integrator 0.20   | Integrator 0.02   |
| Derivative 0.00   | Derivative 0.00   |
| Save              | Save              |

Figure 23 : Configuration-PID menu

## 4.6.3 Flow

Click on **Configuration** on the menu bar and then on **Flow** to access the **CONFIGURATION-FLOW MENU** (see Figure 24).

This menu shows the flow sensor table set up during factory configuration. The information on this table may be useful when servicing the analyser.

| Flow | PSI |                               |                   |
|------|-----|-------------------------------|-------------------|
| 0.0  | 1.2 |                               |                   |
| 0.0  | 1.2 |                               |                   |
| 0.0  | 1.2 | Flow Setting tools            |                   |
| 0.0  | 1.2 |                               |                   |
| 0.0  | 1.2 | 5.4 PSI                       |                   |
| 0.0  | 1.2 |                               | Flow Control Type |
| 0.0  | 1.2 |                               | O Direct          |
| 0.0  | 1.2 | 4                             | Oblect            |
| 0.0  | 1.2 |                               | O Bypass          |
| 0.0  | 1.2 |                               |                   |
| 0.0  | 1.2 | PSI : 5.0                     |                   |
| 0.0  | 1.2 |                               |                   |
| 0.0  | 1.2 | 77.0 %                        |                   |
| 43.9 | 4.5 | Actual control output: 77.0 % |                   |
| 57.2 | 5.5 | Flow value (CC): 50.1         |                   |
| 73.5 | 6.7 |                               |                   |

#### Figure 24 : Configuration-Flow menu

## 4.6.4 Cycle

Clicking on **Configuration** on the menu bar and then on **Cycle** to access the **CONFIGURATION-CYCLE** menu (Figure 25).

This menu contains the essential system information when a cycle (Real time chromatogram) is in progress.

#### 1) General (Cycle Data and 4-20 mA Peak Association)

This menu is used to set the duration of the cycle (length of one chromatogram) and the duration displayed in the **REAL-TIME CHROMATOGRAM** menu. It is also used to assign a peak to a specific 4-20 mA output.

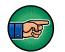

DO NOT CHANGE THESE SETTINGS: they are factory configured.

| General                                      |                          |            |        |            |            |  |
|----------------------------------------------|--------------------------|------------|--------|------------|------------|--|
| Peak<br>Configuration<br>Detection<br>Valves | Cycle Data<br>Second or  | Cycle leng |        | 900<br>900 | sec<br>sec |  |
| Flow<br>Scripts                              | 4-20 mA Peak Association | n          |        |            |            |  |
| Scripts                                      |                          | Peak       | I/O E  | Board #    | 4-20 mA #  |  |
|                                              |                          | N2         | 1      | •          | 1 💌        |  |
|                                              |                          | Sav        | re Pea | k Associ   | ation Grid |  |
|                                              |                          | 501        | eree   | IK ASSOCI  |            |  |
|                                              |                          |            |        |            |            |  |
|                                              |                          |            |        |            |            |  |

Figure 25 : Configuration-Cycle menu

#### 2) Peak Configuration

The data found in this menu is used during an analysis (Figure 26). The system parameters change in real time according to each peak configuration.

The grid at the top of this menu shows general information (see Table 20 : Peak Configuration Columns).

Additional information about the peak currently highlighted in the grid is shown in the area below the grid. This information depends on the type of detector (see Table 21 : Peak Data).

The available Functions for the Peak Configuration menu are shown in Table 22 : Peak Configuration Menu.

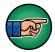

# DO NOT CHANGE THESE SETTINGS: they are factory configured.

| Name       | Avr   | Start          | End                | De      | t    | Alarm 1   | Alarm 2           | Range 2              | Range 1 |   | Unit |   | Sample Loop(ml) |
|------------|-------|----------------|--------------------|---------|------|-----------|-------------------|----------------------|---------|---|------|---|-----------------|
| 1          | 1     | 84.2           | 111.9              | 1       | -    | 1000000.0 | 1000000.0         | 1                    | 1x      | • | PPB  | - | 0.0000          |
| guration 2 | 1     | 184.5          | 212.4              | 1       | •    | 1000000.0 | 1000000.0         | 1                    | 1x      | • | PPB  | - | 0.0000          |
|            |       |                |                    |         |      |           |                   |                      |         |   |      |   |                 |
|            | #1 da | ita<br>Ioard : | Gain:<br>Polarity: | 3<br>Fo | llow | er V      | Plasma<br>Pre-Amp | power:<br>ification: | 100     | , | ~    |   |                 |

Figure 26 : Cycle-Peak Configuration menu

| Column  | Explanation                                                      |
|---------|------------------------------------------------------------------|
| Name    | Name of the peak.                                                |
| Avr     | Average that can be used to calculate the impurity value of the  |
|         | peak. An average of 1 disables the feature.                      |
| Start   | The starting time of a peak.                                     |
| End     | The Ending time of a peak.                                       |
| Det.    | The detector number used to trend the peak. Refer to the         |
|         | CONFIGURATION-ADVANCED MENU for the detector                     |
|         | number association.                                              |
| Alarm 1 | When the peak exceeds this value, the alarm 1 will be activated. |
| Alarm 2 | When the peak exceeds this value, the alarm 2 will be activated. |
| Range 2 | Range 2 value is the maximum full scale of the analyser.         |
| Range 1 | Shows the factor selected to re-scale Range 2 to the (lower)     |
|         | Range 1.                                                         |
| Unit    | Unit of the peak (PPM, PPB or %)                                 |
| Sample  | Volume of sample introduced in ccs (ml)                          |
| loop    |                                                                  |

#### Table 20 : Peak Configuration Columns

| Polarity             | The polarity: Follower or Inverter.    |
|----------------------|----------------------------------------|
| Gain                 | The peak gain.                         |
| Plasma/generator Pwr | Detector Generator Power used for the  |
|                      | corresponding peak.                    |
| Pre-Amp              | Shows the stage of the Pre-Amp for the |
|                      | corresponding peak.                    |

#### Table 21 : Peak Data

| Push Button          | Hot key | Functions                               |
|----------------------|---------|-----------------------------------------|
| Add Peak             | F2      | Add a peak to the grid                  |
| Delete selected peak | F3      | Delete the peak selected in the grid.   |
| Save peak table      | F4      | Save the peak grid                      |
| Print Peak Table     | Alt-F2  | Print the peak grid                     |
| Peak Detection Cfg.  | None    | Brings the Peak Detection Configuration |
|                      |         | Menu                                    |

#### Table 22 : Peak Configuration Menu

#### 3) <u>Peak Detection</u>

This menu allows modification of constants that are used in the peak detection (see Figure 27). The key parameters in this menu are described below, for information only.

| ieneral       |                             |         |         |  |  |
|---------------|-----------------------------|---------|---------|--|--|
| eak           | Peak                        | 1       | 2       |  |  |
| Configuration | RMS Segment Length          | 10      | 10      |  |  |
| Detection     | PD segment Length           | 20      | 20      |  |  |
|               | PD Nb Segment               | 4       | 4       |  |  |
| alves         | Cut-Off frequency           | 0.01    | 0.01    |  |  |
| low           | Filter Length               | 100     | 100     |  |  |
| cripts        | THRSH Factor                | 8       | 8       |  |  |
| •             | LDL                         | 1.00    | 1.00    |  |  |
|               | 1 Derivative                | 1500    | 1500    |  |  |
|               | 2 Derivative                | 300     | 300     |  |  |
|               | Max Start Reduction (%)     | 0.00    | 0.00    |  |  |
|               | Max End Reduction (%)       | 0.00    | 0.00    |  |  |
|               | Peak Redu Height Factor (%) | 0.20    | 0.20    |  |  |
|               | Integration Algorithm       | Other 💌 | Other 🗾 |  |  |
|               | Filter Collapse Factor(%)   | 0.20    | 0.20    |  |  |
|               | Blank Set Parameter         | 0.00    | 0.00    |  |  |
|               | 1                           |         | A       |  |  |

Figure 27 : Peak detection configuration menu

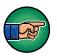

DO NOT CHANGE THESE SETTINGS: they are factory configured.

#### 4) Valve data

The group box shown in Figure 28 is used to control the valve state. Each row in the grid indicates a sequence for the selected valve, see the example shown in Figure 29. The timings for valve ON (open) or OFF (close) are set during factory configuration.

| General<br>Peak<br>_ Configuration | Valve timing configuration |                 |           |       |
|------------------------------------|----------------------------|-----------------|-----------|-------|
| _ Detection                        |                            | 1               |           | ~     |
| Valves                             |                            | On (sec)        | Off (sec) | 7     |
| Flow                               |                            | 0               | 30        |       |
| 10100-010                          |                            | 100             | 130       |       |
| Scripts                            |                            | 7199            | 7200      |       |
|                                    |                            | 7199            | 7200      |       |
|                                    |                            | 7199            | 7200      |       |
|                                    |                            | 7199            | 7200      |       |
|                                    |                            | 7199            | 7200      |       |
|                                    |                            | 7199            | 7200      |       |
|                                    |                            | 7199            | 7200      |       |
|                                    |                            | 7199            | 7200      |       |
|                                    |                            |                 |           | 1     |
|                                    | Save                       | Valve #1 timing |           | Print |

Figure 28 : Valve configuration menu

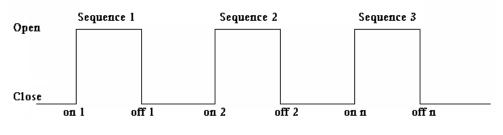

Figure 29 : Typical sequence for valve timing

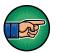

DO NOT CHANGE THESE SETTINGS: they are factory configured.

## 5) <u>Flow</u>

| General<br>Peak              | v timing configuration |            |             |   |
|------------------------------|------------------------|------------|-------------|---|
| - Configuration<br>Detection |                        | C1S1 PB #2 |             | ~ |
| Valves                       |                        | Time (sec) | CC/min      | Т |
| Flow                         |                        | 7200       | 0.000000    |   |
|                              |                        | 7200       | 0.000000    |   |
| Scripts                      |                        | 7200       | 0.000000    |   |
|                              |                        | 7200       | 0.000000    |   |
|                              |                        | 7200       | 0.000000    |   |
|                              |                        | 7200       | 0.000000    |   |
|                              |                        | 7200       | 0.000000    |   |
|                              |                        | 7200       | 0.000000    |   |
|                              |                        | 7200       | 0.000000    |   |
|                              |                        | 7200       | 0.000000    |   |
|                              |                        | Save       | flow timing |   |

Figure 30 is used to configure the Flow timing table, which is used to change a flow set point during a cycle.

A time of 7200 secs means that this point is not in use. In the example shown in Figure 30, the set point is 30 cc/min at the beginning of the cycle and will not change during the cycle because the other timings are set to 7200 secs.

| General<br>Peak              | Flow timing configuration |            |             |   |  |
|------------------------------|---------------------------|------------|-------------|---|--|
| - Configuration<br>Detection |                           | C1S1 PB #2 |             | ~ |  |
| Valves                       |                           | Time (sec) | CC/min      |   |  |
| Flow                         |                           | 7200       | 0.000000    |   |  |
|                              |                           | 7200       | 0.000000    |   |  |
| Scripts                      |                           | 7200       | 0.000000    |   |  |
|                              |                           | 7200       | 0.000000    |   |  |
|                              |                           | 7200       | 0.000000    |   |  |
|                              |                           | 7200       | 0.000000    |   |  |
|                              |                           | 7200       | 0.000000    |   |  |
|                              |                           | 7200       | 0.000000    |   |  |
|                              |                           | 7200       | 0.000000    |   |  |
|                              |                           | 7200       | 0.000000    |   |  |
|                              |                           | Save       | flow timing |   |  |

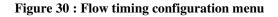

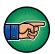

## 4.6.5 Date & Time

Click on **Configuration** on the menu bar and then on **Date & Time** to access the **CONFIGURATION-DATE & TIME** menu (see Figure 31).

Use the combo box control to change the value of the date and the time. Click on **Apply** to set the desired value.

| 13:43:43   | • | 13:43:51   |
|------------|---|------------|
|            |   | 27         |
| 17/07/2019 |   | 17/07/2019 |

Figure 31 : Date and Time menu

## 4.6.6 Advanced Configuration

The Advanced Configuration is a key resource for service technicians, and the menu defines the configuration of the hardware components built into the analyser.

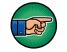

# DO NOT CHANGE THESE SETTINGS: they are factory configured.

Access to the **Advanced Configuration** menu requires entry of a password. The default password is the serial number of the analyser, and can be changed in the **CONFIGURATION-SYSTEM CONFIGURATION** menu.

Contact Servomex before changing any parameter shown in this menu.

| General ^<br>Detector | G            | Seneral  |              |          |
|-----------------------|--------------|----------|--------------|----------|
| _1                    |              |          |              |          |
| _2                    |              |          |              |          |
| _3                    | Item         | Quantity | System Alarm |          |
| 4                     | Cond. Board  |          | On           | Ooff     |
| 5                     | FID          | 0        |              |          |
|                       | I/O Board    | 3        | RS-232 Commu | nication |
| 6                     | Flow         | 9        | O On (       | Off      |
| -7                    | Valve        | 15       |              |          |
| 8                     | Detector     | 14       | Take Snaps   | shot     |
| 9                     | Oven         | 10       | Take Shape   | anot     |
|                       | Plasma       | 7        |              |          |
| 10                    | Press, Board | 9        |              |          |
| _ 11                  | Temp, Ctrl.  | 0        |              |          |
| 12                    | D/O Board    | 0        |              |          |
|                       |              |          |              |          |
| 14                    |              |          |              |          |
|                       |              |          |              |          |
| Flow                  |              |          |              |          |
| Valve                 |              |          |              |          |
| Oven Y                |              |          |              |          |

#### 1) <u>General</u>

Figure 32 : Advanced configuration-General menu

# The General menu shows the entries for electronic boards, components and functionalities (see Figure 32).

The menu allows alarm and error monitoring to be turned off. This may be useful when a service technician needs to work with the analyser even if, for example, a flow is too low for correct operation. <u>NOTE</u>: Turning off System Alarm can be dangerous. For example, when working with Hydrogen, the analyser will stop advising of problems.

The menu allows the RS232 communication can be turned ON and OFF if this option has been supplied.

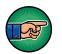

DO NOT CHANGE THESE SETTINGS: they are factory configured.

Use the **Take Snapshot** button to send to Servomex to help diagnose a problem in the analyser. Use this button only under supervision from Servomex.

#### 2) Detector Association

| General P<br>Detector |               |           | etector #               | 1              |          |             |
|-----------------------|---------------|-----------|-------------------------|----------------|----------|-------------|
| 3<br>4<br>5<br>6      |               |           | Detector Type<br>Plasma | ~              |          |             |
| 7                     |               |           | Trasma                  |                |          |             |
| 8                     | Cond. Board # | Channel # | Starting Count          | Location       | Plasma # | Filter Type |
| 9                     | 1             | • 1 •     | 0                       | I/O Board #1 💌 | 1 •      | A           |
| 10<br>11<br>12<br>13  |               |           | Save                    | Cancel         |          |             |
|                       |               |           |                         |                |          |             |
| low                   |               |           |                         |                |          |             |
| alve                  |               |           |                         |                |          |             |
| hven 1                | /             |           |                         |                |          |             |

Figure 33 : Advanced configuration-Detector menu

The Detector menu shows each plasma cell, which is configured with a conditioning board selected for the correct channel (see Figure 33). Each plasma detector is associated to the plasma cell by selecting its location on an I/O board and its number on this I/O board. The plasma detector association is used to process alarms such as Plasma Off, Plasma On and Plasma Starting.

This list includes all detectors, including those contained within any secondary units connected to the master unit or stand-alone PC. An individual conditioning board can process up to 7 detectors.

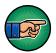

#### 3) <u>Flow</u>

| General /<br>Detector | ì    |              | F   | low         |   |         |   |           |   |
|-----------------------|------|--------------|-----|-------------|---|---------|---|-----------|---|
| L_1                   |      |              |     |             |   |         |   |           |   |
| 2                     |      |              |     |             |   |         |   |           |   |
| _3                    |      |              |     |             |   |         |   |           |   |
| 4                     | Name | Parent       |     | Location    | _ | Туре    |   | Plasma    |   |
|                       | S1S1 | Regulator #1 | -   | IO Board #1 | - | Sample  | - |           |   |
| 6                     | C1S1 | Regulator #2 | -   | IO Board #1 | - | Carrier | + | Plasma #1 | • |
|                       | C2S1 | Regulator #3 | -   | IO Board #1 | • | Carrier | - | Plasma #2 |   |
| -7                    | S1S2 | Regulator #4 | -   | IO Board #2 | • | Sample  | - |           | - |
|                       | C1S2 | Regulator #5 | -   | IO Board #2 | - | Carrier | - | Plasma #1 |   |
| 9                     | C2S2 | Regulator #6 | -   | IO Board #2 | • | Carrier | - | Plasma #2 |   |
| 10                    | C3S2 | Regulator #7 | •   | IO Board #2 | - | Carrier | - | Plasma #3 |   |
|                       | S1S3 | Regulator #8 | -   | IO Board #3 | - | Sample  | - |           |   |
| 11                    | C1S3 | Regulator #9 | •   | IO Board #3 | - | Carrier | - | Plasma #1 | - |
|                       |      |              |     |             |   |         |   |           |   |
| _13                   |      |              |     |             |   |         |   |           |   |
| 14                    |      |              | ave |             |   | Cancel  |   |           |   |
| Flow                  |      |              |     |             |   |         |   |           |   |
|                       |      |              |     |             |   |         |   |           |   |
| Valve                 |      |              |     |             |   |         |   |           |   |

Figure 34 : Advanced configuration-Flow menu

The **Flow** menu associates a flow with a regulator on an I/O Board and a plasma detector (See Figure 34 : Advanced configuration-Flow menu). The menu shows the name given to each flow and its location on the appropriate I/O Board, and for a carrier regulator, its association with a plasma detector (used to generate alarms and errors). For sample regulators there is no association with a plasma detector.

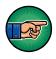

#### 4) <u>Valve</u>

The Valve menu associates a valve number to a valve channel on an I/O Board (see Figure 35).

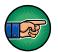

| General ^<br>Detector                    |           |    | Valve        | 6  |            |   |
|------------------------------------------|-----------|----|--------------|----|------------|---|
| L1                                       |           |    |              |    |            |   |
| 2                                        |           |    |              |    |            |   |
| 3                                        | Valve #   |    | Location     |    | Channel #  |   |
| 1.1.1.1.1.1.1.1.1.1.1.1.1.1.1.1.1.1.1.1. | Valve #1  | -  | I/O Board #1 | -  | Channel #1 | - |
| _4                                       | Valve #2  | -  | I/O Board #1 | -  | Channel #2 | - |
|                                          | Valve #3  | -  | I/O Board #1 | -  | Channel #3 | - |
|                                          | Valve #4  | -  | I/O Board #1 | -  | Channel #4 | - |
| 1.55                                     | Valve #5  | -  | I/O Board #1 | -  | Channel #5 | - |
|                                          | Valve #6  | -  | I/O Board #2 | -  | Channel #1 |   |
| 8                                        | Valve #7  | -  | I/O Board #2 | -  | Channel #2 | - |
| 9                                        | Valve #8  | -  | I/O Board #2 | -  | Channel #3 | - |
| 10                                       | Valve #9  | +  | I/O Board #2 | -  | Channel #4 | - |
|                                          | Valve #10 | -  | I/O Board #2 | -  | Channel #5 | - |
|                                          | Valve #11 | -  | I/O Board #3 | -  | Channel #1 | - |
| _12                                      | Valve #12 | -  | I/O Board #3 | -  | Channel #2 | - |
| _13                                      | Valve #13 | -  | I/O Board #3 | -  | Channel #3 |   |
| 14                                       | Valve #14 | -  | I/O Board #3 | -  | Channel #4 | - |
|                                          | Valve #15 | -  | I/O Board #3 | -  | Channel #5 | • |
| Flow                                     | -         |    | 1            |    | . 1        |   |
| Valve                                    |           | Sa | ive          | Ca | incel      |   |

Figure 35 : Advanced configuration-Valve menu

#### 5) <u>Oven</u>

The Oven menu associates an oven with an I/O Board and a channel on the I/O board (see Figure 36).

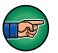

| 1<br>2                             |   |      | Oven         | í. |            |   |
|------------------------------------|---|------|--------------|----|------------|---|
| 3                                  | _ |      |              |    |            |   |
| 4                                  |   |      |              |    |            |   |
|                                    |   |      |              |    |            |   |
| 6                                  |   | Name | Location     |    | Channel #  |   |
| _7                                 |   | 0151 | I/O Board #1 | •  | Channel #1 | - |
| 1                                  |   | 0251 | I/O Board #1 | •  | Channel #2 |   |
| 8                                  |   | O3S1 | I/O Board #1 | •  | Channel #3 | - |
| 9                                  |   | 04S1 | I/O Board #1 | •  | Channel #4 | - |
| 10                                 |   | 0152 | I/O Board #2 | •  | Channel #1 | - |
| _11                                |   | 0252 | I/O Board #2 | -  | Channel #2 | - |
|                                    |   | O352 | I/O Board #2 | -  | Channel #3 | - |
| 12                                 |   | O452 | I/O Board #2 | •  | Channel #4 | - |
| 13                                 |   | O5S2 | I/O Board #2 | •  | Channel #5 | - |
| 14                                 |   | 0153 | I/O Board #3 | •  | Channel #1 | - |
| 13<br>Flow<br>Valve<br>Oven<br>FID | L |      |              |    |            |   |

Figure 36 : Advanced configuration-Oven menu

#### 4.6.7 Alarm

Click on **Configuration** on the menu bar and then on **Alarm** to access the **CONFIGURATION-ALARM MENU** (see Figure 37).

This menu allows configuration of the alarms. The status alarm relay can be closed or opened when a status alarm is activated by clicking on the relevant radio box button.

To set the active state for the Alarm 1 and Alarm 2 relay on the I/O Board, use the corresponding combo box in the Alarm State grid.

| <ul> <li>○ Opened when active</li> <li>○ Closed when active</li> <li>Alarm State</li> <li>I/O Board # Active State on alarm 1 Active State on alarm 2 1 Opened </li> </ul> |      |                  |                   |           |           |              |     |
|----------------------------------------------------------------------------------------------------|------|------------------|-------------------|-----------|-----------|--------------|-----|
| I/O Board # Active State on alarm 1 Active State on alarm 2                                                                                                    | 0    | ) Opened when ac | tive (  Closed    | l when ac | tive      |              |     |
| I/O Board # Active State on alarm 1 Active State on alarm 2                                                                                                    |      |                  |                   |           |           |              |     |
|                                                                                                    |      |                  |                   |           |           |              |     |
|                                                                                                    | Alar | rm State         |                   |           |           |              |     |
| 1 Opened    Opened                                                                                                    | Alar | rm State         |                   |           |           |              |     |
|                                                                                                    | Alar |                  | Active State on a | alarm 1   | Active St | ate on alarm | n 2 |
|                                                                                                    | Alar | I/O Board #      |                   |           |           | ate on alarm |     |

Figure 37 : Configuration Alarm menu

#### 4.6.8 Printers

Click on **Configuration** on the menu bar and then on **Printers** to access the **CONFIGURATION-PRINTERS** menu (see Figure 38).

| Microsoft Print to<br>Microsoft XPS Do |                |
|----------------------------------------|----------------|
|                                        |                |
|                                        |                |
|                                        |                |
| Add Printer                            | Delete Printer |

**Figure 38 : Printers configuration menu** 

Printers already installed on the analyser will be listed in this menu.

The Set as default button determines which printer is used as default for printing.

The **Add Printer** button is used to configure a new printer. Prior to adding a printer, copy the printer driver to a USB stick and then insert into the USB port on the front of the analyser. Click on the **Add Printer** button and enter the password, either "c.a.i." or the serial number of the analyser. A new dialog wizard window will appear showing a list of available printers. For added security it is recommended to use only network printers. Select the network printer to add, and follow the onscreen instructions to install the printer driver from the USB stick.

To remove a printer, use the **Delete Printer** button.

The printer's properties can be modified with the **Printer's Properties** button.

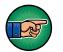

DO NOT SHARE THE PRINTER: to avoid a security risk.

## 4.6.9 Export the Analyser Configuration

The analyser configuration may be backed up to a USB stick.

Click on **Configuration** on the menu bar and then on **System** to access the **CONFIGURATION-SYSTEM** menu.

Insert a USB stick in the USB port on the front of the analyser.

Click on the **Export Configuration** button to export the data to the USB stick. A message will appear confirming the export operation has started. After 5 minutes the stick can be removed from the USB port.

Note: refer to the Service Manual for instructions on how to import the configuration files back to the analyser.

# 4.7 Analyser Calibration

Note: It is recommended to calibrate the analyser once a month.

Click on **Calibration** on the menu bar and then **Calibration** to access the **CALIBRATION-CALIBRATION** menu (see Figure 39). This menu is used to calibrate the system for the different gases being analysed.

The analyser must be properly started and purged before the execution of a calibration. The calibration procedure consists of the Noise Threshold Calibration followed by the Span Calibration.

| ame   | THRSH                          | Span Gas |   | Result     | Rng | Select | TR      | S Done | Span Done             | Response Factor     | Area Count  |
|-------|--------------------------------|----------|---|------------|-----|--------|---------|--------|-----------------------|---------------------|-------------|
| 1     | 220.7                          | 2.44     | • | 2.35       |     | YES    | ▼ YES   | 5      | YES                   | 85152               | 200442      |
|       | 155.2                          | 2.44     | - | 2.34       |     | YES    | ▼ YES   | s      | YES                   | 86321               | 202195      |
|       |                                |          |   |            |     |        |         |        |                       |                     |             |
|       |                                |          |   |            |     |        |         |        |                       |                     |             |
|       | Click for Spa                  | an       |   | Enable (F2 | 2)  | Time   | : 41 se | ×      | Print                 | Add 1 calib. values | Enable (F3) |
| Noise | Click for Spa<br>e Threshold C |          |   | Enable (F2 | 2)  | Time   | : 41 se |        | Print pan Calibration | Add 1 calib. values | Enable (F3) |

Figure 39 : Calibration menu

# 4.7.1 Noise Threshold (THRSH) Calibration

This calibration step determines the noise level used for the peak detection process. **No injection** will be made as this is a noise baseline on range #1. The highest gain applied is always on this range. When starting the cycle, it will automatically switch to range #1.

The calibration procedure is described below.

- 1. Check that no cycle is currently running. Click on **Run-Real Time Chromatogram**, then select the **Manual Injection** option.
- 2. Click on the **Calibration-Calibration** menu (see Figure 39).
- 3. Enable the Noise Threshold Calibration with the Enable (F2) button.
- 4. Select **Calculate Threshold for All peaks** or **Selected peaks** by changing the corresponding slider state. When **Selected peaks** is selected, only peaks that have a **YES** in the **Select** column of the grid will be considered.
- 5. Click on Start (F4) button to start calibration
- 6. After one cycle in manual injection has completed, press the **Calculate Threshold** button. The RMS value will be shown in the **THRSH** column of the grid.
- 7. When the **Noise Threshold Calibration** is completed, **YES** is displayed in the **TRS done** column of the grid.
- 8. Disable the **Noise Threshold Calibration** with the **Disable (F2)** button (one button performs dual functions Enable or Disable, depending on the active mode).

#### 4.7.2 Span calibration

The calibration procedure is described below.

- 1. Click on **Run-Real Time Chromatogram**, then select the **Automatic Injection** option.
- 2. Click on the **Calibration-Calibration** menu (see Figure 39).

Set the calibration gas values for each individual peak:

- 3. Select a peak **Name** with the mouse.
- 4. Click on the Add "*peak name*" calib values button and a pop-up menu will appear (see Figure 40).
- 5. Enter **the number of points** that will be used to calibrate the system. A minimum of two points is required: point 0.00 by default and the span value. The **Area** value will be calculated by the analyser.
- 6. Select **OK** and the pop-up menu will disappear.
- 7. For multiple peaks, repeat the above steps for each peak name
- 8. For each peak to be calibrated, left click on the arrow in the combo box in the **Span Gas** column to update the values

Start the calibration:

- 9. Enable the **Span Calibration** with the **Enable** (F3) button.
- 10. In the Span column select Yes for the peaks that require calibration
- 11. Select **All peaks** or **Selected peaks** by changing the slider state. When **Selected peaks** is selected, only peaks that have a **YES** in the **Select** column of the grid will be calibrated.
- 12. Click on Start (F6) button to start calibration
- 13. After three cycles with consistent peak values (within 3% FS) press the RE-SPAN button to accept the calibration. A pop-up box question will appear Are you sure you want to re-span? Select YES to accept the calibration. The Result column will be updated with the value set in the Span Gas column, and the Response Factor column will be re-calculated.
- 14. When the **Span Calibration** is completed, **YES** is displayed in the **Span Done** column of the grid.
- 15. Repeat the above if there are other peaks to be calibrated.
- 16. Disable **Span Calibration** with the **Disable (F3)** button (one button performs dual functions Enable or Disable, depending on the active mode).

| ame   | THRSH          | Span Gas | Result       | Rng Select         |           | TRS Done | Span Done | Response Factor     | Area Count  |
|-------|----------------|----------|--------------|--------------------|-----------|----------|-----------|---------------------|-------------|
| 1     | 220.7          | 2.44     | Multi-point  | ts calibration: 1  |           |          | ×         | 85152               | 200442      |
|       | 155.2          | 2.44     |              |                    | -         |          |           | 86321               | 202195      |
|       |                |          | Number of p  | points: 2          |           |          |           |                     |             |
|       |                |          | F1 (Flow ra  | ate with Zero only | ): [      | 200.00   | ml/min    |                     |             |
|       |                |          | F2 (Flow ra  | ate with Zero and  | Span ): [ | 205.00   | ml/min    |                     |             |
|       |                |          | Dilution Fac | tor ( F2 / (F2 - F | 1)): [    | 41.00    |           |                     |             |
|       |                |          | Index        | Calib Gas          | Dilluted  | Va Are   | a         |                     |             |
|       |                |          | 1            | 0.00               | 0.00      | 0.0      | 0         |                     |             |
|       |                |          | 2            | 100.04             | 2.44      | 207      | 7771.64   |                     |             |
|       |                |          |              |                    |           |          |           |                     |             |
| _     |                |          |              |                    |           |          | ОК        |                     |             |
|       | Click for Span |          | Enable (F:   | 2)                 | _         |          |           | Add 1 calib, values | Enable (F3) |
| Noise | Click for Span |          | Enable (F:   | 2)                 |           |          |           | Add 1 calib, values | Enable (F3) |

Figure 40 : Calibration-Span menu

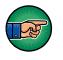

*Calibration enabled* will be displayed in the **RUN-REAL TIME CHROMATOGRAM MENU**. It is recommended to perform the calibration in **Automatic injection mode**. This will ensure better gas equilibrium.

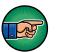

The range configuration cannot be changed when calibration is enabled.

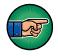

Prior to accepting a calibration, ensure the correct gas is flowing through the analyser and there have been multiple runs to ensure the readings have stabilised.

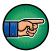

**Calculate Threshold, RE-SPAN** and **Start** buttons are only accessible when calibration is enabled.

Other parameters displayed on the grid are:

**Area Count**: this is the area that covers the peak in counts (digital converter units). This area is used to generate the concentration displayed in the Result column.

**Response factor**: this is the area counts divided by the value in the Result column.

Automatic Re-Span: when the box is checked, the analyser automatically performs a re-span after a cycle of calibration reaches an end (the same action as pressing the **Re-Span** button). This means that after pressing the **Start** button in **Span** calibration, the cycle will start and then end, and the analyser will automatically calculate the value of this calibration using the last measured area counts and displays it in the **Result** column.

## 4.8 Calibration of the 4-20mA outputs

Click Calibration on the menu bar and then 4-20mA outputs to access the CALIBRATION-4-20MA OUTPUT CALIBRATION menu (see Figure 41).

|               | IO Board #1             | ~      |     |
|---------------|-------------------------|--------|-----|
|               | 4-20 mA #1              | ~      |     |
| 4-20 mA Outpu | t % (0.000 to 100.000): | 30.357 | Set |
|               | Set as low value        |        | mA  |
|               |                         |        |     |
|               | Set as high value       |        | mA  |

Figure 41 : Calibration- 4-20 mA outputs calibration menu

The 4-20mA outputs are factory configured. The setup procedure is shown below, but it is not normally required to be adjusted in the field.

- ► Step 1: Select the I/O board. The 4-20mA outputs are normally on the first I/O board for a multiple chassis analyser.
- ► Step 2: Select the output to be calibrated
- ► Step 3: Connect an ammeter to the rear panel of the analyser on the corresponding output
- ► Step 4: Output a value between 0 and 100% (eg 20%) by entering the value in the edit box to the left of the Set button, and then click on this button
- ► Step 5: Enter the ammeter reading in the edit box to the right of Set as low value and press the Set as low value button
- ► Step 6: Repeat step 4 and step 5 with a value higher than the first (eg 80%) only this time enter the values into the Set as high value edit box
- **Step 7**: Press on the **Calibrate** button.

# 4.9 Remote

### 4.9.1 Report Software

Clicking on **Remote** on the menu bar and then on **Report Software** brings you to the **REMOTE-REPORT SOFTWARE MENU** (see Figure 42).

| IP Address :    | <b>192</b> | •   | 168     |    | 1     | • | 64      |
|-----------------|------------|-----|---------|----|-------|---|---------|
| Subnet Mask :   | 255        | 6   | 255     | •  | 255   | • | 0       |
| Gateway :       | 192        |     | 168     | •  | 1     | • | 254     |
| Set S           | itatic Pa  | ra  | mete    | rs | (F3)  |   |         |
| Disconnect from | i Data M   | lor | nitorir | g  | Softw | a | re (F2) |

Figure 42 : Remote-Remote software menu

This menu is used to configure the IP address of the analyser required to use the Report Software.

Two types of IP address can be configured: Static or DHCP. A static address is an address that is manually set once, and a DHCP address is an address that is automatically set by a router on the network.

To set a Static IP address, select the Static type, enter the three configuration parameters, then press the **Set Static Parameter** (F3) button.

The **Disconnect from Data Monitoring Software** button is used to close the communication between the analyser and the PC Software.

Note: If the Report Software in the PC is closed, the **Disconnect from Data Monitoring Software** button must be pressed to inform the analyser that the connection is terminated.

The **Test USB key for Report Software** button is used to test the analyser detection of a USB key that can then be used to acquire data for the Report Software.

#### 4.9.2 Remote Control

Click on **Remote** on the menu bar and then on **Remote Control** to access the **REMOTE-REMOTE CONTROL** menu (see Figure 43).

| Port: 1076 Password: WES7 |
|---------------------------|
| Password · WES7           |
|                           |
|                           |

Figure 43 : Remote-Remote control menu

This menu sets the network port number on which the remote control software will communicate with the analyser and the password used for the login connection.

# 4.10 About

| Analyser Model Number: 044                                     |                         |
|----------------------------------------------------------------|-------------------------|
| CHROMA Software Vers                                           | on 04430-CU2-00P13      |
| Build Time:10/10                                               | /2017 15:19:24          |
| Servomex Copy                                                  | ight (C) 2017           |
| www.servomex.com for more                                      | information on Servomex |
| Module name                                                    | Firmware version        |
| Conditioning board #1                                          | 1.64                    |
| IO Board board #1                                              | 1.54 / 1.22             |
| Pressure board #1                                              | 1.55.30                 |
| Pressure board #2                                              | 1.55.100                |
| Memory<br>Free disk space : 20382 MB<br>Free ram space : 70 MB | ОК                      |

Click on **About** on the menu bar to access the **ABOUT MENU**.

Figure 44 : About menu

This menu shows the software version of the user interface (PC), the firmware versions of the embedded electronic boards and information about the memory usage. This information will be useful when contacting Servomex support.

## 4.10.1 Chromatogram saving

Storage of chromatograms on the internal hard drive is configured from the **HISTORIC-CHROMATOGRAM** menu. To enable this feature, the check box must be selected (see Figure 45). When selected, chromatogram will be saved at the end of each cycle. If not selected, chromatogram will not be saved.

| HROI<br>Run | 300 000 | tograms Historic<br>Configuration |            | Calibration     | Remote      | About      | Quit    |    |
|-------------|---------|-----------------------------------|------------|-----------------|-------------|------------|---------|----|
|             |         |                                   |            |                 |             |            |         |    |
|             |         |                                   | 🔽 Ena      | able Chromatog  | rams Storin | 9          |         |    |
|             |         | Percentage                        | of allowed | space for chron | matograms : | storage us | ed :    | 1% |
|             |         | ſ                                 |            |                 |             |            |         | )  |
|             |         | Delete Chrom                      | atograms   |                 | Trans       | fer to USE | l stick |    |
|             |         |                                   |            |                 |             |            |         |    |

Figure 45 : Historic-Chromatogram saving menu

A space of 500 Mb is configured on the hard drive. This will allow storage of around two months of continuous data, depending on the complexity of the analysis. When the stored data reaches 99% capacity, the new data will overwrite the files, starting with the oldest.

To transfer the data, insert a USB key into the port at the front of the analyser and press the **Transfer to USB stick** button. All the stored data will be transferred to the USB key. If the USB key is not detected, an error message will be displayed.

Chromatograms are transferred to a folder on the USB named "chrom\_XXXXX" where XXXXX is the serial number of the analyser. Copy the folders onto a PC computer and use the import feature of Report Software to import them.

Chromatograms on the hard drive can be deleted by pressing the **Delete** button. This will delete all chromatograms on the hard drive. The progress bar indicates the actual used space on the hard drive.

### 4.10.2 Quit

# It is important to use the Quit button on the menu bar before the analyser is powered off.

If you close the analyser without using Quit, there is the risk that data will be corrupted. After the **Quit** button has been pressed, wait for the black screen and then turn the power supply off using the power switch on the back of the analyser.

When clicking on the **Quit** button, the analyser will request a password.

# 5 UNPACK THE ANALYSER

- 1. Remove the SERVOPRO Chroma and any other equipment from its packing.
- 2. Remove the wrapping plastic.
- 3. Inspect the instrument and other items supplied and check for damage. If any item is damaged, immediately contact Servomex or local Servomex agent
- 4. If the analyser is not going to be used immediately:
  - Place the analyser and any other equipment supplied back in its protective packing.
  - Store the analyser as described in Section 9.1.
- 5. Otherwise, read Section 4 (User Interface), then continue to Section 6 onwards to install, set up, and operate the analyser.

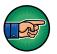

Retain the shipping documentation and packaging for future use (for example, return of the analyser to Servomex for servicing).

# 6 INSTALLATION AND SETUP

#### CAUTION

Only apply power to the analyser in accordance with the Start-up Procedure (Section 7.3). Incorrect start-up may cause damage to the analyser.

# 6.1 Electrical installation

CAUTION The analyser is heavy and should be carried and installed by at least two people.

#### CAUTION

The analyser and auxiliary oven should be installed using guide rails or equivalent to ensure that the equipment is supported both by the front and the back.

## 6.1.1 Electrical safety

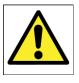

#### WARNING

Ensure that the electrical installation of the analyser conforms to all applicable local and national electrical safety requirements.

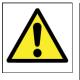

#### WARNING

Failure to follow the safety instructions given below when you install the analyser may invalidate the analyser warranty, or may cause the analyser not operate correctly or cause it damage.

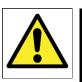

#### WARNING

All signal terminals are separated from the analyser mains circuits by reinforced insulation. The terminals must only be connected to circuits that are themselves separated from mains

# voltages by an isolation method that provides at least this level of protection.

#### The following safety instructions must be considered:

- The electrical supply coupler or plug must be easily accessible for disconnection from the electrical supply.
- The electrical supply circuit must incorporate a suitable fuse or over-current protection device, set to or rated at no more than 10 A for each individual chassis of the system.
- The electrical supply must be able to provide the required maximum power consumption: refer to section 3.1.
- Provide the analyser with a sound earth connection via the electrical supply plug.
- All signal and electrical supply cables must be rated of temperature of 70 °C or higher.
- Route cables that you connect to the analyser so that they do not present a trip hazard.
- When carrying out insulation testing, disconnect all cables from the analyser.

### 6.1.2 Master chassis electrical connections

Figure 46 shows how to connect an analyser supplied with only a master chassis. The master chassis must be connected to a power source using a properly rated cable (see section 3.13).

If an auxiliary oven is supplied, connect the cable coming out of the auxiliary oven to the chassis connector named "Auxiliary Oven" (see section 1.5.2). The cable carries the power supply and the temperature measurement.

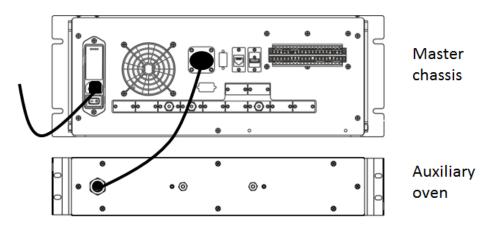

Figure 46 : Master chassis electrical connections

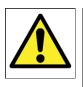

## WARNING

The units shall only be connected using the cables supplied by Servomex.

# 6.1.3 Master chassis with Secondary chassis electrical connections

Figure 47 shows how to connect an analyser that is supplied with a master chassis and a secondary chassis. Connections to a power source must use properly rated cables (see section 3.13).

If an auxiliary oven is supplied, connect the cable coming out of the auxiliary oven to the chassis connector named "Auxiliary Oven" (see section 1.5.2). The cable carries the power supply and the temperature measurement.

The master chassis communicates with the secondary chassis using RS-485 ports. Connect both RS-485 ports using the provided high density DB-9 cable (see section 3.11 and Figure 47).

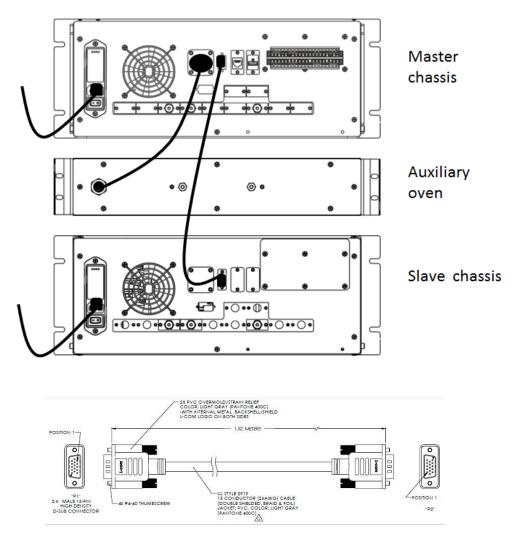

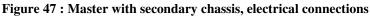

Figure 48 shows how to connect the analyser that is supplied with a master chassis and two secondary chassis. The RS-485 port of the Master Chassis connects to the first RS-485 port of Secondary Chassis 1. The second RS-485 port of Secondary Chassis 1 connects to the RS-485 port of Secondary Chassis 2. Connect the RS-485 ports using the provided high density DB-9 cable (see section 3.11 and Figure 48).

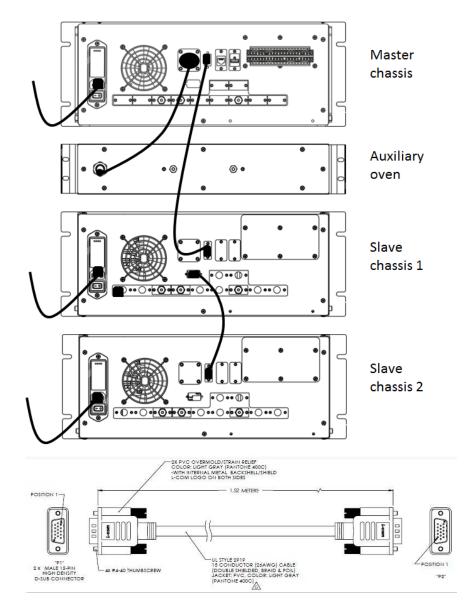

Figure 48 : Master with 2 Secondary Chassis, electrical connections

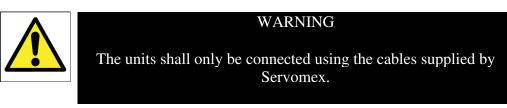

# 6.1.4 Stand-alone PC with Secondary chassis electrical connections

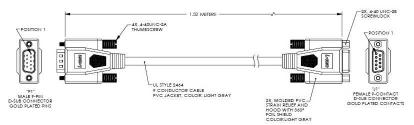

Figure 49 shows how to connect an analyser supplied as a stand-alone PC with a secondary chassis. Connections must be connected to a power source using properly rated cables (see section 3.13). The stand-alone PC must always be connected to the same protective earth as the secondary chassis of the system.

If an auxiliary oven is supplied, connect the cable coming out of the auxiliary oven to the connector named "Auxiliary Oven" on the stand-alone PC. The cable carries the power supply and the temperature measurement.

The stand-alone PC communicates with the secondary chassis using a RS-232 port. Connect the port "To analyser" on the PC to the RS-232 port on the secondary chassis (see Figure 49).

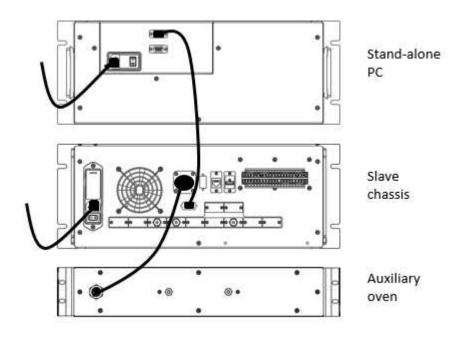

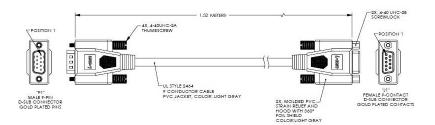

Figure 49 : Stand-alone PC with secondary, electrical connections

Figure 50 shows how to connect an analyser supplied as a stand-alone PC with two secondary chassis. The stand-alone PC RS-232 port "To Analyser" connects to the RS-232 port on the Secondary Chassis 1. The RS-485 port on Secondary Chassis 1 connects to the RS-485 port on Secondary Chassis 2. Both connections should use the provided high-density DB-9 cable (see section 3.11 and Figure 50).

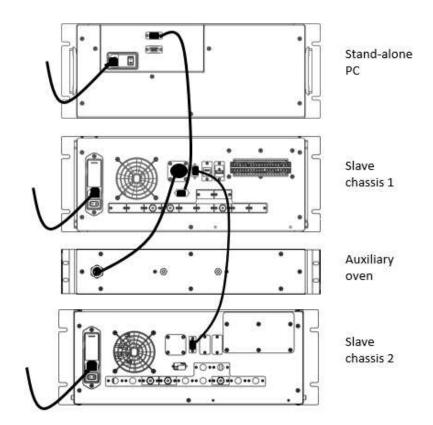

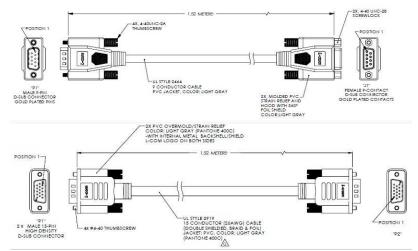

Figure 50 : Stand-alone PC with two Secondarys, electrical connections

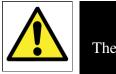

#### WARNING

The units should only be connected using the cables supplied by Servomex.

# 6.2 Master/Secondary Chassis rear panel electrical connections

## 6.2.1 Digital input

There is one digital input used to start an analysis remotely. Connection between the analyser and the remote system is made with a shielded twisted cable. In case of fuse failure, change fuse F12, referring to section 6.1.1.

The shield of the digital input contacts cable must be terminated to the analyser on one the "E" ports of the rear connector.

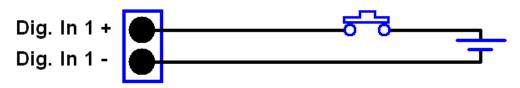

Figure 51 : Digital input connection

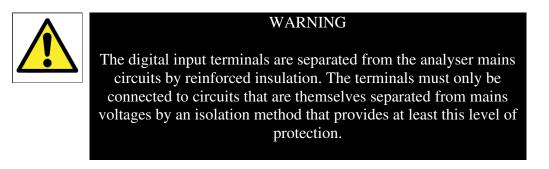

# 6.2.2 Digital output contacts

There are up to 12 dry contact, unpowered digital outputs. They are connected to a common port and fused. In the case of fuse failure, change fuse F14, referring to section 6.1.1

| Port Name | Name Purpose                             |  |  |
|-----------|------------------------------------------|--|--|
| Ε         | Earth point for cable screening          |  |  |
| R1 – R8   | Range ID contacts                        |  |  |
| A1 – A2   | Alarm indicators                         |  |  |
| ST        | Status indicator                         |  |  |
| EX1       | Calibration indicator or Cycle indicator |  |  |

| Table 23 : Digital Output O | Contacts |
|-----------------------------|----------|
|-----------------------------|----------|

The shield of the digital output contacts cable must be terminated to the analyser on one the "E" ports of the rear connector.

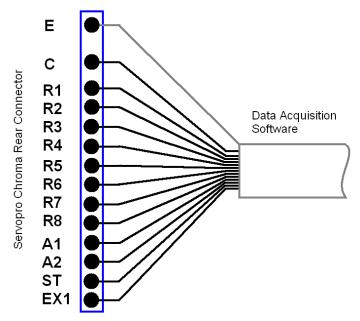

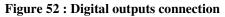

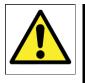

#### WARNING

The digital output terminals are separated from the analyser mains circuits by reinforced insulation. The terminals must only be connected to circuits that are themselves separated from mains voltages by an isolation method that provides at least this level of protection.

## 6.2.3 4-20 mA outputs

The schematic of the 4-20 mA output circuit is shown in Figure 53. Use a shielded twisted cable to connect between the analyser and the monitoring system, with a load resistor connected at the monitoring system. A differential input must be used on the data acquisition system to properly monitor the data. In case of fuse failure, refer to Table 2 and section 6.1.1.

The twisted pair must be terminated at a matched pair (+ -) of numbered output ports and the shield must be terminated to the analyser on one of the "E" ports of the rear connector.

Each numbered output is set to a specific impurity represented on the chromatogram and can be changed via the configuration menu.

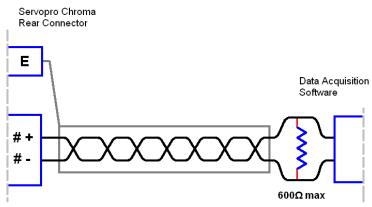

Figure 53 : 4-20 mA schematic and external connections

| #      | Name                   | Positive pin | Negative pin | Associated<br>fuse |
|--------|------------------------|--------------|--------------|--------------------|
| 1      | 4-20 mA #1             | 1+           | 1-           | F1                 |
| 2      | 4-20 mA #2             | 2+           | 2-           | F2                 |
| 3      | 4-20 mA #3             | 3+           | 3-           | F3                 |
| 4      | 4-20 mA #4             | 4+           | 4-           | F4                 |
| 5      | 4-20 mA #5             | 5+           | 5-           | F5                 |
| 6      | 4-20 mA #6             | 6+           | 6-           | F6                 |
| 7      | 4-20 mA #7             | 7+           | 7-           | F7                 |
| 8<br>9 | 4-20 mA #8<br>NOT USED | 8+           | 8-           | F8                 |

Table 24 : 4-20 mA connections and associated fuses

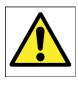

#### WARNING

The analogue output terminals are separated from the analyser mains circuits by reinforced insulation. The terminals must only be connected to circuits that are themselves separated from mains voltages by an equivalent isolation method.

## 6.2.4 RS-485 port

The RS-485 port is only to be used to communicate with other analyser chassis. It is not designed to interface with third party systems. Multiple chassis need to be connected using shielded D-sub HD15 Male/Male cable.

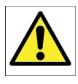

#### WARNING

The RS-485 output terminals are separated from the analyser mains circuits by reinforced insulation. The terminals must only be connected to circuits that are themselves separated from mains voltages by an equivalent isolation method.

### CAUTION

To comply with EMC requirements, the RS-485 shall only be connected using the supplied cable. Refer to section 6.1.1 before making any electrical connections.

# 6.2.5 RS-232 port

The analyser can be remotely controlled by a computer using the optional RS-232 port. The computer is connected to the analyser by the mean of a DB-9 RS-232C (Null-modem) cable. The computer must have appropriate software to read the data transmitted by the analyser. See the RS-232 addendum for information about the analyser communication protocol.

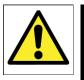

#### WARNING

The RS-232 output terminals are separated from the analyser mains circuits by reinforced insulation. The terminals must only be connected to circuits that are themselves separated from mains voltages by an isolation method that provides at least this level of protection.

# 6.2.6 Auxiliary oven port

The auxiliary oven must be connected to the auxiliary oven port on the rear panel of the master or secondary chassis. This port is not suitable for third party ovens.

# 6.2.7 FID fuel shut-off relay/Hydrogen relay output

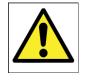

#### WARNING

A fuel shut-off valve must be connected to the analyser when a FID detector is installed to prevent the accumulation of fuel.

A fuel shut-off valve must be connected to the rear connector of the analyser when a FID detector is fitted to the analyser. This valve is normally closed and is controlled by the analyser software. In the event of a problem, the valve will shut automatically to prevent the accumulation of fuel inside the analyser.

See the FID Addendum (Section 12) for more information when using a FID detector.

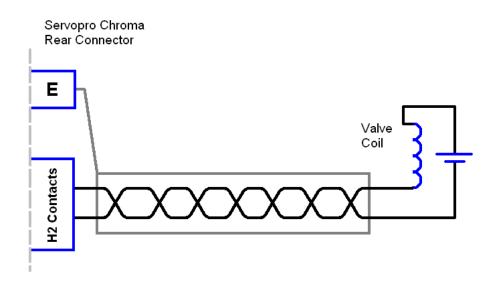

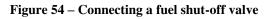

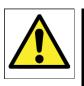

#### WARNING

The FID relay output terminals are separated from the analyser mains circuits by reinforced insulation. The terminals must only be connected to circuits that are themselves separated from mains voltages by an isolation method that provides at least this level of protection.

# 6.3 Gas installation

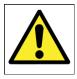

#### WARNING

Do not pressurise the analyser carrier or sample inlet as this may cause irreversible damage to the quartz cell in the plasma detector. Before supplying gas to the analyser <u>remove</u> the caps on the <u>vent</u> connections. To prevent contamination of the analyser gas line it is recommended to leave the caps on gas connections until the gas installation is completed and ready to purge.

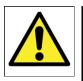

## WARNING

This analyser is not to be used with any sample gases that form a flammable mixture.

CAUTION

To comply with EMC requirements the pipe work shall be bonded to local EMC earth

# 6.3.1 Choosing the right materials for the sampling system

The gas sampling system is crucial to achieving optimum analyser performance. The gas sampling system includes any pressure regulator, valve, line, fitting, filter, purifier, etc. which is in contact with the sample or carrier gas to be introduced into the analyser. Even small leaks can introduce external contaminants originally not present in the system. In most applications, leaks are atmospheric inboard leakage.

For all gas line connections (including calibration and sample), the use of 1/8" stainless steel tubing (minimum wall thickness 0.028") in full length and with no fittings is recommended. The material should meet ASTM69 specifications as lower quality tubes may have irregularities on their circumference that will cause poor seals with compression tube fittings.

Where fittings are required, compression tube fittings will eliminate the venturi aspiration of outside contaminants. VCR face seal fittings use a metal-to-metal seal to ensure the best quality leak tight connection for ppb analysis. The seal on a VCR fitting is made when the gasket is compressed by two beads during the connector engagement. Pipe thread connections should be avoided as they are usually sealed with Teflon tape.

Install a by-pass rotameter on the sample line near the analyser and close to the stream selection valve. This increases the gas velocity to allow a faster purge of the sample line and improve response time. Adjust the sample line pressure to a value that brings the correct flow into the system. All lines must be cleaned and purged to remove any traces of moisture or particles. Particles can damage the stream selection valves and will trap moisture in the inlet filter.

### CAUTION

### Use new seals each time you connect VCR tubing.

### 6.3.2 Carrier Gas Hardware Selection

The use of high grade carrier gas will improve the analyser performance. It is recommended to feed UHP grade cylinder gas through a gas purifier to generate the carrier gas.

### 1. Gas Purifier

The SERVOPRO PureGas purifier is available with either compression or VCR fittings, and for use with 110V or 220VAC power supplies.

The model number to order is:

| 02005A1_0 |                                      |
|-----------|--------------------------------------|
| 1         | SERVOPRO PUREGAS, 1/8" COMP, 110V    |
| 02005A1_0 |                                      |
| 2         | SERVOPRO PUREGAS, 1/8" COMP, 220V EU |
| 02005A1_0 |                                      |
| 3         | SERVOPRO PUREGAS, 1/8" COMP, 220V UK |
| 02005A1_0 |                                      |
| 4         | SERVOPRO PUREGAS, 1/8" VCR, 110V     |
| 02005A1_0 |                                      |
| 5         | SERVOPRO PUREGAS, 1/8" VCR, 220V EU  |
| 02005A1_0 |                                      |
| 6         | SERVOPRO PUREGAS, 1/8" VCR, 220V UK  |

Note: gas purifiers will not remove Ar impurity from He carrier gas. For determination of Ar impurity ensure the UHP grade carrier gas is certified to have less than 1ppb Ar present.

### 2. <u>Cylinder Pressure Regulator</u>

A stable pressure is critical to the analyser performance, which means high quality cylinder pressure regulators must be used. The pressure regulator should be a stainless steel, double stage type. For the carrier gas, the cylinder outlet pressure must be selected to provide 100psig at the analyser for PED and TCD detectors,

and 120 psig for a FID detector. For the calibration gas, the recommended maximum cylinder outlet pressure is 200 kPa (30 psig).

### 3. <u>Isolation and Sample Stream Selection Valves</u>

The valves used for isolation or sample selection must be packless type i.e. diaphragm or bellows type, to eliminate air diffusion.

### 6.3.3 Gas Connections - Rear Panel

The analyser configuration is application specific, consisting of a master chassis, a master chassis with one or more secondary chassis, or a PC with one or more secondary chassis. If required, each chassis may be fitted with an external oven.

### 1. Master and Secondary Chassis

At the back of each chassis there are gas inlet connections for the process and carrier gases, which are described below. See Figure 1 for the position and description of the gas connections.

### **Carrier Inlet 1**

The carrier gas is normally He or Ar, which will be taken to Carrier Inlet 1. For multiple chassis configurations, the carrier gas should be split to feed each chassis.

### **Carrier Inlet 2**

Carrier Inlet 2 will be used when two different carrier gases are required in a chassis.

### Sample Inlet 1

The process gas or span gas is taken to Sample Inlet 1. For multiple chassis configurations, the process gas or span gas should be split to feed each chassis.

### Sample Inlet 2

This is an option, and allows the span gas to be permanently connected to the analyser. For multiple chassis, the Span gas should be split to feed each chassis.

### 2. Auxiliary Oven

An external auxiliary oven is required to support the determination of N2 impurity in O2 or H2 background gas. The gas connections at the rear of the oven are shown in Figure 4.

### Trap In & Trap Out

The oven **Inlet** gas connector is taken to the analyser chassis **Trap In** gas connector.

The oven **Outlet** gas connector is taken to the analyser chassis **Trap Out** gas connector.

# 7 START-UP AND SHUTDOWN PROCEDURE

### 7.1 Equipment/Tools

- 1. Flow meter 0-500 cc/min range with 1 cc/min resolution (eg Restek ProFlow 6000 Cat#: 22656)
- 2. 7/16" spanner
- 3. 1/8 VCR gaskets (optional for 0-1ppm range)
- 4. Helium leak detector (eg Restek Electronic Leak Detector Cat# 22655)
- 5. 0-100 PSIG Pressure gauge with 1.5% accuracy

# 7.2 Installation requirements

- 1. Face seal fittings
- 2. Carrier gas: purified 5N argon or helium
- 3. Semiconductor grade 316L stainless steel pipes
- 4. All systems parts (valves, fittings, pressure regulators) must be UHP rated

# 7.3 Start-up procedure

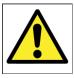

### WARNING

Do not connect gas to analyser unless all caps are removed. Do not pressurise detector vent(s) The carrier gas must be connected to the analyser before power is applied

- 1. Verify main voltage rating.
- 2. Connect carrier gas purifier and follow installation instructions.
- 3. Purge the carrier gas line before connecting to the analyser. Static purges are recommended to fully purge dead volumes. A static purge consists of lowering the delivery pressure close to atmospheric pressure and re-pressurising to operating pressure. This process must be repeated at least 5 times.
- 4. Remove all caps from the analyser backplate.
- 5. Adjust carrier gas supply pressure to 100 psig for PED or TCD detectors or 120 psig for a FID detector. See label on back of analyser.
- 6. Connect carrier gas to the analyser.
- 7. Connect the process gas to sample inlet 1 and adjust supply pressure to 10 psig.
- 8. Optional: If the analyser has a second sample inlet, connect the calibration gas to sample inlet 2 and adjust pressure to 10psig.

- 9. Power on the analyser.
- 10. Verify that analyser parameters are as reported in the Test Results Sheet (TRS) shipped with each analyser.
- 11. Verify flow is coming out of the carrier and detector vents and adjust carrier gas supply pressure to have a total flow close to the one specified in the analyser TRS.
- 12. Verify leak integrity of the external system using a gas leak detector.

### CAUTION

Do not use SNOOP to find leaks as it can contaminate the gas lines. Use a gas sniffer.

- 13. Set oven set point to 200 degC and purge the analyser for 12 hours minimum.
- 14. After the purge, return the oven set point to the original value, recorded in the analyser TRS.
- 15. For PED: Verify analyser "Detector A" raw signal for purity and compare to data recorded on analyser TRS. This must be done with all chromatographic valves in the off state. All "Detectors A" are specific to nitrogen. A reading above 0.10 V for helium carrier and 0.15 V for argon carrier with 65% plasma power indicates a leak in the system.
- 16. For FID: Start up the detector as described in Section 12.9.
- 17. For TCD, continue to next step.
- 18. To validate the chromatography, inject the calibration gas. Make sure that all peaks are centred in their peak window. If not, adjust the peak windows. Refer to section 4.6.4.
- 19. After chromatography validation, calibrate the analyser (see Section 4.7). Then, run the analyser continuously on calibration gas for 12 injections. Verify that the last 4 results are within repeatability specification. Compare with results from the analyser Test Results Sheet (TRS).
- 20. Inject the process gas continuously and monitor the results. Make sure peak baselines are correct and that readings are stable.

### 7.4 Shut-down procedure

1. Press quit button in software and enter analyser password. Wait for screen to turn black and turn-off power.

### CAUTION

It is important to allow the analyser to power itself down. Turning off the power to the analyser after the screen turns black but before it completes the shutdown procedure may result in loss of data.

- 2. Wait for one hour to let column cool down with all gases connected.
- 3. Disconnect all gases.

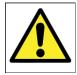

WARNING Do not install caps on vent if carrier or sample gas inlets are still connected. This will damage the detector.

4. Install caps on all inlets and outlets.

# 8 ROUTINE MAINTENANCE

Ensure the following for optimum performance:

- 1. Carrier flow is the value specified for your configuration. To check the carrier flow, put the injection mode in manual. Return to **RUN** menu and watch the value. It is normal to have carrier flow deviation during a cycle. Between and before an injection the carrier flow must be correct.
- 2. From time to time, verify the oven temperature in the diagnostic menu. It must be constant and at the value specified for the analyser configuration.
- 3. The sample flow must be the same value as for the previous calibration procedure. This will ensure the same sample volume is injected. The default value is 50 cc/min per channel.
- 4. Clean the cabinet fan filter periodically. This will support effective cooling and avoids problems caused by high internal temperature.
- 5. An Auxiliary oven will be used with some applications with O2 and H2 background gases. The trap in this oven will require replacing periodically, dependent on the application.
- 6. The SERVOPRO Puregas gas purifier will require replacement periodically, dependent on the application (typically every 2 years).
- 7. The permeation tube (fitted with each PED) will require replacement periodically, dependent on application (typically every 5 years). Please contact Servomex service department.

# 9 STORAGE AND DISPOSAL

### 9.1 Storage

Follow shutdown procedure described in Section 7.4. Refit any protective cover and place the analyser and any associated equipment in its original packing before storage.

Store the analyser and any associated equipment in a clean, dry area. Do not subject it to excessively hot, cold, or humid conditions.

# 9.2 Disposal

Dispose of the analyser and any associated equipment safely, and in accordance with the local and national safety and environmental requirements.

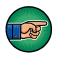

The SERVOPRO Chroma is not suitable for disposal in municipal waste streams (such as landfill sites, domestic recycling centres and so on). Refer to section 14 for disposal requirements in accordance with the WEEE Directive within the EC.

# **10 COMPLIANCE**

•The analyser complies with the European Community "Electromagnetic Compatibility Directive":

• Emissions: Class B - Equipment suitable for use in domestic establishments and in establishments directly connected to a low voltage supply which supplies buildings for domestic purposes.

• Immunity: "Basic" – Considered appropriate to equipment intended for use in domestic, commercial and light industrial environments.

- The analyser complies with the European Community "Low Voltage Directive", by the application of EN 61010-1 and rated for Over Voltage Category II, Pollution Degree 2.
- The analyser complies with the Class B digital apparatus requirements of ICES-001 of Canada through the application of EN 55011:2009+A1:2010.
- L'analyseur est conforme aux Conditions B numériques d'appareillage de classe de NMB-001 du Canada par l'application du EN 55011:2009+A1:2010.
- The analyser complies with Part 15 of the US FCC Rules for Class B equipment. It is suitable for operation when connected to a public utility power supply that also supplies residential environments.
- The analyser has been assessed to IEC 61010-1 for electrical safety including any additional requirements for US and Canadian national differences.

# **11 RS-232 ADDENDUM**

The communication parameters of the analyser are:

- Baud rate: 38400 •
- Parity bits: none •
- Data bits: 8 . 1
- Stop bits: ٠

The following tables describe the command set:

### 11.1 Start analysis

| Begu         | est / Comm | and        |              |           | K4000<br>esponse |                  |
|--------------|------------|------------|--------------|-----------|------------------|------------------|
|              |            | ASCII Code |              |           | ASCII Code       |                  |
| Character No | Character  | No (hex)   | Character No | Character | No (hex)         | Meaning          |
|              |            |            | 1            | >         | 3Eh              |                  |
|              |            |            | 2            | Α         | 41h              | command ID       |
| 1            | >          | 3Eh        | 3            | 1         | 31h              | Analysis started |
| 2            | А          | 41h        | 4 (checksum) | q         | 72h              |                  |
| 3 (checksum) | А          | 41h        | 5            | <         | 3Ch              |                  |
| 4            | <          | 3Ch        | 1            | >         | 3Eh              |                  |
|              |            |            | 2            | Α         | 41h              | command ID       |
|              |            |            | 3            | 0         | 30h              | Failure          |
|              |            |            | 4 (checksum) | r         | 71h              |                  |
|              |            |            | 5            | <         | 3Ch              |                  |

Table 25 : RS-232 Start Analysis

### 11.2 Analyser status

| Begu         | est / Comm | and        |              |           |            | K4000<br>Response                                      |
|--------------|------------|------------|--------------|-----------|------------|--------------------------------------------------------|
|              |            | ASCII Code |              |           | ASCII Code |                                                        |
| Character No | Character  | No (hex)   | Character No | Character | No (hex)   | Meaning                                                |
|              |            |            | 1            | >         | 3Eh        |                                                        |
|              |            |            | 2            | В         | 42h        | command ID                                             |
|              |            |            | 3            | 1         | 31h        | 1 = success                                            |
|              |            |            | 4            | 1 or 0    | 31h or 30h | Analyser ready: 1=ready; 0=not ready (still running)   |
|              |            |            | 5            | 1 or 0    | 31h or 30h | Run Modus: 1=measurement; 0=not measurement            |
| 1            | >          | 3Eh        | 6            | 1 or 0    | 31h or 30h | Run Modus: 1=calibration; 0=not calibration            |
| 2            | В          | 42h        | 7            | 1 or 0    | 31h or 30h | General Alarm: 1=OK; 0=Alarme active                   |
| 3 (checksum) | В          | 42h        | 8            | 1 or 0    | 31h or 30h | Flow Alarm Sample: 1=OK; 0=Alarm active                |
| 4            | <          | 3Ch        | 9            | 1 or 0    | 31h or 30h | Flow Alarm Carrier: 1=OK; 0=Alarm active               |
|              |            |            | 10           | 1 or 0    | 31h or 30h | Detector Alarm (Plasma off?): 1=OK; 0=Alarm active     |
| -            |            |            | 11           | 1 or 0    | 31h or 30h | Calibration Alarm: 1=last cal. OK; 0=last cal. invalid |
|              |            |            | 12           | 1 or 0    | 31h or 30h | Measurement Alarm 1=last measurement OK 0=invalid      |
|              |            |            | 13 (chksm)   | Х         |            |                                                        |
|              |            |            | 14           | <         | 3Ch        |                                                        |
|              |            |            | 1            | >         | 3Eh        |                                                        |
|              |            |            | 2            | В         | 42h        | command ID                                             |
|              |            |            | 3            | 0         | 30h        | 0 = failure                                            |
|              |            |            | 4 (chksm)    | r         | 72h        |                                                        |
| 1            |            |            | 5            | <         | 3Ch        |                                                        |

 Table 26 : RS-232 Analyser Status

### 11.3 Send results

| Request / Comm<br>haracter | nand<br>ASCII Code     | Character                              |                                                                                                    | K4I<br>Resp<br>ASCII Code                                                                                                    |                                                                                                    |                          |
|----------------------------|------------------------|----------------------------------------|----------------------------------------------------------------------------------------------------|----------------------------------------------------------------------------------------------------|----------------------------------------------------------------------------------------------------|--------------------------|
| No Character               | ASCII Code<br>No (hex) | No                                     | Character                                                                                                    | ASCII Code<br>No (hex)<br>3Eh                                                                                                    | Meaning                                                                                                    |                          |
|                            |                        | 2                                      | č                                                                                                    | 3En<br>2                                                                                                    | Command ID                                                                                                    |                          |
| 1 ><br>2 C<br>hksm) C      | 3Ch<br>43h<br>43h      | 3<br>4<br>5<br>6                       | 0 or 1<br>Space or any Character between 0 and 9<br>Space or any Character between 0 and 9<br>Space or any Character between 0 and 9                                                                                                    | 30h or 31h<br>20h or 30h to 39h<br>20h or 30h to 39h<br>20h or 30h to 39h                                                                              | 0 = Failure, 1 = Success (If failure, jump to Char no 154 (checksum))*                                                                                                    |                          |
| 4 <                        | 3Eh                    | 7<br>8<br>9<br>10                      | Space or any Character between 0 and 9<br>Space or any Character between 0 and 9<br>Space or any Character between 0 and 9<br>Space or any Character between 0 and 9                                                                                     |                                                                                                    | Examples of format of Concentration Result from Peak No. 1:<br>15.00 (could be 15.00 %, 15.00 ppm or 15.00 ppb)<br>1000000.00 (could be 1 Mio. ppm or 1 Mio.ppb)                                                                                                    | Peak Data for Peak No.1  |
|                            |                        | 11<br>12<br>13                         | any Character between 0 and 9<br>any Character between 0 and 9                                                                                                    | 20h or 30h to 39h<br>20h or 30h to 39h                                                                                                    |                                                                                                    | (Data fo                 |
|                            |                        | 14<br>15                               | ;<br>1 or 2 or 4                                                                                                    | 3Bh<br>31h or 32h or 34h                                                                                                    | Semicolon for Data Separation<br>Dimension of concentration of Peak No. 1: 1=%; 2=ppm; 4=ppb                                                                                                    | Peak                     |
|                            |                        | 16<br>17<br>18<br>19                   | i or 0<br>:<br>Space or any Character between 0 and 9                                                                                                    | 3Bh<br>31h or 30h<br>3Bh<br>20h or 30h to 39h                                                                                                    | Semicolon for Data Separation<br>measurement valid for Peak No. 1; 1-valid; 0=invalid<br>Semicolon for Data Separation                                                                                                    |                          |
|                            |                        | 20<br>21<br>22<br>23<br>24<br>25<br>26 | Space or any Character between 0 and 9<br>Space or any Character between 0 and 9<br>Space or any Character between 0 and 9<br>Space or any Character between 0 and 9<br>Space or any Character between 0 and 9<br>Space or any Character between 0 and 9 | 20h or 30h to 39h<br>20h or 30h to 39h<br>20h or 30h to 39h<br>20h or 30h to 39h<br>20h or 30h to 39h<br>20h or 30h to 39h<br>20h or 30h to 39h<br>2Eh | Concentration Result Peak No. 2:                                                                                                    | Data for Peak No. 2      |
|                            |                        | 27<br>28<br>29                         | any Character between 0 and 9<br>any Character between 0 and 9                                                                                                    | 20h or 30h to 39h<br>20h or 30h to 39h<br>38h                                                                                                    | Semicolon for Data Separation                                                                                                    | ek Detra                 |
|                            |                        | 29<br>30<br>31                         | 1 or 2 or 4                                                                                                    | 31h or 32h or 34h<br>3Bh                                                                                                    | Dimension of concentration of Peak No. 2: 1=%; 2=ppm; 4=ppb<br>Semicolon for Data Separation<br>measurement valid for Peak No. 2; 1=valid; 0=invalid                                                                                                    | Peak                     |
|                            |                        | 32<br>33<br>34                         | 1 or 0                                                                                                    | 31h or 30h<br>3Bh<br>20h or 30h to 39h                                                                                                    | measurement valid for Peak No. 2; 1=valid; 0=invalid<br>Semicolon for Data Separation                                                                                                    |                          |
|                            |                        | 34<br>35<br>36                         | Space or any Character between 0 and 9<br>Space or any Character between 0 and 9<br>Space or any Character between 0 and 9                                                                                                    | 20h or 30h to 39h<br>20h or 30h to 39h<br>20h or 30h to 39h                                                                                            |                                                                                                    |                          |
|                            |                        | 37<br>38                               | Space or any Character between 0 and 9<br>Space or any Character between 0 and 9                                                                                                    | 20h or 30h to 39h<br>20h or 30h to 39h                                                                                                    | Concentration Result Peak No. 3:                                                                                                    | No.3                     |
|                            |                        | 39<br>40                               | Space or any Character between 0 and 9<br>Space or any Character between 0 and 9                                                                                                    | 20h or 30h to 39h<br>20h or 30h to 39h<br>2Eh                                                                                                    | warmen in ander i namen i warm FRU. 3.                                                                                                    | for Peak No. 3           |
|                            |                        | 41<br>42<br>43                         | any Character between 0 and 9<br>any Character between 0 and 9                                                                                                    | 2Eh<br>20h or 30h to 39h<br>20h or 30h to 39h                                                                                                    |                                                                                                    | Data for                 |
|                            |                        | 43<br>44<br>45                         | i or 2 or 4                                                                                                    | 3Bh<br>31h or 32h or 34h                                                                                                    | Semicolon for Data Separation<br>Dimension of concentration of Peak No. 3: 1=%; 2=ppm; 4=ppb                                                                                                    | Peek [                   |
|                            |                        | 45<br>46<br>47<br>48                   | ;<br>1 or 0                                                                                                    | 3Bh<br>31h ar 30h                                                                                                    | Semicolon for Data Separation<br>measurement valid for Peak No. 3; 1=valid; 0=invalid                                                                                                    |                          |
|                            |                        | 48<br>49<br>50                         | Space or any Character between 0 and 9<br>Space or any Character between 0 and 9                                                                                                    | 3Bh<br>20h or 30h to 39h<br>20h or 30h to 39h                                                                                                    | Semicolon for Data Separation                                                                                                    |                          |
|                            |                        | 50<br>51<br>52                         | Space or any Character between 0 and 9<br>Space or any Character between 0 and 9<br>Space or any Character between 0 and 9                                                                                                    | 20h or 30h to 39h<br>20h or 30h to 39h<br>20h or 30h to 39h                                                                                            |                                                                                                    | 4                        |
|                            |                        | 53<br>54                               | Space or any Character between 0 and 9<br>Space or any Character between 0 and 9                                                                                                    | 20h or 30h to 39h<br>20h or 30h to 39h                                                                                                    | Concentration Result Peak No. 4:                                                                                                    | × No                     |
|                            |                        | 55<br>56                               | Space or any Character between 0 and 9                                                                                                    | 20h or 30h to 39h<br>2Eh                                                                                                    |                                                                                                    | Data for Peak No.        |
|                            |                        | 57<br>58<br>59                         | any Character between 0 and 9<br>any Character between 0 and 9                                                                                                    | 20h or 30h to 39h<br>20h or 30h to 39h<br>38h                                                                                                    | Semicolog for D++- C++++++                                                                                                    | k Deta                   |
|                            |                        | 60<br>61                               | 1 or 2 or 4                                                                                                    | 31h or 32h or 34h<br>3Rh                                                                                                    | Semicolon for Data Separation<br>Dimension of concentration of Peak No. 4: 1=%; 2=ppm; 4=ppb<br>Semicolon for Data Separation                                                                                                    | Peak                     |
|                            |                        | 62                                     | 1 or 0                                                                                                    | 31h or 30h<br>3Bh                                                                                                    | measurement valid for Peak No. 4; 1+valid; 0=invalid<br>Semicolon for Data Separation                                                                                                    |                          |
|                            |                        | 64<br>65                               | Space or any Character between 0 and 9<br>Space or any Character between 0 and 9                                                                                                    | 20h or 30h to 39h<br>20h or 30h to 39h                                                                                                    |                                                                                                    |                          |
|                            |                        | 66<br>67<br>68                         | Space or any Character between 0 and 9<br>Space or any Character between 0 and 9<br>Space or any Character between 0 and 9                                                                                                    | 20h or 30h to 39h<br>20h or 30h to 39h<br>20h or 30h to 39h                                                                                            |                                                                                                    | 9                        |
|                            |                        | 69<br>70                               | Space or any Character between 0 and 9<br>Space or any Character between 0 and 9<br>Space or any Character between 0 and 9                                                                                                    | 20h or 30h to 39h<br>20h or 30h to 39h                                                                                                    | Concentration Result Peak No. 5:                                                                                                    | Peak N                   |
|                            |                        | 71<br>72                               | any Character between 0 and 9                                                                                                    | 2Eh<br>20h or 30h to 39h                                                                                                    |                                                                                                    | ata for I                |
|                            |                        | 73<br>74<br>75                         | any Character between 0 and 9<br>;<br>1 or 2 or 4                                                                                                    | 20h or 30h to 39h<br>3Bh<br>31h or 32h or 34h                                                                                                    | Semicolon for Data Separation<br>Dimension of concentration of Peak No. 5: 1=%; 2=ppm; 4=ppb                                                                                                    | Peak Data for Peak No. 5 |
|                            |                        | 76 77                                  | 1 or 2 or 4<br>;<br>1 or 0                                                                                                    | 31h or 32h or 34h<br>3Bh<br>31h or 30h                                                                                                    | Dimension of concentration of Peak No. 5: 1+%; 2+ppm; 4+pp<br>Semicolon for Data Separation<br>measurement valid for Peak No. 5: 1+valid: 0+invalid                                                                                                    | <u>a</u> .               |
|                            |                        | 78<br>79                               | ;<br>Space or any Character between 0 and 9                                                                                                    | 3Bh<br>20h or 30h to 39h                                                                                                    | Semicolon for Data Separation                                                                                                    |                          |
|                            |                        | 80<br>81<br>82                         | Space or any Character between 0 and 9<br>Space or any Character between 0 and 9<br>Space or any Character between 0 and 9                                                                                                    | 20h or 30h to 39h<br>20h or 30h to 39h<br>20h or 30h to 39h                                                                                            |                                                                                                    |                          |
|                            |                        | 83<br>84                               | Space or any Character between 0 and 9<br>Space or any Character between 0 and 9<br>Space or any Character between 0 and 9                                                                                                    | 20h or 30h to 39h<br>20h or 30h to 39h                                                                                                    | Concentration Result Peak No. 6:                                                                                                    | KNo.6                    |
|                            |                        | 85<br>86                               | Space or any Character between 0 and 9                                                                                                    | 20h or 30h to 39h<br>2Eh                                                                                                    |                                                                                                    | for Pee                  |
|                            |                        | 87<br>88<br>89                         | any Character between 0 and 9<br>any Character between 0 and 9                                                                                                    | 20h or 30h to 39h<br>20h or 30h to 39h<br>38h                                                                                                    | Semicolon for Data Separation                                                                                                    | Peak Data for Peak No. 6 |
|                            |                        | 90<br>91                               | 1 or 2 or 4                                                                                                    | 38n<br>31h or 32h or 34h<br>38h                                                                                                    | Semicolon for Data Separation<br>Dimension of concentration of Peak No. 6: 1=%; 2=ppm; 4=ppb<br>Semicolon for Data Separation                                                                                                    | Pea                      |
|                            |                        | 92<br>93                               | 1 or 0                                                                                                    | 31h or 30h<br>3Bh                                                                                                    | measurement valid for Peak No. 6; 1+valid; 0=invalid<br>Semicolon for Data Separation                                                                                                    |                          |
|                            |                        | 94<br>95<br>96<br>97<br>98<br>99       | Space or any Character between 0 and 9<br>Space or any Character between 0 and 9<br>Space or any Character between 0 and 9<br>Space or any Character between 0 and 9<br>Space or any Character between 0 and 9                                           | 20h or 30h to 39h<br>20h or 30h to 39h<br>20h or 30h to 39h<br>20h or 30h to 39h<br>20h or 30h to 39h<br>20h or 30h to 39h<br>20h or 30h to 39h        | Concentration Result Peak No. 7:                                                                                                    | ( No. 7                  |
|                            |                        | 100<br>101<br>102                      | Space or any Character between 0 and 9<br>space or any Character between 0 and 9<br>any Character between 0 and 9                                                                                                    | 20h or 30h to 39h<br>2Eh<br>20h or 30h to 39h                                                                                                    |                                                                                                    | Data for Peak No.        |
|                            |                        | 103<br>104                             | any Character between 0 and 9                                                                                                    | 20h or 30h to 39h<br>3Bh<br>31h or 32h or 34h                                                                                                    | Semicolon for Data Separation                                                                                                    | Peak Dat                 |
|                            |                        | 105<br>106<br>107                      | 1 or 2 or 4<br>;<br>1 or 0                                                                                                    | 31h or 32h or 34h<br>3Bh<br>31h or 30h                                                                                                    | Dimension of concentration of Peak No. 7: 1=%; 2=ppm; 4=ppb<br>Semicolon for Data Separation<br>measurement valid for Peak No. 7; 1=valid; 0=invalid                                                                                                    | а.                       |
|                            |                        | 108<br>109                             | Space or any Character between 0 and 9                                                                                                    | 3Bh<br>20h or 30h to 39h                                                                                                    | Semicolon for Data Separation                                                                                                    |                          |
|                            |                        | 110<br>111                             | Space or any Character between 0 and 9<br>Space or any Character between 0 and 9                                                                                                    | 20h or 30h to 39h<br>20h or 30h to 39h                                                                                                    |                                                                                                    |                          |
|                            |                        | 112<br>113<br>114                      | Space or any Character between 0 and 9<br>Space or any Character between 0 and 9<br>Space or any Character between 0 and 9                                                                                                    | 20h or 30h to 39h<br>20h or 30h to 39h<br>20h or 30h to 39h                                                                                            | Concentration Result Peak No. 8:                                                                                                    | K No. 8                  |
|                            |                        | 114<br>115<br>116                      | Space or any Character between 0 and 9                                                                                                    | 20h or 30h to 39h<br>20h or 30h to 39h<br>2Eh                                                                                                    |                                                                                                    | Data for Peak            |
|                            |                        | 117                                    | any Character between 0 and 9<br>any Character between 0 and 9                                                                                                    | 20h or 30h to 39h<br>20h or 30h to 39h                                                                                                    |                                                                                                    |                          |
|                            |                        | 119<br>120<br>121                      | 1 or 2 or 4                                                                                                    | 3Bh<br>31h or 32h or 34h<br>3Bh                                                                                                    | Semicolon for Data Separation<br>Dimension of concentration of Peak No. 8: 1=%; 2=ppm; 4=ppb<br>Semicolon for Data Separation                                                                                                    | Peak                     |
|                            |                        | 122<br>123                             | 1 or 0                                                                                                    | 31h or 30h<br>3Bh                                                                                                    | Semicolon for Data Separation<br>measurement valid for Peak No. 8; 1=valid; 0=invalid<br>Semicolon for Data Separation                                                                                                    |                          |
|                            |                        | 124<br>125                             | Space or any Character between 0 and 9<br>Space or any Character between 0 and 9                                                                                                    | 20h or 30h to 39h<br>20h or 30h to 39h                                                                                                    |                                                                                                    |                          |
|                            |                        | 126<br>127                             | Space or any Character between 0 and 9<br>Space or any Character between 0 and 9                                                                                                    | 20h or 30h to 39h<br>20h or 30h to 39h<br>20h or 30h to 39h                                                                                            | Concentration Result Peak No. 9:                                                                                                    | 0<br>0                   |
|                            |                        | 128<br>129<br>130                      | Space or any Character between 0 and 9<br>Space or any Character between 0 and 9<br>Space or any Character between 0 and 9                                                                                                    | 20h or 30h to 39h<br>20h or 30h to 39h<br>20h or 30h to 39h                                                                                            |                                                                                                    | Peak No.                 |
|                            |                        | 131<br>132                             | 0                                                                                                    | 2Eh<br>20h or 30h to 39h                                                                                                    |                                                                                                    | Data for Peak            |
|                            |                        | 133<br>134<br>135<br>136               | 0<br>1 or 2 or 4                                                                                                    | 20h or 30h to 39h<br>3Bh<br>31h or 32h or 34h<br>3Bh                                                                                                   | Semicolon for Data Separation<br>Dimension of concentration of Peak No. 9: 1=%; 2=ppm; 4=ppb<br>Semicolon for Data Separation                                                                                                    | Peak Der                 |
|                            |                        | 136<br>137<br>138                      | 1 or 0                                                                                                    | 3Bh<br>31h ar 30h<br>3Bh                                                                                                    | Semicolon for Data Separation<br>measurement valid for Peak No. 9; 1=valid; 0=invalid<br>Semicolon for Data Separation                                                                                                    |                          |
|                            |                        | 139<br>140                             | Space or any Character between 0 and 9<br>Space or any Character between 0 and 9                                                                                                    | 20h or 30h to 39h<br>20h or 30h to 39h                                                                                                    | And the second second sec |                          |
|                            |                        | 141<br>142                             | Space or any Character between 0 and 9<br>Space or any Character between 0 and 9                                                                                                    | 20h or 30h to 39h<br>20h or 30h to 39h                                                                                                    | Concentration Result Peak No. 10:                                                                                                    | ę.                       |
|                            |                        | 143<br>144                             | Space or any Character between 0 and 9<br>Space or any Character between 0 and 9<br>Space or any Character between 0 and 9                                                                                                    | 20h or 30h to 39h<br>20h or 30h to 39h<br>20h or 30h to 39h                                                                                            |                                                                                                    | A No.                    |
|                            |                        |                                        |                                                                                                    | zun of 30h to 39h                                                                                                    |                                                                                                    | 2                        |
|                            |                        | 145<br>146<br>147                      | 0                                                                                                    | 2Eh<br>20h or 30h to 39h                                                                                                    |                                                                                                    | afor                     |
|                            |                        | 146<br>147<br>148<br>149               | 0                                                                                                    | 20h or 30h to 39h<br>20h or 30h to 39h<br>38h                                                                                                    | Semicolon for Data Separation                                                                                                    | sek Deta for Peak No.    |
|                            |                        | 146<br>147<br>148                      |                                                                                                    | 20h or 30h to 39h<br>20h or 30h to 39h                                                                                                    | Semicolon for Data Separation<br>Dimension of concentration of Peak No. 10: 1-%; 2-spm; 4-spb<br>Semicolon for Data Separation<br>measurement valid for Peak No. 10: 1-valid                                                                                                    | Peak Data for            |

Table 27 : RS-232 Send Results

# 11.4 Enable-Disable Calibration

|                 | Request / Command                 |                        |                 |           | K4000<br>esponse       |            |
|-----------------|-----------------------------------|------------------------|-----------------|-----------|------------------------|------------|
| Character<br>No | Character                         | ASCII Code<br>No (hex) | Character<br>No | Character | ASCII Code<br>No (hex) | Meaning    |
| 1               | >                                 | 3Eh                    | 1               | >         | 3Eh                    |            |
| 2               | D                                 | 44h                    | 2               | D         | 44h                    | Command ID |
| 3               | 0 or 1 (0 = disable / 1 = enable) | 30h or 31h             | 3               | 1         | 31h                    | Success    |
| 4 (chksm)       | t or u                            | 74h or 75h             | 4 (chksm)       | u         | 75h                    |            |
| 5               | <                                 | 3Ch                    | 5               | <         | 3Ch                    |            |
|                 |                                   |                        | 1               | >         | 3Eh                    |            |
|                 |                                   |                        | 2               | D         | 44h                    |            |
|                 |                                   |                        | 3               | 0         | 30h                    | Failure    |
|                 |                                   |                        | 4 (chksm)       | t         | 74h                    |            |
|                 |                                   |                        | 5               | <         | 3Ch                    |            |

#### Table 28 : RS-232 Enable-Disable Calibration

### 11.5 Respan

|              | Request / Command                     |                        |              |           |                        | K4000<br>Response        |
|--------------|---------------------------------------|------------------------|--------------|-----------|------------------------|--------------------------|
| Character No | Character (meaning)                   | ASCII Code<br>No (hex) | Character No | Character | ASCII Code<br>No (hex) | Meaning                  |
| 1            | >                                     | 3Eh                    | 1            | >         | 3Eh                    |                          |
| 2            | E                                     | 45h                    | 2            | E         | 45h                    | command ID               |
| 3            | Any number from 1 to 9 (number of the | 31h to 39h             | 3            | 0 or 1    | 30h or 31h             | 0 = Failure, 1 = Success |
|              | calibration point if multi-point)     |                        | 4            | u or v    | 75h or 76h             | Checksum                 |
| 4 (Peak 1)   | 0 or 1 (0 = don't respan, 1 = respan) | 30h or 31h             | 5            | <         | 3Ch                    |                          |
| 5 (Peak 2)   | 0 or 1                                | 30h or 31h             |              |           |                        |                          |
| 6 (Peak 3)   | 0 or 1                                | 30h or 31h             |              |           |                        |                          |
| 7 (Peak 4)   | 0 or 1                                | 30h or 31h             |              |           |                        |                          |
| 8 (Peak 5)   | 0 or 1                                | 30h or 31h             |              |           |                        |                          |
| 9 (Peak 6)   | 0 or 1                                | 30h or 31h             |              |           |                        |                          |
| 10 (Peak 7)  | 0 or 1                                | 30h or 31h             |              |           |                        |                          |
| 11 (Peak 8)  | 0 or 1                                | 30h or 31h             |              |           |                        |                          |
| 12 (Peak 9)  | 0 or 1                                | 30h or 31h             |              |           |                        |                          |
| 13 (Peak 10) | 0 or 1                                | 30h or 31h             |              |           |                        |                          |
| 14 (Chksm)   | Х                                     |                        |              |           |                        |                          |
| 15           | <                                     | 3Ch                    |              |           |                        |                          |
|              | Table 3                               | 0. DC 2                | 22 Dage      |           |                        |                          |

#### Table 29 : RS-232 Respan

## 11.6 Change Configuration

|           |                               |            |           |           | K4000      |                                                                                         |
|-----------|-------------------------------|------------|-----------|-----------|------------|-----------------------------------------------------------------------------------------|
|           | Request / Command             |            |           | R         | esponse    |                                                                                         |
| Character |                               | ASCII Code | Character |           | ASCII Code |                                                                                         |
| No        | Character                     | No (hex)   | No        | Character | No (hex)   | Meaning                                                                                 |
| 1         | >                             | 3Eh        | 1         | >         | 3Eh        |                                                                                         |
| 2         | F                             | 46h        | 2         | F         | 46h        | Command ID                                                                              |
| 3         | 1 or 9 (Configuration Number) | 30h to 39h | 3         | 1         | 31h        | Success                                                                                 |
| 4 (chksm) | Checksum                      | 70h to 7Fh | 4 (chksm) | w         | 77h        | (It will take approximately 30<br>to 45 seconds for the<br>analyser PC to re-boot after |
| 5         | <                             | 3Ch        | 5         | <         | 3Ch        | the success response )                                                                  |
| •         |                               |            | 1         | >         | 3Eh        |                                                                                         |
|           |                               |            | 2         | F         | 46h        |                                                                                         |
|           |                               |            | 3         | 0         | 30h        | Failure                                                                                 |
|           |                               |            | 4 (chksm) | V         | 76h        |                                                                                         |
|           |                               |            | 5         | <         | 3Ch        |                                                                                         |

 Table 30 : RS-232 Change Configuration

When the analyser is configured for use with different background gases, the configuration may be switched using a remote command via the RS-232.

# **12 FID ADDENDUM**

This section describes how to set up and operate a Flame Ionisation Detector (FID) in the SERVOPRO Chroma analyser.

# 12.1 FID Advanced Configuration – General Menu

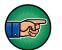

The analyser configuration is set in factory. It will not normally require adjustment.

The **Advanced Configuration** menu is used to add or remove FIDs by amending the quantity (see Figure 55).

| K40 | 00 - Advance  | ed Configurati | on       |                   |                 |        |                        |
|-----|---------------|----------------|----------|-------------------|-----------------|--------|------------------------|
| Run | ) Diagnostic  | Configuration  | Historic | Calibration       | Remote          | About  | Quit                   |
|     | General       | _              |          |                   |                 | Ge     | eneral                 |
|     | )etector<br>1 |                |          |                   |                 |        |                        |
|     | 2<br>Tow      |                |          | Item<br>Cond. E   | Board 1         | antity | System Alarm           |
|     | /alve<br>)ven |                |          | I/O Boa           | 1<br>ard 1<br>1 | -<br>} | R5-232 Communication – |
| F   | ĪD            |                |          | Valve             | 1               |        | Take Snapshot          |
|     |               |                |          | Oven<br>Plasma    | 3               |        |                        |
|     |               |                |          | Press. B          | Board 1         |        |                        |
|     |               |                |          | Temp. (<br>D/O Bo |                 |        | -                      |
|     |               |                |          |                   |                 |        |                        |
|     |               |                |          |                   |                 |        |                        |
|     |               |                |          |                   |                 |        |                        |

Figure 55: Advanced menu

# 12.2 FID Advanced Configuration - FID Menu

| General  |       |          |          | F           | ID            |             |             |               |
|----------|-------|----------|----------|-------------|---------------|-------------|-------------|---------------|
| Detector |       |          |          | •           |               |             |             |               |
| _1       |       |          |          |             |               |             |             |               |
| 2        | FID # | Polariz. | Pressure | Carrier*    | Air*          | Fuel*       | Change      | Seconds       |
| low      | FID # | 93.00    | 392.40   | 50.00       | 500.00        | 30.00       | Steps<br>5  | 10            |
| /alve    |       |          | 072110   |             |               |             |             |               |
| ven      |       |          |          |             |               |             |             |               |
| ID       |       |          |          |             |               |             |             |               |
| FID      |       | l        |          | Those set-p | oints will be | used when t | he flame mu | ust be starte |

The FID Menu is used to modify the FID settings. The modifications must be saved for the modifications to take effect, by clicking on the **Save** button.

Figure 56: Advanced Configuration FID menu

| Parameter | Range   | Unit                   | Description                                                                                                    |
|-----------|---------|------------------------|----------------------------------------------------------------------------------------------------|
| Polariz.  | 0-200   | Volt                   | Voltage that is applied to the FID polarizer.                                                                                                    |
| Pressure  | 300-500 | In of H <sub>2</sub> O | This value is used to calibrate the pressure sensor<br>used by the FID. When <b>Save</b> is clicked, the<br>pressure sensor is calibrated with the value entered<br>in the box. |
| Carrier*  | 0-100   | cc/min                 | This carrier set point is only used to ignite the FID. This set point is not used during normal operation.                                                                      |
| Air*      | 0-1000  | cc/min                 | This air set point is only used to ignite the FID.<br>This set point is not used during normal operation.                                                                       |
| Fuel*     | 0-200   | cc/min                 | This fuel set point is only used to ignite the FID.<br>This set point is not used during normal operation.                                                                      |
| Steps     | 0-10    | Steps                  | Number of steps for ramping flow to normal value                                                                                                    |
| Seconds   | 0-60    | Seconds                | Time between each step.                                                                                                    |

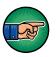

Air, Fuel and carrier set points are for the ignition. When **ignite flame** is pressed in the Diagnostic menu, the analyser will change these set points to ignite the flame and then it will return to the normal value when the flame is lit.

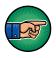

| n Diagnostic        | Configuratio | n Historic  | Calibratio | n Remote  | About     | Quit           |        |          |
|---------------------|--------------|-------------|------------|-----------|-----------|----------------|--------|----------|
| General<br>Detector |              |             |            | C         | Dete      | ctor #1        |        |          |
| 1<br>2              |              |             |            |           |           |                |        |          |
| Flow                |              |             |            |           |           |                |        |          |
| Valve               |              |             |            | - Deter   | tor Type: |                | _      |          |
| Oven                |              |             |            | FID       |           | •              |        |          |
| FID                 |              |             |            |           |           |                |        |          |
|                     |              | Cond. Board |            | Channel # |           | Starting Count |        |          |
|                     |              | 1           | -          | 1         |           | 0              | FID #1 | <b>_</b> |
|                     |              |             |            | Save      |           | Canc           | el     |          |

# 12.3 FID Advanced Configuration – Detector Menu

Figure 57: Advanced Detector menu

Use the **Detector** menu to modify the FID detector settings. The modifications must be saved before the modifications take effect by clicking on the **Save** button.

- Cond. Board: Select the acquisition board the FID is connected to.
- Channel #: Select the channel the FID is connected on the acquisition board.
- Starting Count: Threshold value read by the detector inside the FID to determine if the flame is lit.
- Location: The position of the detector.

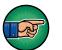

### 12.4 FID Advanced Configuration – Flow Menu

Use the **FLOW** menu to name each flow/pressure regulator associated with the FID. A FID requires Air, Fuel and Carrier gases to operate. Enter the required name in the location field, with the correct Parent and Type. For example, in Figure 58, the name "Air" has been entered, associated with Parent "FID #1", and Type "FID". The same is repeated for Fuel and Carrier.

The modifications must be saved for the modifications to take effect, by clicking on the **Save** button.

| IU | Diagnostic        | Configuration | Historic Ca | libration Rem | ote | About    | Quit  |   |            |        |   |
|----|-------------------|---------------|-------------|---------------|-----|----------|-------|---|------------|--------|---|
|    | eneral<br>etector |               |             |               |     | FI       | ow    |   |            |        |   |
|    | 1<br>2            |               |             |               |     |          |       |   |            |        |   |
| F١ | ow                | Na            | ame         | Parent        |     | Location | 1     | ŀ | Туре       | Plasma |   |
| Va | lve               | Sa            | mple        | Regulator #   | 1 💌 | IO Boar  | d#1 💌 | • | 5ample 📃 💌 |        | • |
|    |                   | Ca            | arrier      | FID #1        | •   | Carrier  | -     | F | FID 💌      |        | • |
| 0  | /en               | Air           | ,           | FID #1        | •   | Air      | -     | F | FID 💌      |        | • |
| FI | D                 | Fu            | el          | FID #1        | •   | Fuel     | -     | F | FID 💌      |        | • |
|    |                   | 1             |             |               |     |          |       |   |            |        |   |
|    |                   |               |             | 5             | ave |          |       |   | Cancel     |        |   |

Figure 58: Advanced Configuration Flow menu

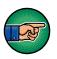

# 12.5 FID Advanced Configuration – Oven Menu

Use the **OVEN** menu to name the oven associated with the FID. Select the FID as the **Location**, the **Channel #** will default to Channel #1 as the FID allows configuration of its first oven only.

The modifications must be saved for the modifications to take effect, by clicking on the **Save** button.

|     |            | ed Configurat |                      | Demeka | 0 h au dh | 0.8  |    |            |   |  |
|-----|------------|---------------|----------------------|--------|-----------|------|----|------------|---|--|
| Run | Diagnostic | Configuration | Historic Calibration | Remote | About     | Quit |    |            |   |  |
| G   | ieneral    | _             |                      |        | _         |      |    |            |   |  |
| D   | etector    |               |                      |        | 0         | ven  |    |            |   |  |
|     | 1          |               |                      |        |           |      |    |            |   |  |
|     | 2          |               |                      |        |           |      |    |            |   |  |
|     | low        |               | Name                 | L      | ocation   |      |    | Channel #  |   |  |
|     |            |               | Oven 1               | I      | /O Board  | #1   | -  | Channel #1 | • |  |
| V   | alve       |               | Oven 2               | I      | /O Board  | #1   | -  | Channel #2 | • |  |
| 0   | Ven        |               | Oven FID             | F      | ID #1     |      | -  | Channel #1 | - |  |
| F   | 1D         |               |                      |        |           |      |    |            |   |  |
|     |            |               |                      |        |           |      |    |            |   |  |
|     |            |               |                      |        |           |      |    |            |   |  |
|     |            |               |                      |        |           |      |    |            |   |  |
|     |            |               |                      |        |           |      |    |            |   |  |
|     |            |               |                      |        |           |      |    |            |   |  |
|     |            |               |                      |        |           |      |    |            |   |  |
|     |            |               |                      |        | 1         |      |    | . d        |   |  |
|     |            |               |                      | Save   |           |      | Ca | incel      |   |  |
|     |            |               |                      |        |           |      |    |            |   |  |
|     |            |               |                      |        |           |      |    |            |   |  |
|     |            |               |                      |        |           |      |    |            |   |  |

Figure 59: Advanced oven menu

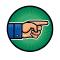

# 12.6 FID Monitoring and Configuration Menus

The flows and ovens associated with the FID will be displayed with the other flows and ovens in the analyser in the various analyser menus, as shown in the following examples.

### System Configuration menu:

| 4000 - System Configuration<br>Run Diagnostic Configuration Historic Calibration | n Remote About Quit                                                                                                    |
|----------------------------------------------------------------------------------|----------------------------------------------------------------------------------------------------|
| © Track © Off ©                                                                  | nerator Starting Mode<br>Manual<br>Auto-Start on Boot-Up<br>Manual<br>Automatic<br>Automatic<br>Automatic<br>Automatic |
| Flow Set Point Set Point Value<br>Flow Name CC/min CC/min                        | Oven Set Point Set Point Value<br>Oven °C °C                                                                           |
| Fuel 0.0 0.0                                                                     | Oven 1         50.0         1.8           Oven 2         120.0         0.4           Oven FID         0.0         29.4 |
| Remote Starting Enable                                                           | Finable     Range Configuration     Sec     Active State     Lock Range (F2)                                           |
| Reload Manufacturing Setting Print configura                                     | ation 1 Opened  Set all opened                                                                                         |
| Change Password                                                                  | Set all closed                                                                                                    |
| Change Configuration Active Config : Non                                         |                                                                                                    |

Figure 60: Monitoring System Configuration menu

Real Time Chromatogram menu:

| (4 | 000  | - Real Ti  | me Chroi | natoç  | gram                                                                                                    |
|----|------|------------|----------|--------|----------------------------------------------------------------------------------------------------|
| R  | un   | Diagnostic | Configu  | ration | Historic Calibration Remote About Quit                                                                         |
|    | Al   | Name       | Value    | R      | All Acq. Board Acq. Plasma 1 10/11/2007 / 6:09:39                                                              |
|    |      | 1          | < 1.00   | 1      | Acq. #1 Process Peaks                                                                                          |
|    |      | 2          | 99999.00 | 2      |                                                                                                    |
|    |      |            |          |        |                                                                                                    |
|    |      |            |          |        |                                                                                                    |
|    |      |            |          |        |                                                                                                    |
|    |      |            |          | _      |                                                                                                    |
|    |      |            |          |        |                                                                                                    |
| _  | Flov | 15         |          |        |                                                                                                    |
|    | 1100 | Name       | CC/min   |        |                                                                                                    |
|    | Ai   | . \        | 0        | ۱ ۲    |                                                                                                    |
|    | Fu   | el 💧       | 0        |        |                                                                                                    |
|    | Sa   | mple       | 0        |        |                                                                                                    |
|    |      |            |          |        |                                                                                                    |
|    | _O   | ven        |          |        |                                                                                                    |
|    |      | Name       | •⊂       |        | 0/600 sec                                                                                                    |
|    |      |            | 0.5      |        | Start (F2)         Historic Values (F3)         Historic Alarms (F4)         Range (F5)         Undo Zoom (F8) |
|    |      |            | 0.0      | - 1 -  | Injection Status                                                                                               |
|    | 4    | -ID        | 28.6     |        | On C Off C Automatic      Manual Save (F6)     Print (Alt-F2)                                                  |
|    |      |            |          |        | Remote Countdown : 1 se                                                                                        |
|    |      |            |          |        |                                                                                                    |

Figure 61: Monitoring Real Time Chromatogram menu

Trending menu:

| _    |               |                | _        |             |        |           |           | _        |             |       |                    |          | _  |
|------|---------------|----------------|----------|-------------|--------|-----------|-----------|----------|-------------|-------|--------------------|----------|----|
| K400 | )0 - Trendin  | g j            |          |             |        |           |           |          |             |       |                    |          |    |
| Run  | Diagnostic    | Configuration  | Historic | Calibration | Remote | About     | Quit      |          |             |       |                    |          |    |
|      |               |                |          |             |        |           |           |          |             |       |                    |          |    |
|      |               |                |          |             |        |           |           |          |             |       |                    |          |    |
|      |               |                |          |             |        |           |           |          |             |       |                    |          |    |
|      |               |                |          |             |        |           |           |          |             |       |                    |          |    |
|      |               |                |          |             |        |           |           |          |             |       |                    |          |    |
|      |               |                |          |             |        |           |           |          |             |       |                    |          |    |
|      |               |                |          |             |        |           |           |          |             |       |                    |          |    |
|      |               |                |          |             |        |           |           |          |             |       |                    |          |    |
|      |               |                |          |             |        |           |           |          |             |       |                    |          |    |
|      |               |                |          |             |        | 1         |           |          |             |       |                    |          |    |
|      |               |                |          |             |        |           |           |          |             |       |                    |          |    |
|      |               |                |          |             |        |           |           |          |             |       |                    |          |    |
| 4    |               |                |          |             |        |           |           |          |             |       |                    | [        | F. |
| 5    | tart (F2) G   | enerator Power | (F3) R   | e-Zero (F4) | F      | Re-Zero D | )et. (F5) | 1        |             |       | Time :<br>0 / 1999 | IQQ ser  |    |
| A    | ctive Detecto | Manual Valve   | e D/O Bo | oards       |        | Print (   | (Alt-F2)  | l Sa     | ive (Alt-F3 | n     | 1                  | oom (F8) |    |
|      |               |                | Fact     | tor Preamp  | 51     |           | ,         | <u> </u> |             | _     |                    |          |    |
|      | Det.#         | Acq # Gain     | F6       | 5) (F10)    | Flow.  |           |           |          |             | l l r | Oven               |          | 7  |
|      | <b></b> 1     | 1 0            | xO       |             | Nam    |           |           | ietPnt   | Follow      | L I P | Name               | ∘⊂       | 4  |
|      | 2             | 1 0            | x0       |             | Air    | - N - 1   | 0 0       |          |             | UUE   | Oven 1             | 0.3      |    |
|      |               |                |          | ه ا         | Fuel   |           | 0 0       |          |             | U U F | Oven 2             | 0.0      |    |
|      |               |                |          |             | Sam    | ple (     | 0 0       |          |             |       | FID                | 28.4     |    |
|      | _             |                |          |             | ' I 🗠  |           |           |          |             |       |                    |          |    |
| _    |               |                |          | _           |        |           |           |          |             |       |                    |          |    |

Figure 62: Monitoring Trending menu

PID Configuration menu:

| K400 | 0 - PID Con | figuration    |          |             |        |       |                                               |
|------|-------------|---------------|----------|-------------|--------|-------|-----------------------------------------------|
| Run  | Diagnostic  | Configuration | Historic | Calibration | Remote | About | Quit                                          |
|      | Flo         |               | 2.00     | ]           |        |       | FID T<br>Proportional 5.00<br>Integrator 0.02 |
|      |             | Derivative    | 0.00     |             |        |       | Derivative 0.00                               |
|      |             | 9             | iave     |             |        |       | Save                                          |
|      |             |               |          |             |        |       |                                               |
|      |             |               |          |             |        |       |                                               |

Figure 63: Monitoring PID Configuration menu

| Run | Diagnostic   | Configuration   | Historic | Calibration     | Remote      | About    | Quit  |     |   |                   |
|-----|--------------|-----------------|----------|-----------------|-------------|----------|-------|-----|---|-------------------|
| [   | Air          |                 |          | trol loop disab | le          |          |       |     |   |                   |
|     | Flow         | PSI             | _        |                 |             |          |       |     |   |                   |
|     | 0.0          | 0.0             |          |                 |             |          |       |     |   |                   |
|     | 0.0          | 0.0             |          |                 |             |          |       |     |   |                   |
|     | 0.0          | 0.0             |          | Flow Settin     | g tools     |          |       |     |   |                   |
|     | 0.0          | 0.0             |          |                 |             |          |       |     |   |                   |
|     | 0.0          | 0.0             |          |                 |             | 0.0      | )     | PSI |   |                   |
|     | 0.0          | 0.0             |          |                 |             |          |       |     |   | Flow Control Type |
|     | 0.0          | 0.0             |          |                 |             |          |       |     |   | O Direct          |
|     | 0.0          | 0.0             |          |                 |             | •        | •     |     |   |                   |
|     | 0.0          | 0.0             |          |                 | <u> </u>    |          |       |     |   | C Bypass          |
|     | 0.0          | 0.0             |          |                 |             |          |       | 1   |   |                   |
|     | 0.0          | 0.0             |          |                 | PSI :       | 2.3      |       |     |   |                   |
|     | 0.0          | 0.0             |          |                 |             |          |       |     |   |                   |
|     | 0.0          | 0.0             |          |                 |             | 100      | 0.07  |     |   |                   |
|     | 0.0          | 0.0             |          | Actual co       | ntrol outpu | e [ 100. | 0 %   |     |   |                   |
|     | 0.0          | 0.0             |          | Flow            | value (CC)  | : 0.0    |       |     |   |                   |
|     | 0.0          | 0.0             |          |                 |             |          |       |     |   |                   |
|     |              |                 |          | Factor :        |             | Slop     | • : 🗖 |     | _ |                   |
|     | Validate (F: | 3) Print (Alt-F | 3)       |                 |             |          | 1     |     |   |                   |

Flow Configuration menu:

Figure 64: Monitoring Flow Configuration menu

### 12.7 FID Diagnostic-Diagnostic Menu

Use the **Diagnostic** menu to change the FID parameters.

Select the **FID Board #** tab to access the boxes for entering the FID Gain, Offset and Pre-Amp. **These values are used in the Trending menu.** These values are used to configure the default values in the **Cycle Configuration** menu (see Section 12.8).

The FID internal temperature and Flame status are displayed.

The flame may be manually ignited by clicking on the **Ignite flame** button.

|     | Diagnostic Conf   | iyuradon ni | iscoric                               | Calibratio | Remote    | ADOUL | Quit       |             |           |         |      |  |  |
|-----|-------------------|-------------|---------------------------------------|------------|-----------|-------|------------|-------------|-----------|---------|------|--|--|
| lee | a. Board #1       |             |                                       |            |           |       |            |             |           |         |      |  |  |
| _   | Detector signal – |             |                                       |            | _         |       |            |             |           |         |      |  |  |
|     |                   |             |                                       |            | Gain:     | 7     |            | Scale F     | actor: 1  | x       | -    |  |  |
|     |                   | Count       | Vol                                   |            | Pre-Amp:  |       | _          | J Pr        | larity: F | ollower | _    |  |  |
|     | Cell              | 375836      | 0.1                                   | 12008      | TTC Hinp. | 1     |            | ц п         |           | ollower | -    |  |  |
|     | Chromatogram      | 8389127     | 2.5                                   | 500155     |           |       |            |             |           |         |      |  |  |
|     | - · · ·           |             |                                       |            |           |       |            | _ /         | 1         |         |      |  |  |
|     | Detector #        |             | -  1                                  |            |           |       |            | Zero (F8)   |           |         |      |  |  |
|     |                   |             |                                       |            | -         |       |            |             |           |         |      |  |  |
| 0   | Board #1 FID B    | oard #1     |                                       |            |           |       |            |             |           |         |      |  |  |
|     | Logarithmic ampli |             |                                       |            |           | - Ir  | Pressure F | Regulator — |           |         |      |  |  |
|     | Gain: G           | 10.00       | Offs                                  | ot ·       | 5.050000  |       | Flow       | Count       | CC/min    | PSI     | %    |  |  |
|     | [                 |             | 0115                                  |            | 5.050000  |       | Sample     | 584         | 0.0       | 1.0     | 0.0  |  |  |
|     | Pre-Amp : ا       | 30          |                                       |            |           |       | Carrier    | 18472       | 15.0      | 28.0    | 69.0 |  |  |
|     | Environment       |             |                                       |            |           | - 11  | Air        | 579         | 0.0       | 0.9     | 83.1 |  |  |
|     | Temp. (°C) :      | 911.6       | Press.                                | (inH2O) :  | 444.6     |       | Fuel       | 612         | 0.0       | 0.9     | 42.1 |  |  |
|     |                   |             |                                       | · · ·      | ,         |       |            |             |           |         |      |  |  |
|     | iompi ( oyi 1     |             |                                       |            |           |       |            |             |           |         |      |  |  |
|     | Flame             |             | Flame Flame status : Dff Ignite flame |            |           |       |            |             |           |         |      |  |  |
|     | Flame             | Off         |                                       | Ignite fla | ame       |       |            |             |           |         |      |  |  |

Figure 65 : Diagnostic menu

# 12.8 FID Cycle Configuration Menu

Use the **Cycle Configuration** menu to change the Log Amplifier parameters that are associated with each FID peak (see Figure 66).

When the parameters have been selected on the **Diagnostic** menu, these values have to be set in the **Cycle Configuration** menu. Enter the **Peak/Configuration** menu and select a FID peak. The **Peak # data** panel will allow entry of the **FID Board** parameters gain, offset and Pre-Amplification.

| General       | Name   | Avr | Start   | End                | Det          | Alarm 1   | Alarm 2           | Range 2 | Range 1 | Unit |
|---------------|--------|-----|---------|--------------------|--------------|-----------|-------------------|---------|---------|------|
| Peak          | C4     | 1   | 160.0   | 212.4              | 1 💌          | 1000000.0 | 1000000.0         | 5       | 1× 💌    | PPM  |
| Configuration | C4H6   | 1   | 220.0   | 230.0              | 1 💌          | 1000000.0 | 1000000.0         | 5       | 1x 💌    | PPM  |
| Detection     | CH4    | 1   | 264.4   | 305.0              | 1 💌          | 1000000.0 | 1000000.0         | 100     | 1× 💌    | PPM  |
| Delection     | C2H6   | 1   | 329.6   | 391.2              | 1 💌          | 1000000.0 | 1000000.0         | 5       | 1× 💌    | PPM  |
| /alves        | C2H4   | 1   | 410.0   | 500.0              | 1 💌          | 1000000.0 | 1000000.0         | 5       | 1× 💌    | PPM  |
| low           | C3H8   | 1   | 598.0   | 754.0              | 1 💌          | 1000000.0 | 1000000.0         | 5       | 1× 💌    | PPM  |
| Scripts       | C2H2   | 1   | 781.8   | 930.0              | 1 🔻          | 11000000  | 1000000 0         | 5       | 1v 🔻    | PPM  |
|               |        |     |         |                    |              |           |                   |         |         |      |
|               | Peak ; |     |         | Gain:              | 13           | _         | Plasma            | nower:  | 0       | ~ %  |
|               |        |     | ioard : | Gain:<br>Polarity: | 13<br>Follow | er 💌      | Plasma<br>Pre-Amp |         | 0       | %    |
|               | Cc     |     | ioard : |                    | <u></u>      | er 💌      |                   |         |         | ~    |

Figure 66: Cycle Configuration menu

### 12.9 FID Startup

- 1. Connect all gases to the analyser and make sure that the system is fully purged.
- 2. Power up the analyser
- 3. Set the flow set points to the following values for purging:

| Gas     | Flow set point (cc/min) |
|---------|-------------------------|
| Fuel    | 0                       |
| Air     | 300                     |
| Carrier | 50                      |

#### Table 32 : Gas flow set point

4. Wait for FID temperature stabilisation. Once temperature is stable, set flow set points to the following values:

| Gas     | Flow set point (cc/min) |
|---------|-------------------------|
| Fuel    | 40                      |
| Air     | 300                     |
| Carrier | 50                      |

#### Table 33 : Gas flow set point 2

Note: The above data may vary for each analyser, the details are provided in the documents shipped with the analyser.

5. Once flows are stable, press the ignite button to start the detector. The flow set point will automatically change to ignition set point and the detector will ignite.

| Gas     | Flow set point (cc/min) |
|---------|-------------------------|
| Fuel    | 70                      |
| Air     | 500                     |
| Carrier | 50                      |

#### Table 34 : Gas ignition Point

Note: The above data may vary for each analyser, the details are provided in the documents shipped with the analyser.

- 6. When the flame is lit, the flow set points will come back to their normal values, shown in Step 4 above.
- 7. The analyser is ready to use.

### 12.10 FID System Errors

This section describes the reported system errors.

Air flow deviation: This error occurs when the difference between air flow and air flow set point is higher than 5 cc/min. When this error is active, the flame cannot be ignited.

Low air flow: This error occurs when the air flow is below 10 cc/min. When this error is active, the flame cannot be ignited.

**Fuel flow deviation:** This error occurs when the difference between fuel flow and fuel flow set point is higher than 5 cc/min. When this error is active, the flame cannot be ignited.

**Low fuel flow:** This error occurs when the fuel flow is below 10 cc/min. When this error is active, the flame cannot be ignited.

**Sample flow deviation:** This error occurs when the difference between sample flow and sample flow set point is higher than 5 cc/min. When this error is active, the flame cannot be ignited.

**Ambient temperature deviation:** This error occurs when ambient temperature is out of range. Ambient temperature must be between 5°C and 50°C.

**F.I.D. temperature deviation:** This error occurs when the difference between actual FID temperature and FID temperature set point is higher than 10°C. When this error is active, the flame cannot be ignited.

**Glow plug damaged:** A glow plug is used to ignite the detector. If the glow plug is damaged, this error message is displayed. When this error is active, the flame cannot be ignited. The glow plug must be changed.

Flame off: This error occurs when the FID's flame is off.

**Sample flow reg. problem**: A fault with the sample pressure regulator. To clear the error, reboot the system. If the error remains after rebooting, contact Servomex for support.

**Air flow reg. problem**: A fault with the air pressure regulator. To clear the error, reboot the system. If the error remains after rebooting, contact Servomex for support.

**Fuel flow reg. problem**: A fault with the fuel pressure regulator. To clear the error, reboot the system. If the error remains after rebooting, contact Servomex for support.

Each time an error occurs the status contact relay will close. If the "mA failure mode" has been set to low or high, the 4-20 mA analogue output will respond according to this setting.

As the FID requires a fuel gas, the software has built-in functions to reduce the risk of explosion. If the flame is off for more than 5 minutes and the set point of the fuel gas is not already at 0 cc/min, the set point for the fuel gas will automatically be set to 0 cc/min and the fuel gas shut off valve will be closed.

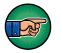

When one of the gases is not flowing in the analyser, it is normal that the flame goes off. It is also normal that the flame goes off when there is no sample gas into the analyser.

# 12.11 FID Troubleshooting

| Symptom                             | Problem cause                                                                                                    | Possible remedy                                                                                                    |
|-------------------------------------|----------------------------------------------------------------------------------------------------|----------------------------------------------------------------------------------------------------|
|                                     | Fuel gas emerging from<br>burner jet diluted with other<br>gases because fuel system is<br>insufficiently purged.                               | Purge fuel gas regulator.                                                                                                    |
| Burner doesn't ignite               | Air and fuel flow not properly set.                                                                                                    | Adjust air and flow set points<br>to match the values on the<br>Test Results Sheet.                                                 |
|                                     | Glow plug damaged.                                                                                                    | Contact Servomex.                                                                                                    |
|                                     | Analyser not able to reach starting flow set points                                                                                             | Verify all inlet pressures.                                                                                                    |
|                                     | Air or fuel is contaminated.                                                                                                    | Replace air or fuel cylinder.<br>Add hydrocarbon traps.<br>Purge tubing.                                                            |
|                                     | There is a leak on sample line.                                                                                                    | Leak test your sampling system.                                                                                                    |
|                                     | Flows are not stable                                                                                                    | Verify that all gas pressures<br>are stable.<br>Verify that flow readings are<br>stable.<br>Re-validate PIDs for ovens<br>and flows |
| Analyser's reading is noisy         | Tubing used to connect gases<br>to the SERVOPRO FID was<br>not properly purged.                                                                 | Purge tubing                                                                                                    |
|                                     | There is a dead volume on one of the gas stream.                                                                                                | Verify plumbing diagram and remove any dead volume.                                                                                 |
|                                     | Exhaust is blocked by water                                                                                                    | Make sure the exhaust tubing has a slope.                                                                                           |
| Loss of sensitivity<br>or no signal | Electrical elements of burner<br>partially short circuited by<br>combustion products.<br>Polarisation spring is not in<br>contact with FID jet. | Contact Servomex.                                                                                                    |
| False flame indication              | Flame sensor may be damaged.                                                                                                    |                                                                                                    |

### Table 35 : FID Troubleshooting

# **13 ANALYSER TROUBLE SHOOTING**

This section addresses some of the typical issues that may be experienced whilst operating the SERVOPRO Chroma. The section describes the observed symptoms, the likely causes, and the potential solutions.

If these steps do not resolve the issue, then contact Servomex for technical support.

| Symptom # | Symptom description                        | Cause                             |
|-----------|--------------------------------------------|-----------------------------------|
| 1         | Baseline noise                             | 1,2,3,4,5,21,24                   |
| 2         | Unstable baseline                          | 1,2,3,4,5,21,24                   |
| 3         | No peak                                    | 6,7,8,9,19,22,23,24,26            |
| 4         | Saturated detector signal                  | 1,2,3,4,19,21,24                  |
| 5         | Negative peaks                             | 1,2,3,4,24                        |
| 6         | NMHC baseline drift                        | 10                                |
| 7         | Poor repeatability on span calibration     | 1,2,3,4,5,11,12,13,20,21,23,24,25 |
| 8         | Poor repeatability on process gas          | 1,2,3,4,5,12,21,23,24,25          |
| 9         | Results drift on span calibration gas      | 14,15,23,24                       |
| 10        | Peak elution time moving                   | 11,22,23,24                       |
| 11        | Sensitivity change on span calibration gas | 1,2,3,4,16,17,21,23,24            |
| 12        | Span calibration peak not inside window    | 9,23,24,25,26                     |
| 13        | Unexpected peak on zero gas (blank)        | 27                                |
| 14        | High carrier flow consumption              | 28                                |

Table 36 : Troubleshooting Typical Issues – Symptoms

### SERVOPRO CHROMA Gas Analyser

| Cause # | Cause Description                                                      | Solution |
|---------|------------------------------------------------------------------------|----------|
| 1       | Carrier purifier not working                                           | 1        |
| 2       | Carrier gas grade not suitable                                         | 2        |
| 3       | No carrier purifier                                                    | 3        |
| 4       | Polluted carrier gas                                                   | 4        |
| 5       | Too short vent pipe                                                    | 5        |
| 6       | Plasma off                                                             | 6        |
| 7       | Span calibration gas connected to smp 1 inlet                          | 7        |
| 8       | Wrong span calibration gas pressure                                    | 8        |
| 9       | Carrier flow not reaching set point                                    | 9        |
| 10      | Moisture in span or process                                            | 10       |
| 11      | Unstable carrier flow                                                  | 9,11,12  |
| 12      | Unstable sample flow                                                   | 13,14    |
| 13      | Peak slightly outside integration window                               | 15       |
| 14      | Span bottle almost empty (<10% content)                                | 16       |
| 15      | Unstable ambient conditions (pressure/temperature)                     | 17       |
| 16      | Span gas mixture                                                       | 18       |
| 17      | Wrong span gas background mixture                                      | 19       |
| 19      | Damaged detector                                                       | 20       |
| 20      | Verify for presence of dead volume.                                    | 21       |
| 21      | Leak on carrier gas line                                               | 4        |
| 22      | Incorrect column temperature                                           | 22       |
| 23      | Incorrect valve timing or valve not actuating.                         | 23       |
| 24      | Column require regeneration                                            | 24       |
| 25      | Packed column properties slighly changed during shipping or over time. | 25       |
| 26      | Calibrated restrictor slighly changed during shipping.                 | 25       |
| 27      | Flow variation due to valve actuation.                                 | 26       |
| 28      | Carrier gas supply pressure too high                                   | 27       |

### Table 37 : Troubleshooting Typical Issues – Likely Causes

| Solution # | Solution description                                                                                                    |  |
|------------|----------------------------------------------------------------------------------------------------|--|
| 1          | Verify if purifier is powered. It will normally be hot. In doubt, change purifier. Power down analyser following shut down procedure. A typical carrier gas purifier must be changed every two years. Refer to purifier specifications.                                                                     |  |
| 2          | Helium or Argon carrier gas must be 5N grade or better. If not, purifiers may not be able to remove all impurities. Change carrier gas bottles for proper grade.                                                                                                    |  |
| 3          | Install an argon or helium purifier.                                                                                                    |  |
| 4          | Verify leaks on external fittings using a helium leak detector. Verify the carrier gas grade. Verify if carrier gas purifier is working or if needs to be changed. A typical carrier gas purifier must be changed every two years. Verify for any dead volumes.                                             |  |
| 5          | Air could flow back to the detector by back diffusion. It is recommended to have a vent pipe of at least 2 meters on all detector vents to prevent this problem. Connect a vent pipe.                                                                                                    |  |
| 6          | Verify that plasma are on in the diagnostic menu. Plasma power must be 100% for all plasma.                                                                                                    |  |
| 7          | Span calibration gas must be connected to sample inlet 2. Process must be connecter to sample inlet 1.                                                                                                    |  |
| 8          | Make sure the span pressure is precisely set to 30 PSIG at the back of the analyser.                                                                                                    |  |
| 9          | Make sure the carrier pressure is set to appropriate pressure and that the appropriate carrier gas is used.                                                                                                    |  |
| 10         | Install a moisture trap. It is important to understand that a moisture trap will delay system response time.                                                                                                    |  |
| 11         | Make sure the carrier gas pressure is not above the maximum carrier pressure of 100 PSIG.                                                                                                    |  |
| 12         | Make sure carrier gas delivery pressure is stable.                                                                                                    |  |
| 13         | Make sure the sample gas pressure is not above the maximum sample pressure of 30 PSIG.                                                                                                    |  |
| 14         | Make sure sample gas delivery pressure is stable.                                                                                                    |  |
| 15         | Verify that carrier gas set points are as per analyser TRS.<br>Verify that carrier gas flow is stable.<br>Verify that oven temperature are as analyser TRS and stable.<br>Revalidate PIDs and re-save flow table                                                                                            |  |
| 16         | If the span bottle is below 10% of its original content, the bottle must be changed.                                                                                                    |  |
| 17         | As any analytical instruments, this product is affected by ambient pressure and temperature variations. It is suggested to install the instrument in a temperature regulated room (+/- 1 °C).                                                                                                    |  |
| 18         | Span bottles containing low impurity concentration can be polluted when pressure regulator is installed. Low impurity span bottles also more prone to error. Confirm analyser detector response with a new calibration span bottle coming from a different batch.                                           |  |
| 19         | The NanoChrome is configured to be calibrated with a span gas containing impurities in helium background. Any other background will affect the internal dilution system ratio and false the dilution factor                                                                                                 |  |
| 20         | Make sure that detectors were not pressurize. A pressurization will permanently damage the plasma quartz cell.<br>If the detector has been pressurised, a new detector must be installed.                                                                                                    |  |
| 21         | If dead volumes are present, they must be eliminated if possible. Dead volumes can be eliminated by purging the volume using calibrated orifice. If not possible to remove dead volumes, do static purges.                                                                                                  |  |
| 22         | Verify that column temperature is stable and as per analyser TRS.<br>Revalidate PID values                                                                                                    |  |
| 23         | Verify that valve timing is as per analyser TRS. Also, verify that valve is actuating. Valve can be manually tested using trending menu, manual valve menu. An actuation sound will be heard when valve state changes.                                                                                      |  |
| 24         | Chromatographic columns can be polluted with ambient air and impurities during installation of if carrier gas<br>runs out. The impurities slowly release from columns and generate noise. Column can be heated at a higher<br>temperature to clean them. A temperature of 150 °C for 24 hours is suggested. |  |
| 25         | Contact Servomex.                                                                                                    |  |

| 26 | Check process gas introduced to analyser is free of contamination, such as particulates or moisture.                                         |
|----|----------------------------------------------------------------------------------------------------|
| 27 | Connect a flow meter to the carrier vent. Reduce carrier supply pressure to have a vent flow close to the one specified in the analyser TRS. |

 Table 38 : Troubleshooting Typical Issues – Potential Solutions

# **14 PRODUCT DISPOSAL – WEEE DIRECTIVE**

The label shown in Figure & is fitted to the analyser.

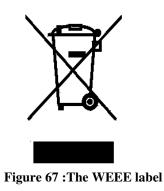

This label identifies that -

- The analyser is considered to be within the scope of the Waste Electrical and Electronic Equipment (WEEE) Directive.
- The analyser is not intended for disposal in a municipal waste stream, but shall be submitted for material recovery and recycling in accordance with the local regulations which implement the WEEE Directive.
- For additional information and advice on the disposal of the analyser in accordance with the requirements of the WEEE Directive, contact Servomex at info@servomex.com or your local Servomex agent.
- If you send the analyser to Servomex or your local Servomex agent for disposal, the analyser must be accompanied by a correctly completed decontamination certificate.

# **15 REACH REGULATION**

In pursuance of the requirements included in Article 33 of the European REACH Regulation on the Registration, Evaluation, Authorisation and Restriction of Chemicals, information on Substances of Very High Concern (SVHC) contained in Servomex products is provided on <u>www.servomex.com</u>